# **EK210**

# Ce produit est discontinué

# **EK210 : Convertisseur électronique de volume**

# **Instructions de service et de mise en service**

Instructions de service : 73017923 Version logiciel : à partir de V1.21 Édition : 12.05.2006 (d) Tirage :

#### **Tous droits réservés Copyright © 2006 Elster-Instromet GmbH, D-55252 Mainz-Kastel**

Toutes les données techniques et toutes les descriptions figurant dans les présentes instructions de service et de mise en service ont fait l'objet de vérifications scrupuleuses. Toutefois, une erreur ne saurait être totalement exclue. Nous ne pouvons donc fournir aucune garantie quant à l'intégralité et au contenu des présentes instructions de service. Celles-ci ne sauraient être interprétées comme garantie portant sur les caractéristiques du produit. En outre, elles décrivent également certaines caractéristiques uniquement disponibles en option.

Nous nous réservons de procéder à des modifications servant le progrès technique. Nous vous sommes toutefois reconnaissants de toute suggestion d'amélioration, de toute mention d'erreurs, etc.

**Vu la responsabilité étendue du fabricant en matière de produits, les données techniques et les caractéristiques du matériel figurant dans les présentes instructions ne peuvent être considérées que comme des valeurs de référence et doivent être vérifiées au cas par cas et, le cas échéant, corrigées, notamment si elles concernent des aspects ayant trait à la sécurité.** 

Toute diffusion ou toute reproduction du présent manuel, même partielles, nécessitent l'autorisation écrite préalable de « Elster-Instromet GmbH ».

Mainz-Kastel, mai 2006

# Table des matières

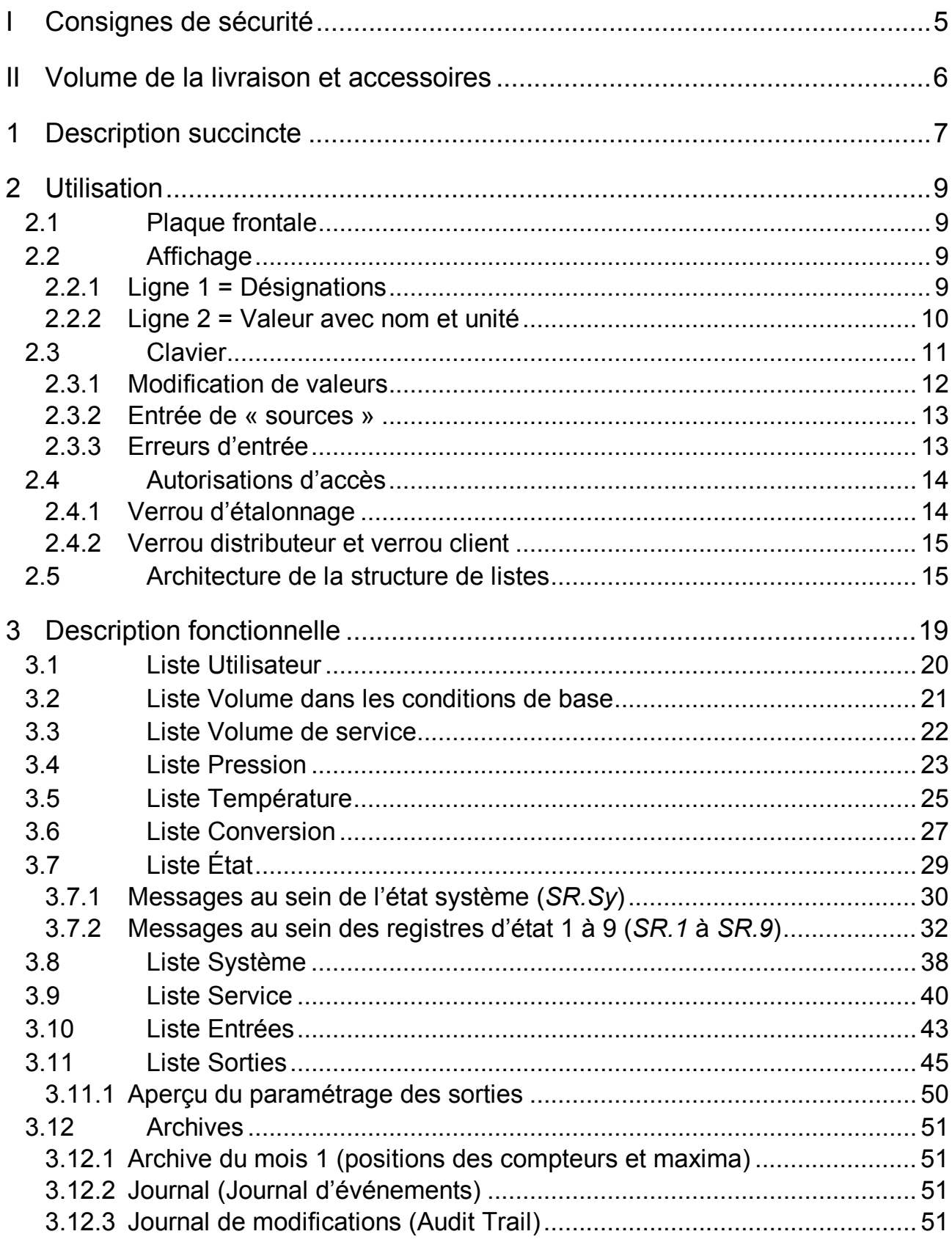

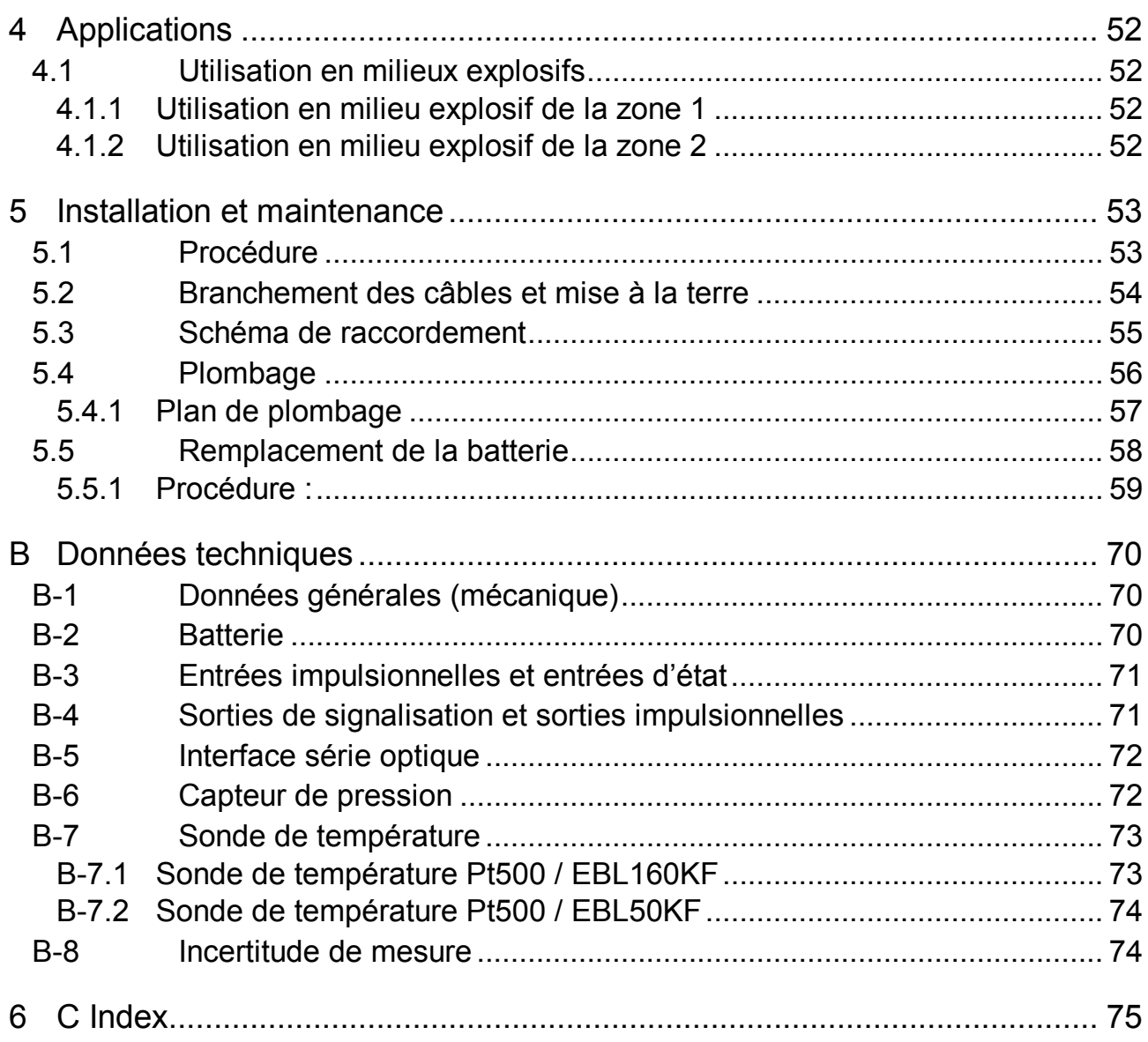

# **I Consignes de sécurité**

- F *Lors de la mise en service, les raccordements de l'EK210 sont librement accessibles. Par conséquent, pour éviter toute détérioration de composants, il est nécessaire de s'assurer qu'aucune décharge électrostatique ne peut se produire ! La décharge de l'installateur peut se produire par contact du conducteur d'équipotentialité.*
- F *Avant de procéder <sup>à</sup> la mise en service de l'EK210, il est nécessaire de lire les instructions de service pour éviter toute fausse opération et tout problème.*

Conformément à VDE 0170, le convertisseur électronique de volume EK210 est destiné à la mise en œuvre en milieu explosif de la zone 1 pour gaz de la classe de température T4 (point d'inflammation < 135°C, par exemple gaz naturel) cf. Annexe A-2.

En cas d'utilisation en milieu explosif, il importe de tenir compte des indications suivantes :

- F *Respectez les dispositions des normes applicables, en particulier celles des normes DIN EN 60079-14 (VDE 0165, 1re partie) et DIN EN 50014.*
- F *Vérifiez que les valeurs limites des appareils <sup>à</sup> connecter mentionnées dans le certificat de conformité (cf. Annexe A-2) ne seront pas dépassées.*
- F *La mise <sup>à</sup> la terre du boîtier de l'EK210 doit être réalisée directement <sup>à</sup> une barre de compensation du potentiel ! À cet effet, une vis de raccordement est aménagée sur la face gauche du boîtier.*

# **II Volume de la livraison et accessoires**

#### **Volume de la livraison :**

Le volume de la livraison de l'EK210 comprend les éléments suivants :

- a) Convertisseur électronique de volume EK210
- b) Fiche d'expédition
- c) Fiche technique
- d) Instructions de service
- e) Sachet en plastique avec accessoires

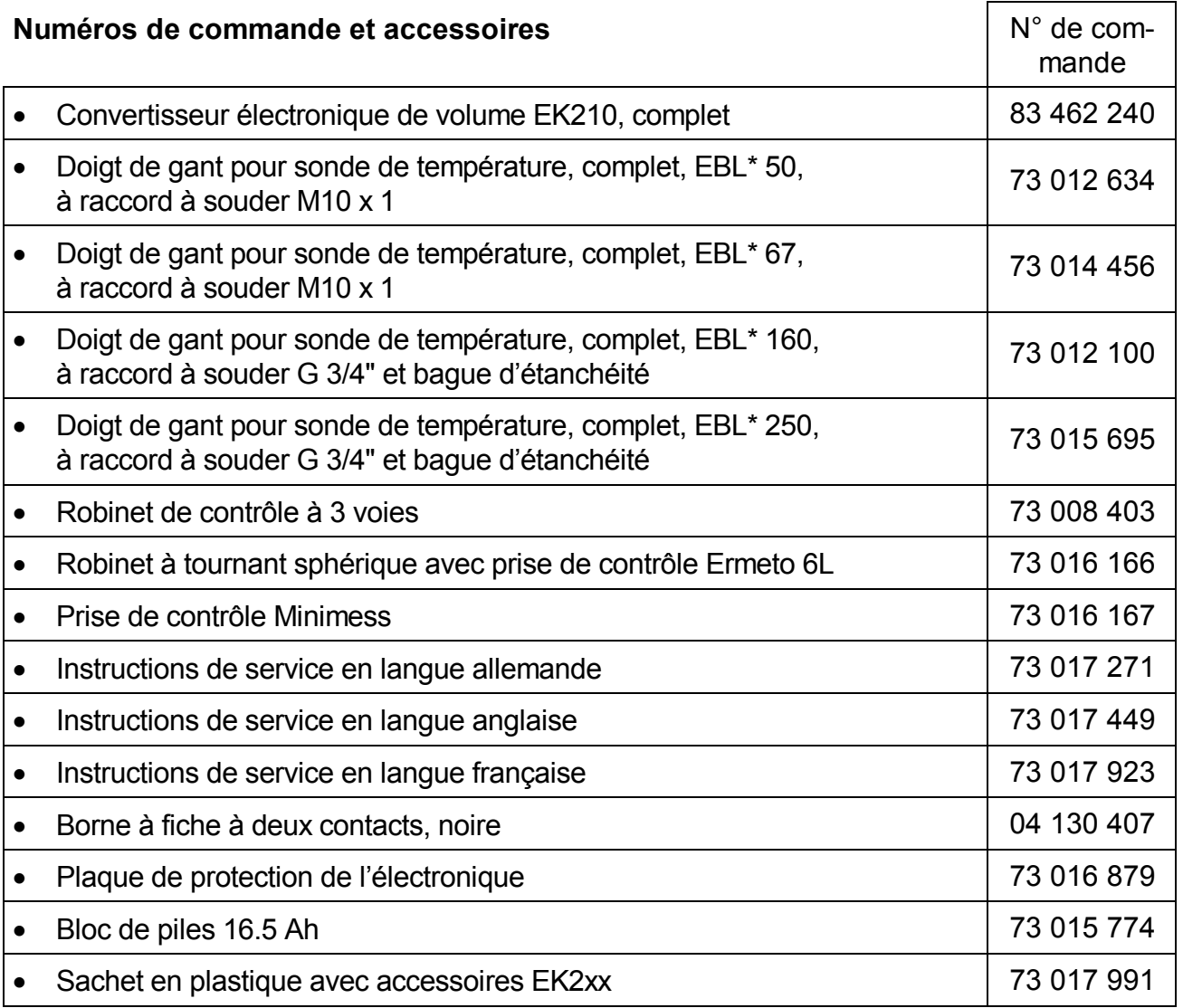

\*EBL = Longueur de montage

# **1 Description succincte**

Le convertisseur électronique de volume EK210 est destiné à convertir en volume dans les conditions de base le volume de gaz compté par un compteur de gaz dans les conditions de service. Pour déterminer les conditions de service, il est nécessaire de mesurer les valeurs actuelles de pression et de température. Au choix, il est possible d'effectuer le calcul du coefficient K  $(K=Z/Z_b)$  conformément à S-GERG-88 ou le programmer comme constante dans l'EK210.

#### **Alimentation en courant :**

- Fonctionnement sur batterie, autonomie en fonction de l'utilisation  $\geq 5$  ans
- · En option : autonomie double par raccordement d'une batterie supplémentaire
- · Remplacement des piles sans perte de données et sans déplombage
- · Sauvegarde des données sans alimentation par batterie par EEPROM interne

#### **Interface opérateur :**

- · Afficheur alphanumérique à 2 lignes de 16 caractères chacune
- · Liste d'affichage librement programmable par l'opérateur
- · Programmation par l'intermédiaire du clavier
- · Verrou d'étalonnage (plombé séparément dans l'appareil)
- · Deux verrous utilisateur (verrou distributeur et verrou client) accessibles par l'intermédiaire d'un code numérique
- · Possibilité de programmer l'autorisation d'accès de chaque valeur indépendamment l'une de l'autre par l'intermédiaire de l'interface (en cas d'autorisation correspondante)

#### **Entrées de comptage / Entrées de signalisation :**

- · 3 entrées destinées à des contacts Reed ou des interrupteurs à transistor, programmables comme entrées impulsionnelles ou entrées de signalisation
- · Fréquence de comptage maximale : 10 Hz
- · Possibilité de programmation décimale séparée du poids d'impulsion de chaque entrée
- · Plusieurs compteurs pour Vb et V ainsi que pour chaque entrée (compteurs principaux, compteurs des débits perturbés, compteurs totaux, compteurs réglables)
- · Chaque entrée est plombable indépendamment et peut être protégée par le Service officiel des poids et mesures

#### **Sorties impulsionnelles / Sorties de signalisation :**

- · 4 sorties transistor programmables, dont chacune est librement programmable comme sortie d'alarme/d'avertissement, sortie impulsionnelle, sortie de signalisation pour le contrôle de valeurs limites.
- · Les sorties A1 et A2 sont plombables indépendamment et peuvent être protégées par le Service officiel des poids et mesures.

#### **Interface de données :**

Interface optique conformément à IEC 1107

#### **Capteur de pression :**

· Capteur de pression, type CT30, intégré dans l'appareil

#### **Sonde de température :**

Sonde de température Pt500, types EBL 50 ou EBL 160

#### **Mécanique / Boîtier :**

- · Conçu pour montage mural, montage sur le compteur de gaz ou montage sur le tuyau (fourni avec équerre de fixation)
- · Montage + installation de l'appareil sans déplombage
- · Plage de température ambiante : -20°C...+60°C (capteur de pression CT30) Possibilité de disposer d'une plage de température étendue à fonctions limitées

#### **Homologations :**

- · Homologué par le Service officiel des poids et mesures comme convertisseur électronique de volume
- · Homologué pour utilisation en milieu explosif de la zone 1 conformément à EEx ia IIC T4

#### **Fonctions de contrôle :**

- · Contrôle d'entrées de signalisation
- · Contrôle de n'importe quelles valeurs dans la perspective de valeurs limites programmables
- · Tous les contrôles peuvent déclencher des réactions correspondantes telles que des entrées dans les registres d'état, le journal ou des messages par l'intermédiaire des sorties.

### **Archives :**

- · Dernière valeur position compteur fin de mois du volume dans les conditions de base et du volume de service
- · Journal d'événements à 250 entrées relatives à des événements tels que modifications d'état, entrées de signalisation, dépassements des valeurs limites
- · Journal de modifications (« Audit Trail ») contenant l'enregistrement des 200 dernières modifications de paramétrage (procédés de paramétrage)
- Possibilité de passage automatique à l'heure d'été

# **2 Utilisation**

# **2.1 Plaque frontale**

La plaque frontale comporte les éléments d'utilisation suivants :

- · Affichage alphanumérique à 2 lignes de 16 caractères chacune
- · Deux touches pour la visualisation et l'entrée de valeurs

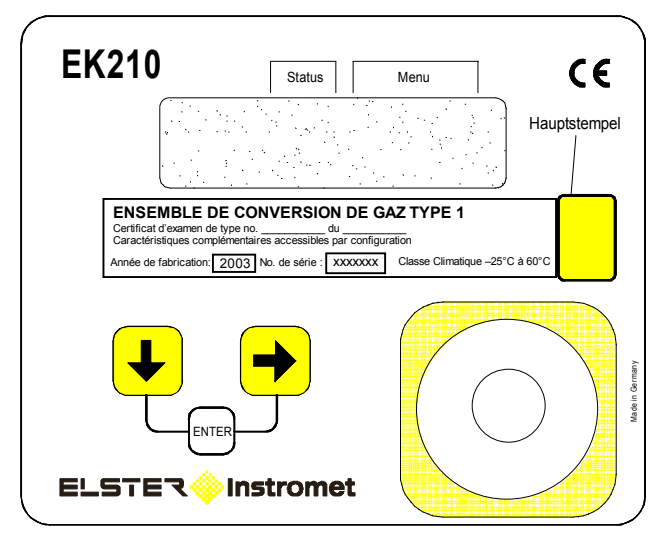

# **2.2 Affichage**

Structure de l'affichage (exemple) :

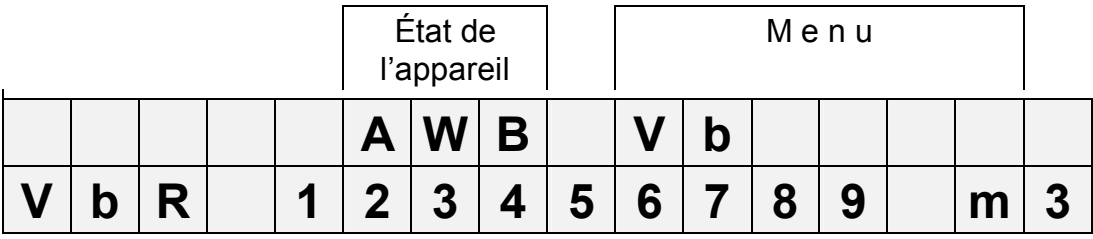

Les deux lignes de l'affichage sont divisées en champs qui sont décrits ci-dessous.

### **2.2.1 Ligne 1 = Désignations**

La première ligne est divisée en deux champs comportant les inscriptions suivantes sur la plaque frontale :

### **1. État de l'appareil**

Affichage continu des trois informations d'état les plus importantes.

Un caractère clignotant signifie que l'état correspondant existe toujours.

Un caractère non clignotant signifie que l'état correspondant n'existe plus et que le message n'a pas encore été effacé au sein du registre d'état.

Signification des lettres :

- A « Alarme »

Est intervenu au moins un message d'état qui entraîne le comptage de débits perturbés.

Tous les messages « 1 » et « 2 » représentent systématiquement des alarmes (par exemple « Les seuils d'alarme de la pression et de la température sont dépassés vers le haut ou vers le bas  $\rightarrow$  3.7

Les alarmes sont copiées dans le registre d'état et y restent présentes, même après élimination de la cause de l'erreur, tant qu'elles ne sont pas effacées manuellement.

- a « Avertissement »

Est intervenu au moins un message d'état considéré comme avertissement. Tous les messages de « 3 » à « 8 » représentent systématiquement des avertissements (par exemple « Erreur au niveau de la sortie » $\rightarrow$  3.7).

Les avertissements sont copiés dans le registre d'état et y restent présents, même après élimination de la cause de l'erreur, tant qu'ils ne sont pas effacés manuellement.

- B « Batterie vide »

La durée de vie restante de la batterie est inférieure à 3 mois.

- P « Mode programmation »

Le verrou de programmation (verrou d'étalonnage) est ouvert.

- o « "online »"

Un transfert de données via l'interface optique ou l'interface câblée est en cours. L'interface hors service ne peut être utilisée pendant ce transfert.

### **2. Menu**

Affichage de la liste dont relève conformément au chapitre 3 la valeur actuellement visualisée.

### **2.2.2 Ligne 2 = Valeur avec nom et unité**

La deuxième ligne affiche systématiquement le nom, la valeur et (si elle existe) l'unité des données.

Exemple :

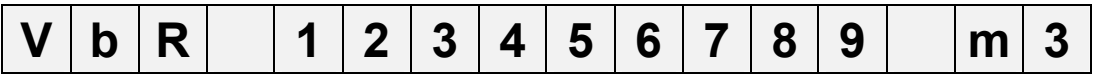

## **2.3 Clavier**

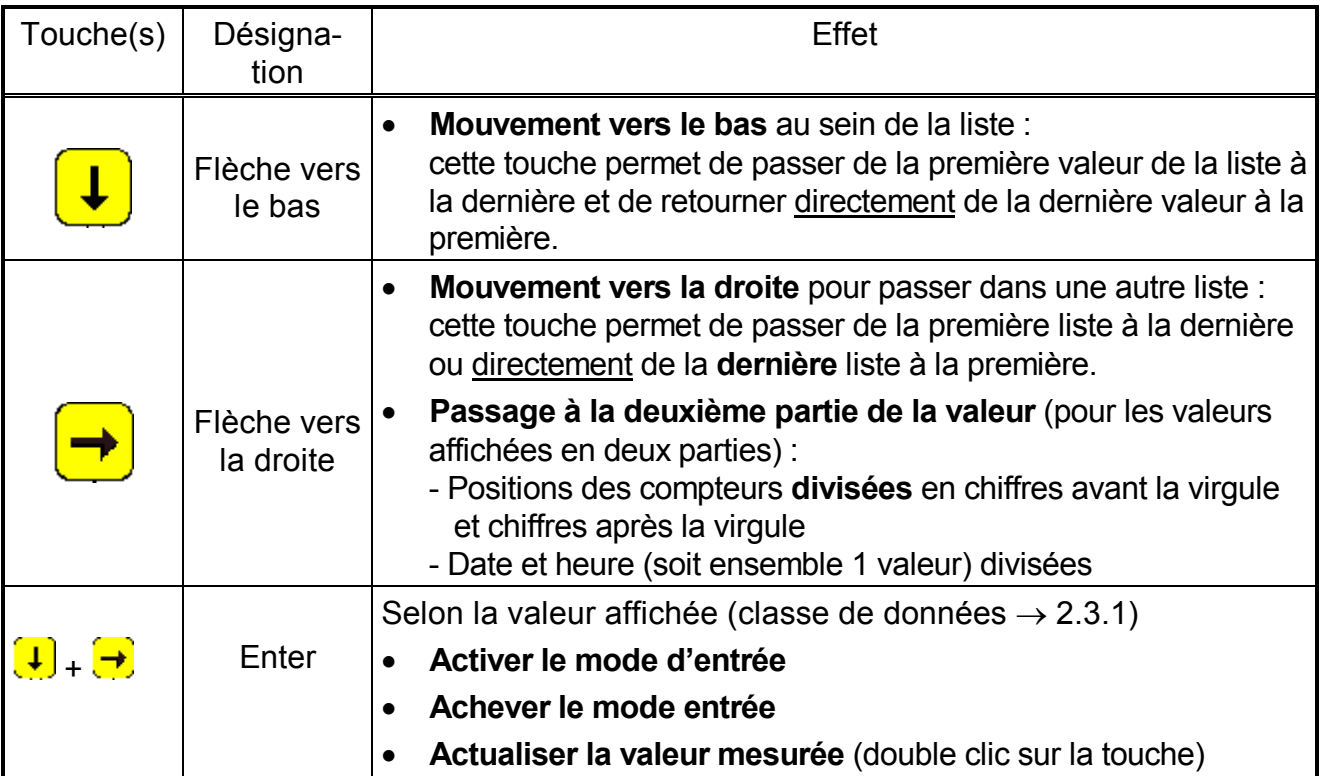

En mode Entrée, les fonctions des touches sont différentes, cf. chapitre 2.3.1.

### **2.3.1 Modification de valeurs**

Les possibilités d'entrée ou de modification de valeurs sont fonction de la valeur. Par conséquent, les valeurs sont divisées en « classes de données » (abréviation : « CD »). Lors de leur entrée, les valeurs d'une même classe de données bénéficient toutes du même traitement. Pour pouvoir procéder à une entrée, il est nécessaire que le verrou attribué à la valeur soit ouvert.

**CD Type Entrée, modification au moyen de la touche <ENTER> 1** Test  $\begin{array}{c} \text{Test} \\ \text{affichage} \end{array}$  Aucune modification n'est possible **2** Fonction Déclenchement de la fonction en entrant « 1 » **3** Constante Aucune modification n'est possible **4** Valeur mesurée Actualisation de la valeur : <u>double clic</u> sur la touche <ENTER> ( $(\downarrow)$  +  $(\rightarrow)$ ). **5**  $\left| \right|$  État  $\left| \right|$  Actualisation de la valeur : <u>double clic</u> sur la touche <ENTER>  $\left( \frac{1}{2} \right) + \frac{1}{2}$ ). **7** Valeur discrète Après <ENTER>  $(\overline{\downarrow})$  +  $\rightarrow$  ) : modification de la valeur par sélection dans une liste de valeurs possibles avec la touche  $\left(\frac{1}{2}\right)$ . **8** Valeur continue Après <ENTER>  $(\overline{\bigcup} + \overline{\bigcup})$ : réglage sur n'importe quelle valeur au sein de la plage admissible. Sélection de chaque caractère à modifier avec la touche  $\rightarrow$  et possibilité restreinte de modification avec la touche  $\downarrow$ . **11** Code Analogue à « Valeur continue » (voir ci-dessus), mais entrée cachée, c'està-dire que seul le caractère actuellement traité est visible, les autres sont cachés par un signe moins. Lorsque le verrou est fermé, il sera ouvert par l'entrée du code correct. Lorsque le verrou est ouvert, une entrée permet de modifier le code. **12** Compteur Analogue à « Valeur continue » (voir ci-dessus). **15** Compteur de calcul Aucune modification n'est possible **16** Valeur prédéfinie Aucune modification n'est possible **17** Valeur archive Aucune modification n'est possible 19 | Registre d'état | Aucune modification n'est possible<br>d'état **20** | Drapeau | Aucune modification n'est possible

L'EK210 dispose des classes de données (CD) suivantes :

### **2.3.2 Entrée de « sources »**

À plusieurs endroits, le paramétrage nécessite l'entrée d'une « source » (par exemple *So.S1* dans la Liste Sorties).

L'adresse de la valeur souhaitée est entrée comme source. Les adresses figurent dans les tableaux au début de chaque liste. Par rapport aux adresses y figurant, il est cependant nécessaire de procéder, pour faire une entrée, aux compléments suivants :

- Complément des zéros en tête de sorte que 4 chiffres figurent au total avant le double point
- Si l'adresse ne contient pas le tiret « \_ », il est nécessaire d'ajouter « 0 » à la fin.

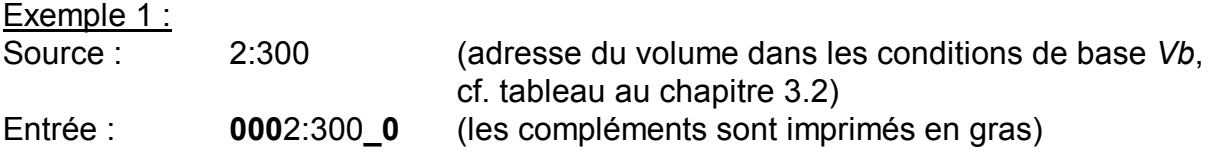

### **2.3.3 Erreurs d'entrée**

Lorsque l'utilisateur effectue des entrées erronées à partir du clavier, celles-ci sont visualisées sur le display.

Représentation :

 **----x---** x = code d'erreur selon le tableau suivant :

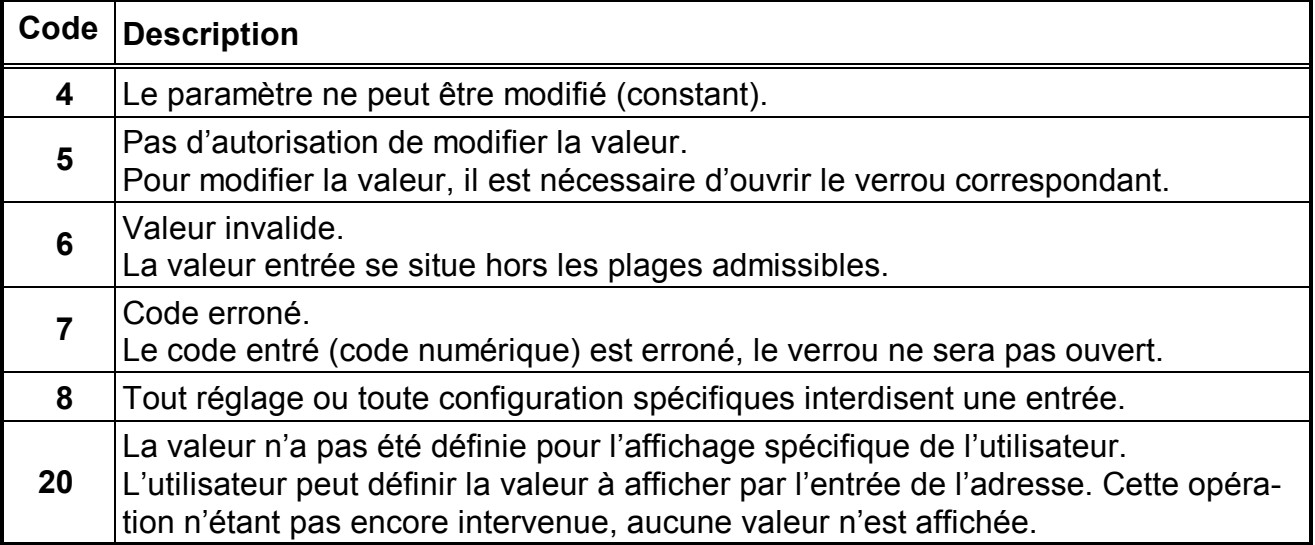

# **2.4 Autorisations d'accès**

L'EK210 distingue quatre parties bénéficiant d'une autorité d'accès. Chaque partie dispose d'un verrou et d'un code s'y rapportant. Les verrous ont la priorité suivante :

Verrou d'étalonnage – Verrou fabricant<sup>1</sup> – Verrou distributeur – Verrou client

Les autorisations d'accès s'appliquent aussi bien aux entrées à partir du clavier qu'aux accès par l'intermédiaire de l'interface optique. Lorsque le verrou est fermé, toute tentative de programmation de valeurs provoque un message d'erreur correspondant (cf. chapitre 2.3.3).

En termes de protection des données, la lecture de valeurs par l'intermédiaire de l'interface est uniquement possible lorsque l'un des verrous est ouvert.

En règle générale, les valeurs peuvent non seulement être modifiées par l'intermédiaire de l'autorisation d'accès affectée à chaque valeur, mais aussi par les parties d'accès à priorité d'un niveau supérieur. Une valeur dont l'autorisation d'accès est par exemple « D » (« Distributeur ») peut être modifiée par l'agent du Service officiel des poids et mesures, une valeur répertoriée sous le verrou client peut être modifiée par le distributeur.

Chaque partie disposant du droit d'écriture d'une valeur peut, par l'intermédiaire de l'interface, modifier librement les autorisations d'accès (autorisation d'écriture et de lecture de chaque partie) se rapportant à cette valeur, ce qui permet également de modifier les autorisations d'accès des parties de priorité supérieure.

### **2.4.1 Verrou d'étalonnage**

Le verrou d'étalonnage réservé à l'agent du Service officiel des poids et mesures (cidessous dénommé « verrou d'étalonnage ») est destiné à sauvegarder les paramètres officiels. Ces paramètres officiels sont les valeurs ayant une influence sur le comptage du débit.

Le verrou d'étalonnage est conçu comme contacteur et se trouve à l'intérieur du boîtier de l'EK210, en dessous de la plaque de protection de la carte de circuits imprimés. Il peut être protégé par un plomb sous forme de vignette adhésive ( $\rightarrow$  5.4.1).

Les paramètres officiels sont identifiés par la lettre « E » dans les listes de la description fonctionnelle  $(\rightarrow 3)$ .

Selon les utilisations prévues, le logiciel de paramétrage « WinPADS » permet de répertorier sous le verrou utilisateur les valeurs attribuées à des entrées sans caractère officiel pour les utiliser par exemple comme entrées de signalisation.

Le verrou d'étalonnage s'ouvre en actionnant une fois le contacteur (le symbole « P » clignote sur le display). Un nouvel actionnement du contacteur ferme le verrou d'étalonnage (le symbole « P » s'éteint). En outre, il est possible de fermer le verrou d'étalonnage en effaçant la valeur « St.VE »  $(\rightarrow 3.9)$  à partir du clavier ou de l'interface.

l

 $1$  Le verrou fabricant est réservé à la société ELSTER GmbH et ne fait pas partie la présente description.

### **2.4.2 Verrou distributeur et verrou client**

Le verrou distributeur et le verrou client servent à la sauvegarde de toutes les données n'ayant pas de caractère officiel, mais dont la modification nécessite une autorisation.

Les paramètres à protection d'écriture répertoriés sous le verrou distributeur ou le verrou client sont caractérisés dans les listes de la description fonctionnelle  $(\rightarrow 3)$  par les lettres « D » ou « C ». Aucune valeur caractérisée par un signe moins « - » ne peut être modifiée parce qu'il s'agit par exemple de valeurs mesurées ou de constantes.

Pour ouvrir les verrous, l'utilisateur entre un code (→ 3.9 : *St.VD, Cod.D, St.VC, Cod.C*).

# **2.5 Architecture de la structure de listes**

L'affichage des données de l'EK210 est structuré sous forme de tableau. Dans les différentes colonnes du tableau figurent toujours les valeurs apparentées en termes de contenu.

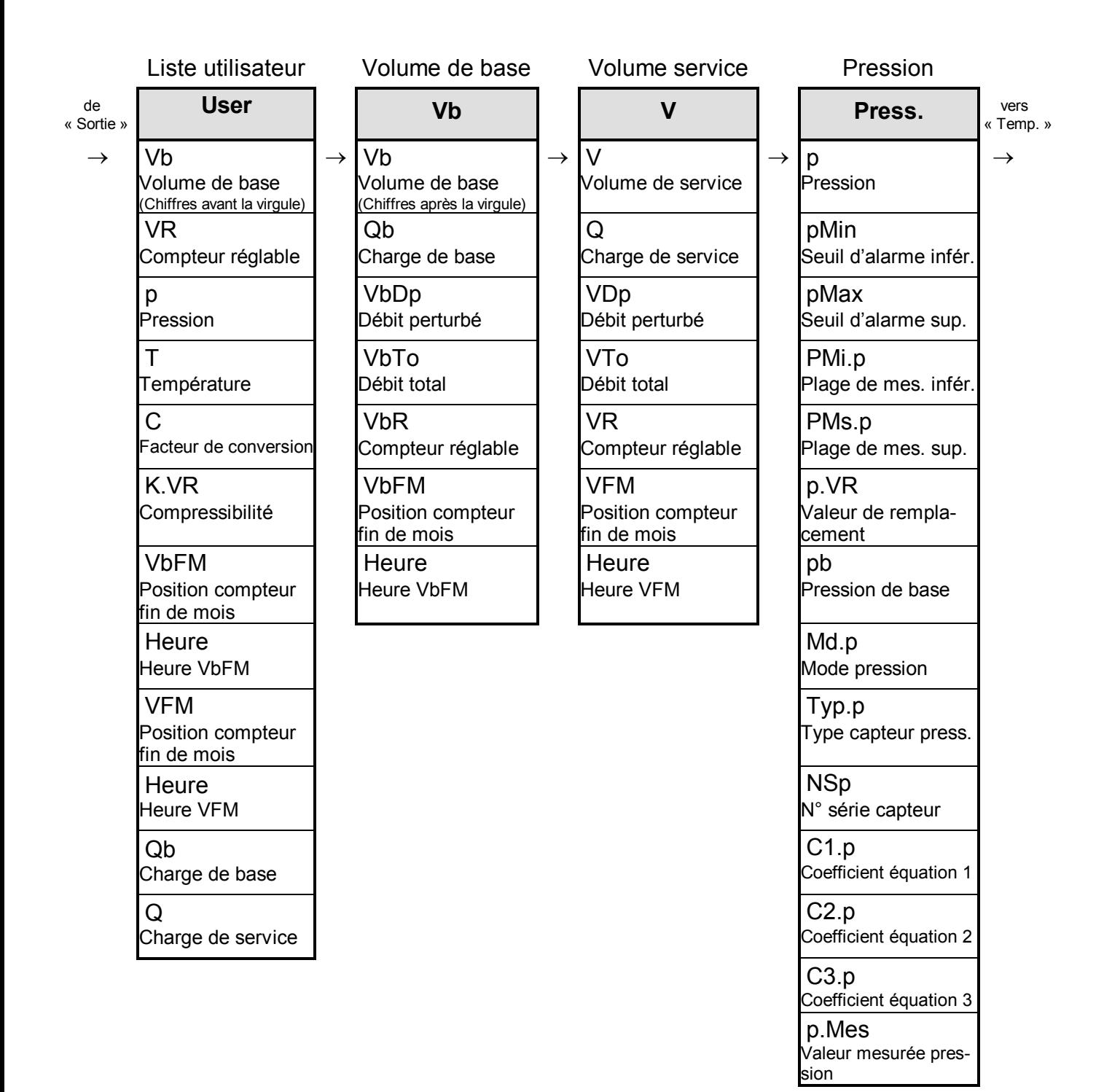

# EK210 Convertisseur électronique de volume

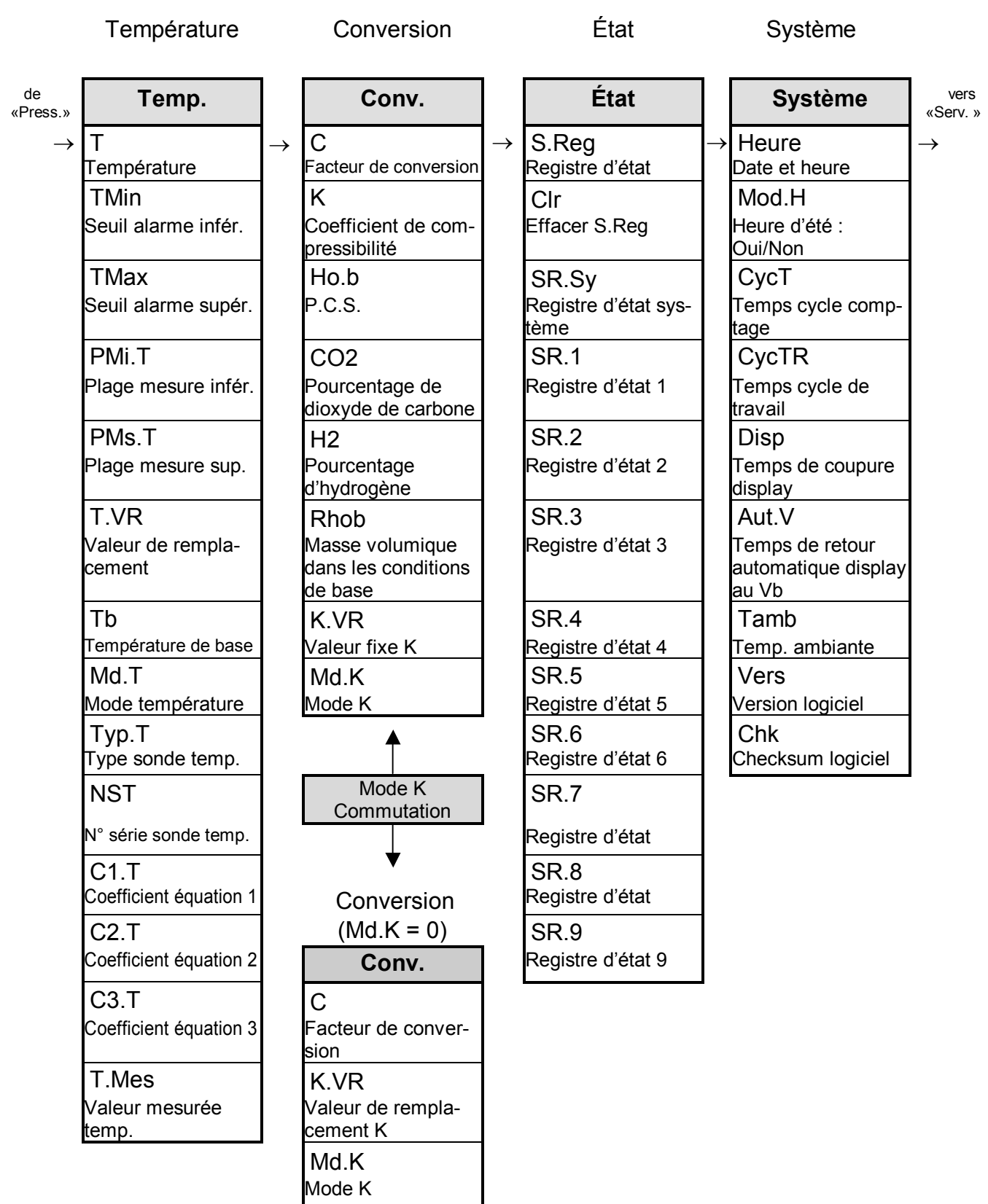

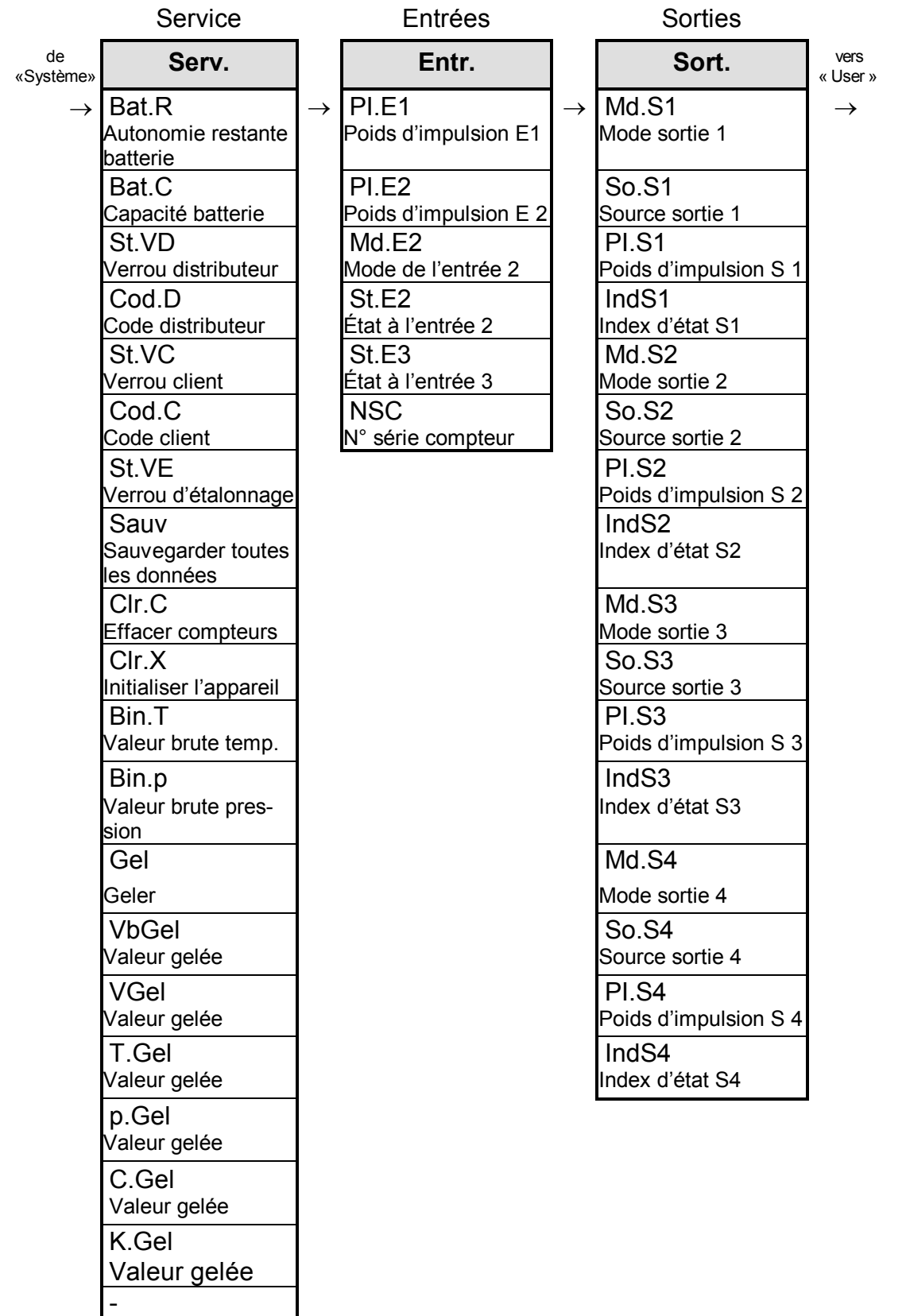

Test affichage

18 Elster-Instromet GmbH

# **3 Description fonctionnelle**

L'affichage des données est structuré sous forme de tableau (structure de listes) ( $\rightarrow$  2.5). Dans les différentes colonnes du tableau figurent toujours les valeurs apparentées en termes de contenu. La description fonctionnelle est axée sur cette structure de listes. Les abréviations suivantes sont utilisées :

- AB Abréviation

Désignation de la valeur sur l'affichage

- Accès Autorisation d'écriture Désigne le verrou à ouvrir pour modifier la valeur
	- $(\rightarrow 2.4.1, \rightarrow 2.4.2)$ :
	- $-E$  = Verrou d'étalonnage
	- $-F = V$ errou fabricant
	- $-D = V$ errou distributeur
	- $-C = V$ errou client

Lorsque la lettre est mise entre parenthèses, la valeur peut être uniquement modifiée par l'intermédiaire de l'interface, et non à partir du clavier.

- Adresse Adresse de la valeur.

Elle est notamment utilisée pour la transmission de données par l'intermédiaire de l'interface série.

- CD Classe de données La classe de données indique entre autres si une valeur peut être modifiée et comment la modifier.  $(\rightarrow 2.3.1)$ 

### **3.1 Liste Utilisateur**

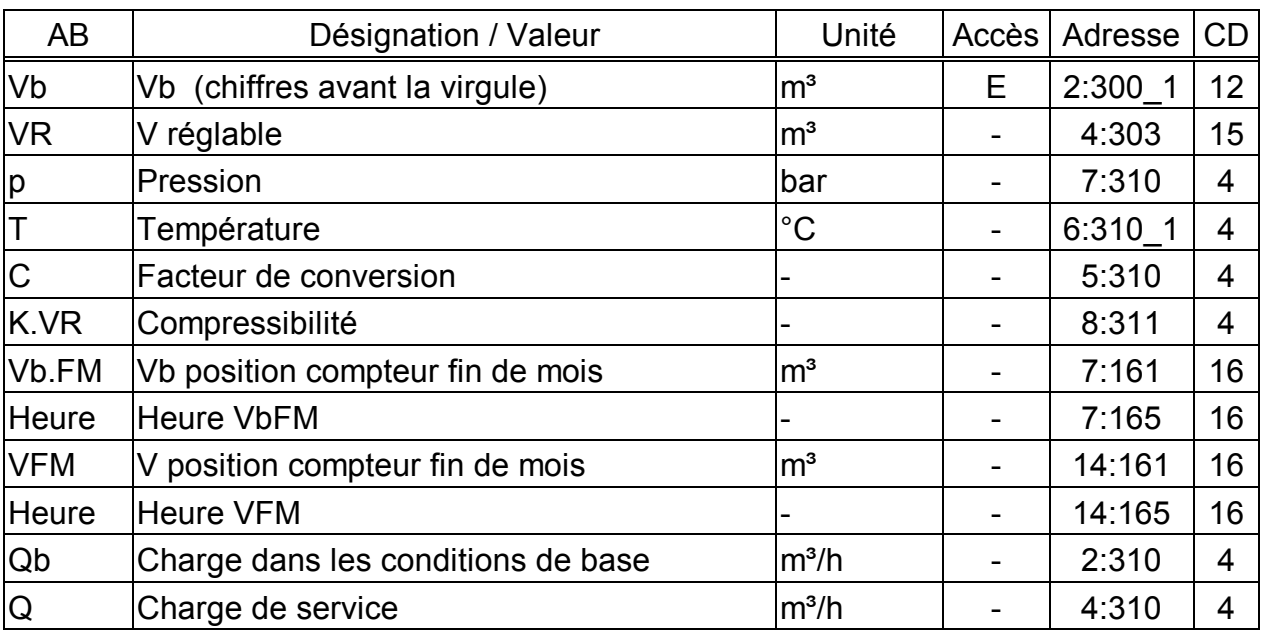

(Légende : cf. page 19)

### **Vb Volume dans les conditions de base (chiffres avant la virgule)**

Totalisation du volume dans les conditions de base calculé à partir du « volume de service » mesuré tant qu'aucune alarme n'est présente.

Une alarme est en cours, lorsque n'importe quel message « 1 » ou « 2 » est présent  $(\rightarrow 3.7)$ 

 $Vb = V \cdot C$  sachant que  $V =$  Volume de service ( $\rightarrow$  3.3)

C = Facteur de conversion  $(\rightarrow 3.6)$ 

La Liste Volume dans les conditions de base  $(\rightarrow 3.2)$  affiche les chiffres après la virgule de *Vb*.

Cette liste est spécifique de l'utilisateur, c'est-à-dire que, parmi les douze positions qui y figurent (à l'exception de *Vb (chiffres avant la virgule))*, il peut choisir les valeurs qu'il veut afficher sur le display. Le paramétrage effectué en usine porte sur les valeurs susmentionnées qui sont également toutes affichées au sein d'autres listes et décrites dans les chapitres s'y rapportant.

Le paramétrage des valeurs à afficher se fait au moyen du logiciel de paramétrage « WinPADS » sous les adresses « 2:1C2 » à « 12:1C2 » où sont enregistrées les adresses des valeurs à affichées.

# **3.2 Liste Volume dans les conditions de base**

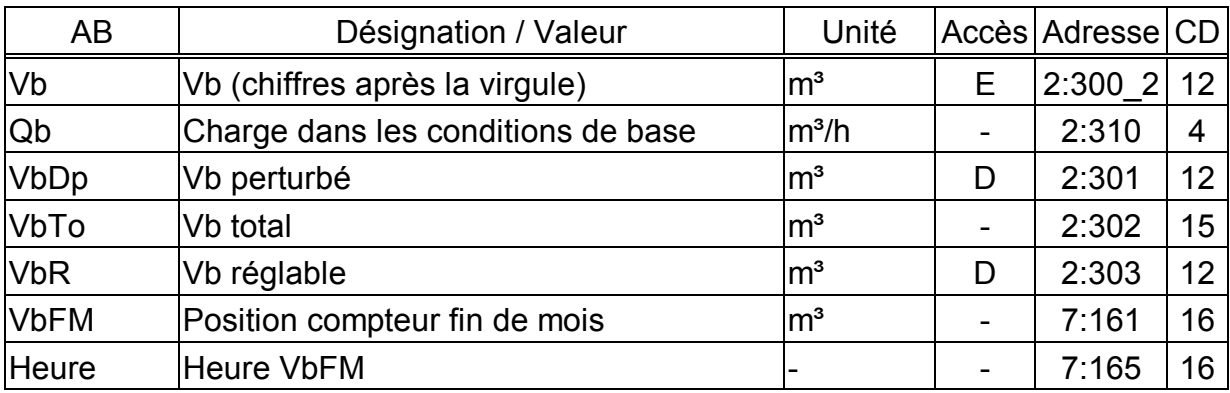

(Légende : cf. page 19)

#### **Vb Volume dans les conditions de base (chiffres après la virgule)**

Totalisation du volume dans les conditions de base calculé à partir du « volume de service » mesuré tant qu'aucune alarme n'est présente.

Une alarme est en cours, lorsque n'importe quel message « 1 » ou « 2 » est présent  $(\rightarrow 3.7)$ .

 $Vb = V \cdot C$  sachant que  $V =$  Volume de service ( $\rightarrow$  3.3) C = Facteur de conversion ( $\rightarrow$  3.6)

La liste Utilisateur ( $\rightarrow$  3.1) affiche les chiffres avant la virgule de *Vb*.

#### **Qb Charge dans les conditions de base**

Charge instantanée dans les conditions de base (débit dans les conditions de base). Lorsque l'appareil se trouve en état d'alarme, Qb sera calculé à partir des valeurs de remplacement des valeurs mesurées perturbées.

#### **VbDp Vb perturbé**

Totalisation du volume dans les conditions de base tant qu'une alarme est en cours, c'est-à-dire que l'un des messages « 1 » ou « 2 » est présent  $(\rightarrow 3.7)$ . En état d'alarme, le volume dans les conditions de base est calculé à partir des valeurs de remplacement des grandeurs perturbées.  $(\rightarrow 3.4 : p.VR, 3.5 : T.VR)$ 

#### **VbTo Vb total**

Affichage de la somme de *Vb* + *VbDp*. Les entrées relatives à *Vb* ou *VbDp* sont donc prises en compte ici. Aucune entrée relative à *VbTo* ne peut être effectuée.

#### **VbR Vb réglable**

Analogue à *VbTo* : comptage du débit total, c'est-à-dire du volume perturbé et du volume non perturbé. Contrairement à *VbTo*, il est possible de modifier *VbR* manuellement.

Dans les cas de figure typiques, ce compteur est utilisé aux fins de tests.

#### **VbFM Vb position compteur fin de mois**

À chaque changement de mois, *VbFM* mémorise à la limite du jour la position actuelle du compteur fin de mois.

#### **Heure Heure VbFM**

Date et heure de *VbFM* mémorisé.

### **3.3 Liste Volume de service**

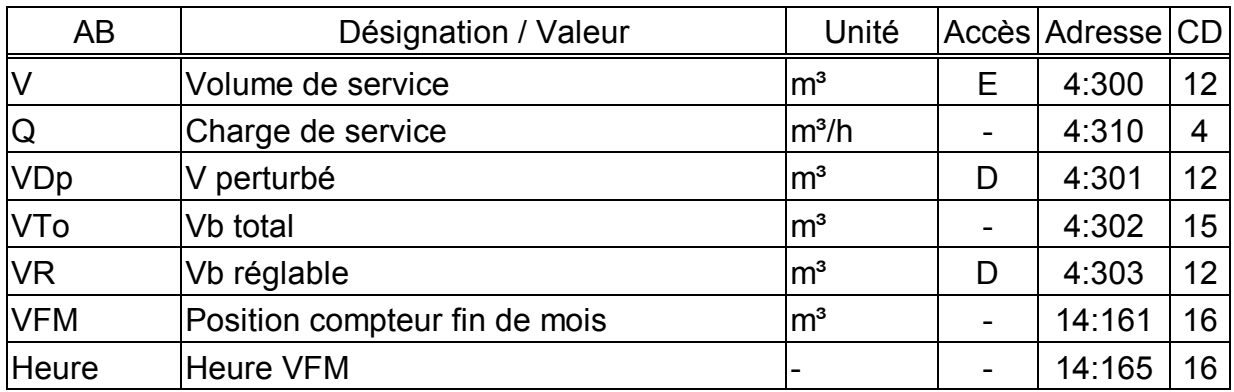

(Légende : cf. page 19)

#### **V Volume de service**

Totalisation du volume mesuré à l'entrée 1 tant qu'aucune alarme n'est présente. Une alarme est en cours, lorsque n'importe quel message « 1 » ou « 2 » est présent  $(\rightarrow 3.7)$ .

#### **Q Charge de service**

Charge de service instantanée (débit de service).

#### **VDp V perturbé**

Totalisation du volume de service tant qu'une alarme est en cours, c'est-à-dire que l'un des messages « 1 » ou « 2 » est présent  $(→ 3.7)$ .

#### **VTo V total**

Affichage de la somme de *V* + *VDp*. Les entrées relatives à *V* ou *VDp* sont donc prises en compte ici. Aucune entrée relative à *VTo* ne peut être effectuée ici.

#### **VR V réglable**

Analogue à *VTo* : calcul du débit total, c'est-à-dire du volume perturbé et du volume non perturbé. Contrairement à *VTo*, il est possible de modifier *VR* manuellement.

Dans les cas de figure typiques, ce compteur est mis à la même position que le compteur de gaz, ce qui permet, grâce à la comparaison des positions de compteur, de détecter facilement des écarts.

#### **VFM V position compteur fin de mois**

À chaque changement de mois, *VFM* mémorise à la limite du jour la position actuelle du compteur fin de mois.

#### **Heure Heure VFM**

Date et heure de *VFM* mémorisé.

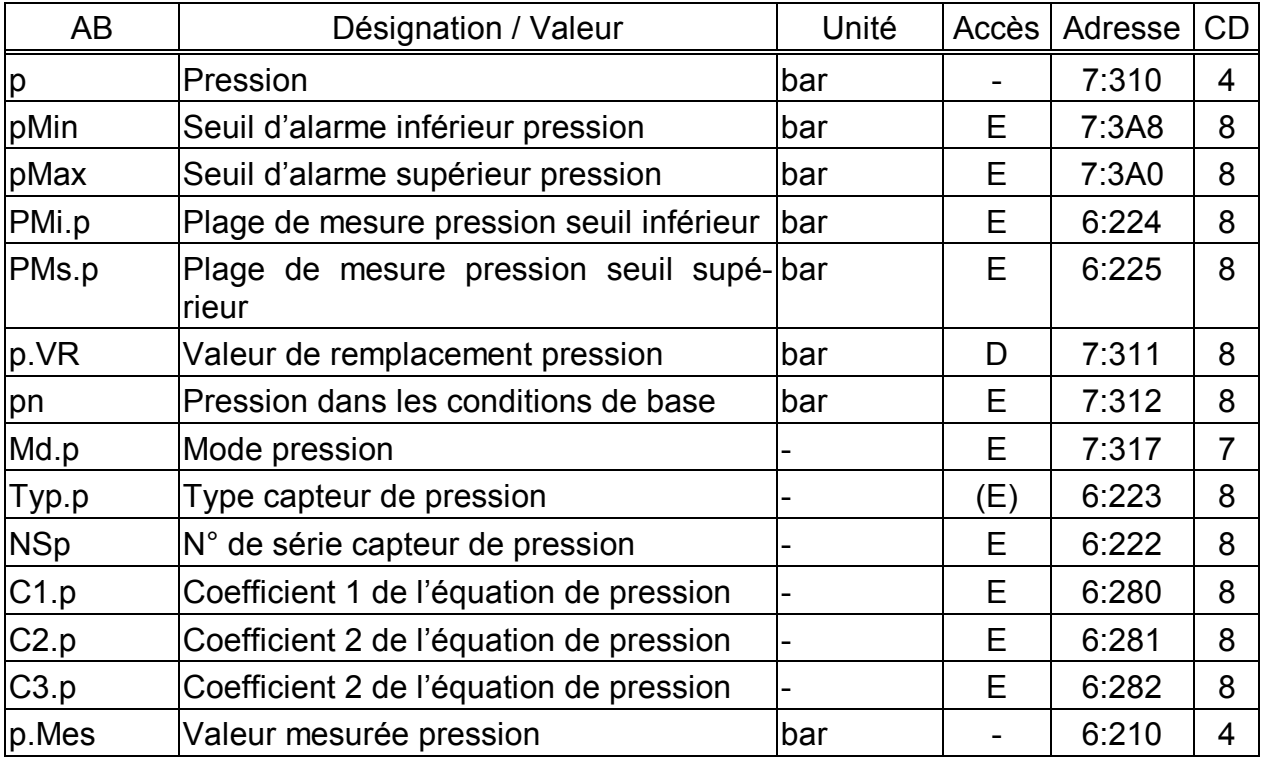

# **3.4 Liste Pression**

(Légende : cf. page 19)

#### **p Pression**

*p* est la pression utilisée pour le calcul du facteur de conversion C ( $\rightarrow$  3.6), donc du volume dans les conditions de base  $(\rightarrow 3.2)$ .

En fonctionnement sans défaillance, c'est la valeur mesurée *p.Mes* (cf. cidessous) qui est utilisée : *p* = *p.Mes*.

Lorsqu'une défaillance (alarme) intervient, c'est la valeur de remplacement *p.VR* (cf. ci-dessous) qui et utilisée : *p* = *p.VR*. En outre, ce sont alors les débits perturbés qui sont comptés ( $\rightarrow$  3.2, 3.3) et le message « 1 » s'affiche au sein de  $SR.7$  ( $\rightarrow$  3.7.2). Sont considérés comme débits perturbés les débits suivants :

- *p.Mes* se situe hors la plage des seuils d'alarme *pMin* et *pMax* (cf. cidessous).

#### **pMin Seuil d'alarme inférieur pression**

#### **pMax Seuil d'alarme supérieur pression**

Ces seuils d'alarme permettent de contrôler la validité de la pression mesurée *p.Mes* (cf. ci-dessous). Le contrôle ne sera pas effectué lorsque *pMin = pMax*.

Si *p.Mes* se situe dans la plage des seuils d'alarme, elle est utilisée pour la conversion comme *p* (cf. ci-dessus) : *p* = *p.Mes*.

Si *p.Mes* est située hors la plage des seuils d'alarme, il est fait usage de la valeur de remplacement (*p.VR*) (cf. ci-dessous) : *p* = *p.VR*. En outre, ce sont alors les débits perturbés qui sont comptés ( $\rightarrow$  3.2, 3.3) et le message « 1 » s'affiche au sein de *SR.7* ( $\rightarrow$  3.7.2).

### **PMi.p Plage de mesure pression seuil inférieur**

#### **PMs.p Plage de mesure pression seuil supérieur**

Ces indications de la plage de mesure servent à identifier le capteur de pression. Elles n'ont aucune incidence métrologique.

#### **p.VR Valeur de remplacement pression**

Si la pression mesurée *p.Mes* se situe hors les seuils d'alarme *pMin* et *pMax* (cf. ci-dessus), *p.VR* est utilisée pour la conversion comme pression *p* : *p* = *p.VR*.

#### **pb Pression dans les conditions de base**

La pression dans les conditions de base est prise en considération pour le calcul du facteur de conversion ( $\rightarrow$  3.6) et, en conséquence, du volume dans les conditions de base.

#### **Md.p Mode pression**

Lorsque *Md.p* = « 1 », la pression mesurée *p.Mes* (cf. ci-dessous) est utilisée pour la conversion tant qu'elle ne dépasse pas les seuils d'alarme.

Lorsque *Md.p* = « 0 », c'est systématiquement la valeur fixe (valeur de remplacement) *p.VR* qui est utilisée pour la conversion. Aucun débit perturbé n'est compté.

#### **Typ.p Type capteur de pression**

#### **NSp Numéro de série capteur de pression**

Identification du capteur de pression de l'EK210.

#### **C1.p Coefficient 1 de l'équation de pression**

#### **C2.p Coefficient 2 de l'équation de pression**

### **C3.p Coefficient 3 de l'équation de pression**

Les coefficients de l'équation quadratique servent au calcul de la pression *p.Mes*  à partir de la valeur brute pression  $Bin.p \rightarrow 3.9$ :

 $p.Mes = C1.p + C2.p \cdot Bin.p + C3.p \cdot Bin.p^2$ 

Les trois coefficients de l'équation quadratique nécessaires au réglage du circuit de mesure pression peuvent être déterminés soit par l'EK210 lui-même, soit calculés et entrés par l'utilisateur au moyen du logiciel de paramétrage « WinPADS ».

Lorsque l'EK210 ne procède pas à la détermination de ces coefficients, il est possible de les calculer au moyen de trois valeurs de *Bin.p* et des valeurs de consigne s'y rapportant.

Lorsque l'EK210 procède à la détermination de ces coefficients, il utilise la valeur de *C3.p* existante au moment l'entrée et calcule en concordance *C1.p* et *C2.p*. La valeur standard de *C3.p* est « 0 ».

#### **p.Mes Valeur mesurée pression**

Si la pression mesurée *p.Mes* se situe à l'intérieur des seuils d'alarme *pMin* et *pMax* (cf. ci-dessus), elle est utilisée pour la conversion comme pression *p* (cf. cidessus) :  $p = p$ . Mes.

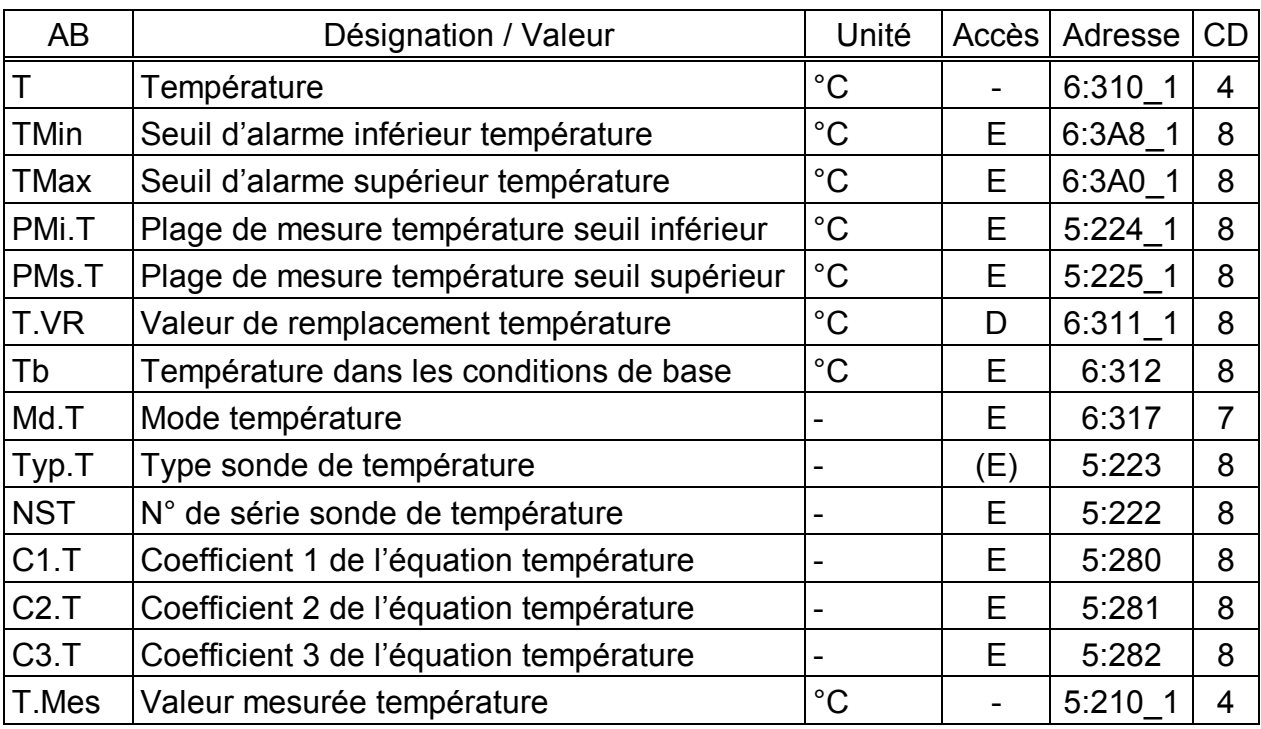

# **3.5 Liste Température**

(Légende : cf. page 19)

### **T Température**

*T* est la température utilisée pour le calcul du facteur de conversion C ( $\rightarrow$  3.6), donc du volume dans les conditions de base  $(\rightarrow 3.2)$ .

En fonctionnement sans défaillance, c'est la valeur mesurée *T.Mes* (cf. cidessous) qui est utilisée *T* = *T.Mes*.

Lorsqu'une défaillance (alarme) intervient, c'est la valeur de remplacement *T.VR* (cf. ci-dessous) qui et utilisée : *T* = *T.VR*. En outre, ce sont alors les débits perturbés qui sont comptés ( $\rightarrow$  3.2, 3.3) et le message « 1 » s'affiche au sein de  $SR.6 \rightarrow 3.7.2$ ). Sont considérés comme débits perturbés les débits suivants :

- *T.Mes* se situe hors la plage des seuils d'alarme *TMin* et *TMax* (cf. cidessous).

### **TMin Seuil d'alarme inférieur température**

### **TMax Seuil d'alarme supérieur température**

Ces seuils d'alarme permettent de contrôler la validité de la température mesurée *T.Mes* (cf. ci-dessous). Le contrôle ne sera pas effectué lorsque *TMin = TMax*.

Si *T.Mes* se situe dans la plage des seuils d'alarme, elle est utilisée pour la conversion comme T (cf. ci-dessus) : T = *T.Mes*.

Si *T.Mes* se situe hors la plage des seuils d'alarme, il est fait usage de la valeur de remplacement *T.VR* (cf. ci-dessous) : *T* = *T.VR*. En outre, ce sont alors les débits perturbés qui sont comptés ( $\rightarrow$  3.2, 3.3) et le message « 1 » s'affiche au sein de *SR.6* ( $\rightarrow$  3.7.2).

### **PMi.T Plage de mesure température seuil inférieur**

### **PMs.T Plage de mesure température seuil supérieur**

Ces indications de la plage de mesure servent à identifier la sonde de température. Elles n'ont aucune incidence métrologique.

#### **T.VR Valeur de remplacement température**

Si la température mesurée *T.Mes* se situe hors les seuils d'alarme *TMin* et *TMax* (cf. ci-dessus), *T.VR* est utilisée pour la conversion comme température  $T : T = T.VR$ .

#### **Tb Température dans les conditions de base**

La température dans les conditions de base est prise en considération pour le calcul du facteur de conversion  $(\rightarrow 3.6)$ , c'est-à-dire du volume dans les conditions de base.

#### **Md.T Mode température**

Lorsque *Md.T* = « 1 », la température mesurée *T.Mes* (cf. ci-dessous) est utilisée pour la conversion tant qu'elle ne dépasse pas les seuils d'alarme.

Lorsque *Md.T* = « 0 », c'est systématiquement la valeur fixe (valeur de remplacement) *T.VR* qui est utilisée pour la conversion. Aucun débit perturbé n'est compté.

#### **Typ.T Type sonde de température**

#### **NST Numéro de série sonde de température**

Identification de la sonde de température de l'EK210.

#### **C1.T Coefficient 1 de l'équation température**

#### **C2.T Coefficient 2 de l'équation température**

#### **C3.T Coefficient 3 de l'équation température**

Les coefficients de l'équation quadratique servent au calcul de la température *T.Mes à partir de la valeur brute*  $Bin.T \rightarrow 3.9$ *:* 

 $T.Mes = C1.7 + C2.7 \cdot Bin.7 + C3.7 \cdot Bin.7^2$ 

Les trois coefficients de l'équation quadratique nécessaires au réglage du circuit de mesure température peuvent être déterminés soit par l'EK210 lui-même, soit calculés et entrés par l'utilisateur au moyen du logiciel de paramétrage « WinPADS ».

Lorsque l'EK210 ne procède pas à la détermination de ces coefficients, il est possible de les calculer au moyen de trois valeurs de *Bin.T* et des valeurs de consigne s'y rapportant.

Lorsque l'EK210 procède à la détermination de ces coefficients, il utilise la valeur de *C3.T* existante au moment de l'entrée et calcule en concordance *C1.T* et *C2.T*. La valeur standard de  $C3.7$  est  $2,6975 \cdot 10^{-7}$ .

#### **T.Mes Valeur mesurée température**

Si la température mesurée *T.Mes* se situe à l'intérieur des seuils d'alarme *TMin* et *TMax* (cf. ci-dessus), elle est utilisée pour la conversion comme température *T* (cf. ci-dessus) : *T* = *T.Mes*.

# **3.6 Liste Conversion**

La visualisation des valeurs au sein de cette liste dépend du mode de calcul du coefficient de compressibilité K (*Md.K*) (cf. ci-dessous) :

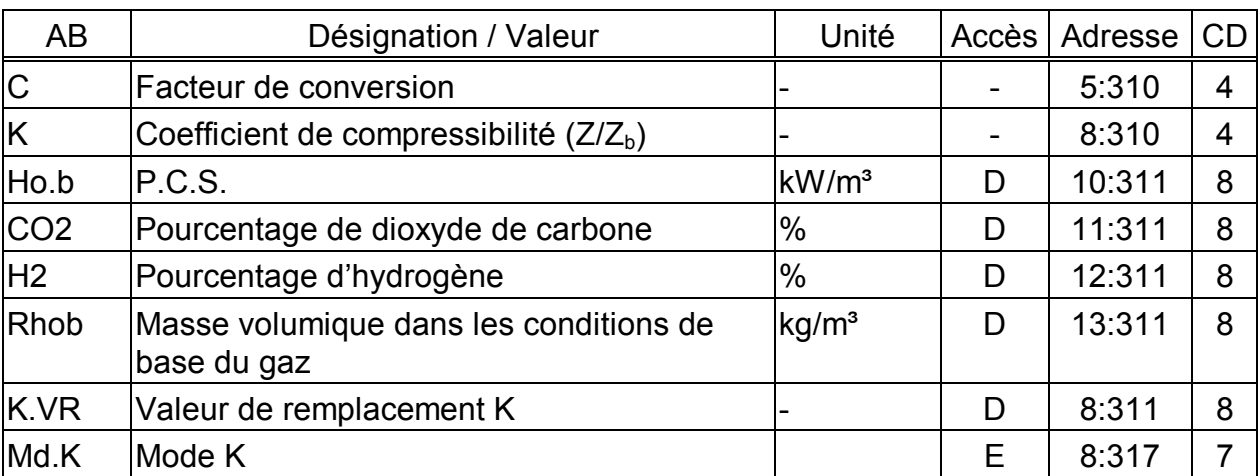

#### **a) Calcul conformément à S-GERG88 (***Md.K = 1***)**

#### **b) K** constant  $(Md.K = 0)$

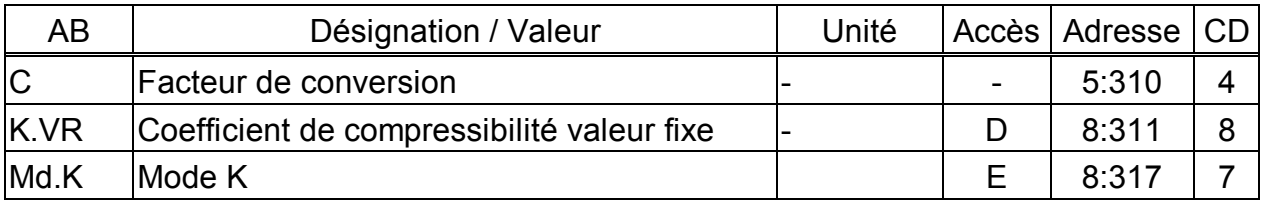

(Légende : cf. page 19)

### **C Facteur de conversion**

Le facteur de conversion est calculé à partir de la formule suivante :

*T Tb pb p*  $C = \frac{1}{K} \cdot \frac{p}{pb}$  $(p, pb : \rightarrow 3.4, T, Tb : \rightarrow 3.5, K : cf. ci-dessous)$ 

### **K.VR Coefficient de compressibilité K (K=Z/Zb)**

Le coefficient de compressibilité est pris en considération pour le calcul du facteur de conversion C (cf. ci-dessus). Il est calculé à partir de la formule suivante :

*zb*  $K = \frac{z}{\sqrt{2}}$ 

z = facteur de compressibilité dans les conditions de mesurage

 $z<sub>b</sub>$  = facteur de compressibilité dans les conditions de base du gaz

En fonction du paramétrage de  $Md.K$ , le calcul de z et  $z<sub>b</sub>$  s'effectue conformément à S-Gerg-88. À cet effet, il est nécessaire d'entrer les valeurs de l'analyse de gaz *Ho.b*, *CO2*, *H2* et *Rhob* (*Md.K = 1)*.

Si le mode du coefficient de compressibilité K *Md.K* (cf. ci-dessous) est réglé sur la « valeur fixe » (= « 0 »), *K* n'est pas calculé et la valeur de remplacement *K.VR*  (cf. ci-dessous) est utilisée.

**Ho.b P.C.S.** 

#### **CO2 Pourcentage de dioxyde de carbone**

#### **H2 Pourcentage d'hydrogène**

#### **Rhob Masse volumique dans les conditions de base du gaz**

Il est nécessaire d'entrer ces quatre valeurs d'analyse de gaz pour que le coefficient de compressibilité *K* soit correctement calculé.

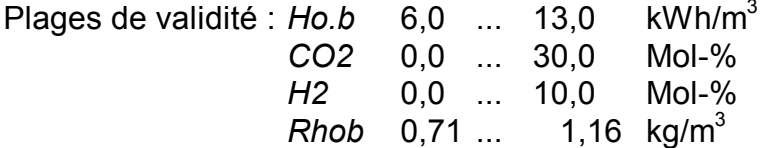

F *Il est nécessaire d'entrer, pour Ho.b et Rhob, les valeurs converties dans les conditions de base allemandes.* 

F *En outre, il est nécessaire que la société de distribution de gaz garantisse les limites suivantes :* 

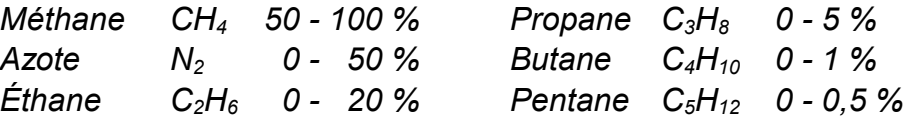

#### **K.VR Valeur de remplacement coefficient de compressibilité K (K=Z/Zb)**

Si le mode K *Md.K* (cf. ci-dessous) est réglé sur « valeur fixe » (= « 0 »), c'est la valeur de remplacement constante *K.VR* qui est utilisée pour le calcul du facteur de conversion C (cf. ci-dessus) à la place du coefficient de compressibilité *K* calculé.

#### **Md.K Mode coefficient de compressibilité K**

Avec *Md.K*, il est possible de déterminer par paramétrage si le facteur de conversion C ( $\rightarrow$  3.6) et donc le volume dans les conditions de base *Vb* ( $\rightarrow$  3.2) seront calculés à partir du coefficient de compressibilité K calculé ou à partir du coefficient de compressibilité K constant *K.VR* :

*Md.K* = « 0 » : utilisation de la valeur fixe (valeur de remplacement) *K.VR Md.K* = « 1 » : calcul du coefficient de compressibilité K conformément à S-Gerg-88

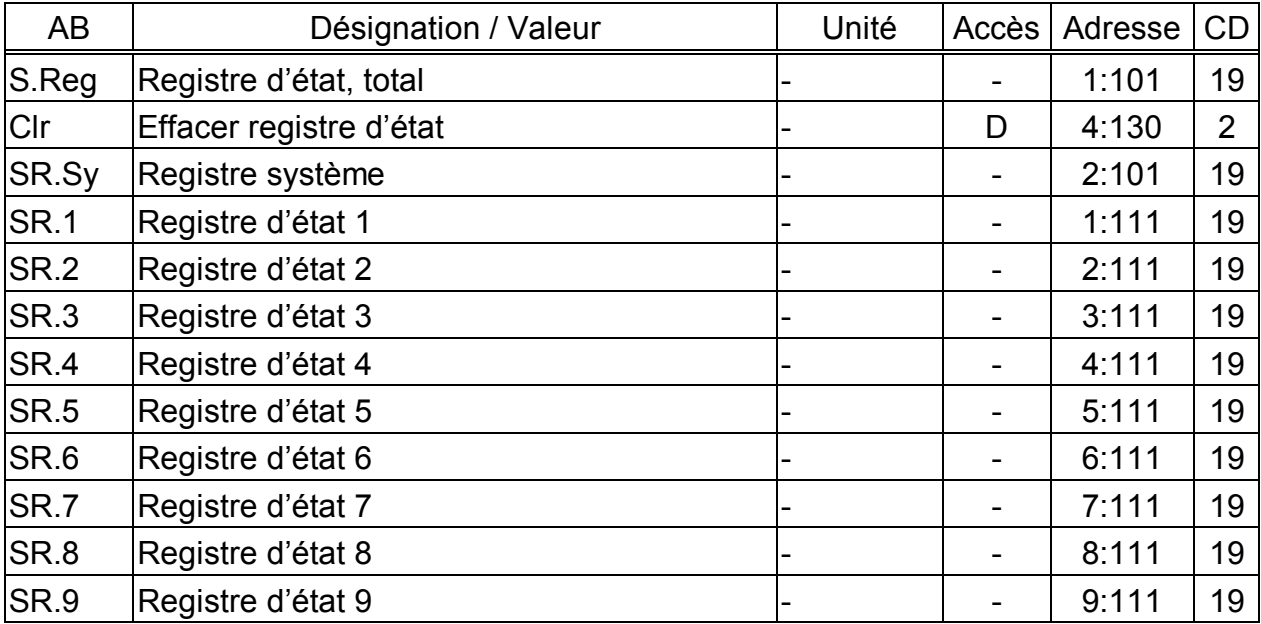

### **3.7 Liste État**

(Légende : cf. page 19)

#### **S.Reg Registre d'état, total**

Le registre d'état collecte tous les messages intervenus depuis le dernier effacement manuel. Il permet donc de savoir quels événements sont intervenus depuis la dernière visite de la station. La commande « *Clr* » permet d'effacer les messages de cette liste.

L'état instantané (1:100) ne peut être lu que par l'intermédiaire du logiciel WinPADS. Les messages en état instantané indiquent des états actuels, comme par exemple les erreurs présentes. Dès que l'état n'est plus présent, le message s'y rapportant disparaît également au sein de l'état instantané. L'effacement manuel n'est pas possible.

*S.Reg* réunit les messages de tous les registres d'état.

Le message « 8 » au sein de *S.Reg* signifie par exemple que le message « 8 » est également enregistré au sein d'au moins un registre d'état.

Les chapitres 3.7.1 et 3.7.2 décrivent la signification des messages visualisés.

#### **Clr Effacer registre d'état**

Cette commande permet d'effacer les contenus de tous registres d'état, c'est-àdire « *S.Reg »* et tous les registres d'état à priorité inférieure (*SR.Sy et SR.1 à Sr.9*). Si toutefois les états d'alarme ou les états d'avertissement sont toujours en cours, ils seront ensuite de nouveau enregistrés comme messages.

#### **SR.SY État système**

Visualisation des messages au sein de l'état système  $\rightarrow$  3.7.1

#### **SR.1, SR.2, SR.3, SR.4, SR.5, SR.6, SR.7, SR.8, SR.9**

Messages possibles  $\rightarrow$  3.7.2

#### **3.7.1 Messages au sein de l'état système (***SR.Sy***)**

#### **a) Affichage des messages suivants :**

#### **1 Redémarrage (Alarme)**

Lancement de l'appareil sans données utilisables. Les positions des compteurs et les archives sont vides, l'horloge n'a pas encore été réglée.

#### **3 Restauration de données (Avertissement)**

Passagèrement, l'appareil n'a pas du tout été alimenté en courant. Il est possible que lors du remplacement de la batterie, la pile usagée ait été enlevée alors que la pile neuve n'ait pas encore été connectée. Des données de la mémoire non volatile (EEPROM) ont été récupérées.

Les positions des compteurs récupérées et l'horloge sont éventuellement trop anciennes :

Si, avant la panne de courant, l'opérateur a procédé à une sauvegarde manuelle des données par l'intermédiaire de la commande « Sauv »  $(→ 3.9)$ , les positions des compteurs et l'horloge correspondent à l'état du moment de la sauvegarde des données.

Sans sauvegarde manuelle des données, les positions des compteurs et l'horloge correspondant à l'état de la fin du dernier jour avant la panne de courant ont été récupérées.

#### **4 Tension trop faible (Avertissement)**

La tension des piles internes est trop faible pour assurer un fonctionnement correct de l'appareil.

#### **8 Erreur de paramétrage (Avertissement)**

Il a été procédé à une programmation qui a entraîné une combinaison de paramétrages non utilisables, par exemple une valeur ne pouvant être traitée sous un mode précis.

Il est possible d'appeler des informations détaillées au moyen de programmes de lecture spécifiques par l'intermédiaire de l'interface série sous l'adresse 1:1FA. Ces informations sont codées et ne peuvent être interprétées que par ELSTER.

#### **a) Les messages suivants ne peuvent être exploités que par l'intermédiaire de WinPADS et ne seront pas visualisés au sein de l'état système SR.Sy :**

#### **Procédure à suivre pour l'exploitation par l'intermédiaire de WinPADS :**

- Établir la liaison EK210  $\Leftrightarrow$  WinPADS (le « o » du display de l'EK210 clignote)
- · Menu « Action » ; Programmer/exploiter des valeurs individuelles... (la fenêtre « Traiter des valeurs individuelles » s'ouvre sur l'écran)
- · Entrée de *R1 2:0100.0* dans le champ « Commandes »
- · Bouton « Exécuter » (les messages exploités sont visualisés sous « valeurs »)

#### **9 Seuil inférieur durée de vie batterie (Remarque)**

La durée de vie restante calculée des piles *Bat.R* (→ Liste Service, chapitre 3.9) est inférieure au seuil programmé.

Il est possible de modifier le seuil par l'intermédiaire de l'interface série sous l'adresse 2:4A1. Le paramétrage standard est de 3 mois.

Tant que ce message s'affiche au sein de *St.Sy*, la lettre « B » du champ « État » du display clignote  $(\rightarrow$  chapitre 2.2.1).

#### **11 Horloge non réglée (Remarque)**

La précision de l'horloge interne est optimisée en usine par l'intermédiaire d'un fréquencemètre et du réglage correspondant du facteur d'ajustage. Le message d'erreur indique que cette procédure n'a pas encore été effectuée.

#### **13 Transmission de données (Remarque)**

Une transmission de données est en cours par l'intermédiaire des interfaces série (optique).

Tant que de message est affiché au sein de *St.Sy*, la lettre « o » clignote dans le champ « État » du display ( $\rightarrow$  chapitre 2.2.1).

#### **15 Service sur batterie (Remarque)**

Ce message indique que l'EK210 est un appareil fonctionnant avec une batterie.

#### **16 Heure d'été (Remarque)**

L'*Heure* (→ 3.8) de El'K210 correspond à l'heure d'été (GMT+2.

Au sein de la Liste Système (→ 3.8), il est possible de paramétrer sous *Mod.H* si l'EK210 procède automatiquement au passage à l'heure d'été.

#### **3.7.2 Messages au sein des registres d'état 1 à 9 (***SR.1* **à** *SR.9***)**

Au sein de *SR.1 à SR.9*, tous les messages ont qualitativement la même valeur ; par exemple, le message « 1 » signifie systématiquement qu'une valeur se situe hors les seuils d'alarme. *SR.6* par exemple, émet ce message à propos de la température du gaz et *SR.7* à propos de la pression du gaz. Seuls les messages 1 à 8 sont inscrits dans *SR.1*   $\dot{\sigma}$  *SR.9.* Par l'intermédiaire de WinPads ( $\rightarrow$  3.7.1, b), il est possible d'appeler les messages 10 à 14 dans les états instantanés individuels (*St.1 ; 1:110 à St.9 ; 9:110*).

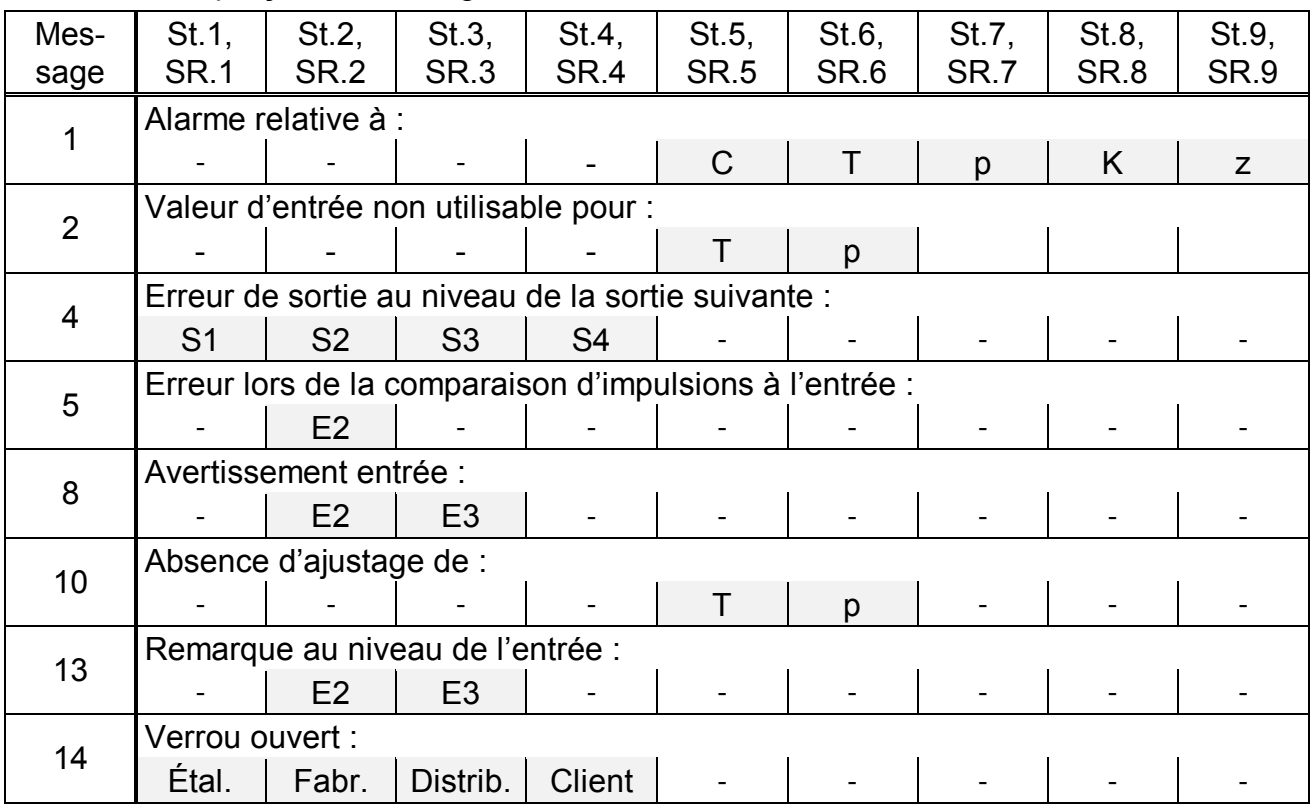

![](_page_31_Picture_693.jpeg)

#### **SR.1 Registre d'état 1**

#### **a) Affichage des messages suivants :**

#### **4 Erreur au niveau de la sortie 1 (Avertissement)**

Les impulsions de débit à émettre au niveau d'une sortie sont temporairement mémorisées au sein d'un tampon d'impulsions. La capacité maximale du tampon est de 65535 impulsions. Si la quantité à émettre est continuellement supérieure à celle qui peut être effectivement émise sous forme d'impulsions, le tampon d'impulsions se remplit continuellement pour atteindre, à un moment donné, son maximum de remplissage. Si d'autres impulsions viennent s'y ajouter, leur mémorisation temporaire est impossible et elles se perdent. Le tampon d'impulsions maintient alors son taux de remplissage maximum. Le message « 4 » indique la perte d'impulsions intervenue de cette manière.

Lorsque le tampon d'impulsions est inférieur au taux de remplissage de 65000 impulsions, le message s'efface.

Pour éliminer la cause de ce problème, il est possible de diminuer le poids d'impulsion de la sortie ( $\rightarrow$  3.11 Liste Sorties) ou d'augmenter la fréquence de sortie (adresse 1:617) au moyen de l'unité d'extraction AS-200 ou du logiciel de paramétrage WinPADS.

Chaque modification du poids d'impulsion de sortie entraîne l'effacement du tampon d'impulsion s'y rapportant.

#### **b) Les messages suivants ne peuvent être exploités que par l'intermédiaire de WinPADS et ne seront pas visualisés au sein du registre SR.1 :**

#### **14 Verrou d'étalonnage ouvert (Remarque)**

Pour protéger l'EK210 contre tout paramétrage ou toute extraction non autorisés par l'intermédiaire d'une interface série, il est doté de quatre verrous dont l'ordre de priorité est le suivant : verrou d'étalonnage, verrou fabricant, verrou distributeur et verrou client.

L'ouverture et la fermeture du verrou d'étalonnage s'effectuent au moyen d'un contacteur plombable placé à l'intérieur de l'appareil  $(→ 5.4.1)$ . En outre, il est possible de fermer le verrou d'étalonnage en effaçant la valeur « St.VE » ( $\rightarrow$  3.9) à partir du clavier ou par l'intermédiaire de l'interface.

Tant que ce message peut être lu au sein de *St.1(1:110)*, la lettre « P » clignote dans le champ « État » du display ( $\rightarrow$  2.2.1).

#### **SR.2 Registre d'état 2**

#### **a) Affichage des messages suivants :**

**4 Erreur au niveau de la sortie 2 (Avertissement)** 

Dépassement de la capacité du tampon d'impulsions de la sortie 2 (explications plus détaillées : cf. message « 4 » de *SR.1*).

**5 Erreur lors de la comparaison d'impulsions au niveau de l'entrée 2(Avertissement)**  À des fins de contrôle, il est possible de paramétrer l'entrée 2 (E2) comme entrée impulsionnelle ou entrée de signalisation. Lorsqu'elle est définie comme entrée impulsionnelle, il est possible de comparer, par exemple, les impulsions entrant à l'entrée E2 avec celles de l'entrée 1. Lorsque cet écart est trop important, le message « 5 » est affiché au sein de *SR.2*.

WinPADS permet de charger dans l'EK210 les paramétrages relatifs à la comparaison d'impulsions au moyen de fichiers paramètres. Explications plus détaillées :  $\rightarrow$  3.10.

#### **8 Signal d'avertissement au niveau de l'entrée E2 (Avertissement)**

À des fins de contrôle, il est possible de paramétrer l'entrée 2 (E2) comme entrée impulsionnelle ou entrée de signalisation. Lorsqu'elle est définie comme entrée de signalisation, c'est par exemple le message « 8 » qui s'affiche tant qu'un signal actif est présent, c'est-à-dire tant que les bornes sont connectées à basse impédance. Pour connecter un contact de détection de manipulations, il est possible de régler l'entrée d'avertissement de façon que le message « 8 » s'affiche ici tant qu'un signal inactif est présent, c'est-à-dire que les bornes sont ouvertes.

WinPADS permet de charger dans l'EK210 les paramétrages relatifs à l'entrée de signalisation au moyen de fichiers paramètres. Explications plus détaillées :  $\rightarrow$  3.10.

#### **b) Les messages suivants ne peuvent être exploités que par l'intermédiaire de WinPADS et ne seront pas visualisés au sein du registre SR.2 :**

#### **13 Signal de remarque au niveau de l'entrée E2 (Remarque)**

Il est possible d'utiliser l'entrée 2 (E2) par exemple comme entrée synchronisée. Tant que l'entrée reçoit un signal actif (c'est-à-dire que les bornes sont connectées à basse impédance), le message « 13 » peut être lu au sein de *St.2 (2:110).*

#### **14 Le verrou fabricant est ouvert (Remarque)**

Pour protéger l'EK210 contre tout paramétrage ou toute extraction non autorisés par l'intermédiaire d'une interface série, il est doté de quatre verrous dont l'ordre de priorité est le suivant : verrou d'étalonnage, verrou fabricant, verrou distributeur et verrou client.

En règle générale, le verrou fabricant n'est ouvert que par les collaborateurs de la société ELSTER pour des utilisations spécifiques. Il permet, entre autres, de modifier toutes les valeurs officielles non protégées. Son ouverture et sa fermeture s'effectuent exclusivement par l'intermédiaire d'une interface série au moyen de l'unité d'extraction AS-200 ou du logiciel de paramétrage WinPADS.

### **SR.3 Registre d'état 3**

### **a) Affichage des messages suivants :**

**4 Erreur au niveau de la sortie 3 (Avertissement)**  Dépassement de la capacité du tampon d'impulsions de la sortie 3 (explications plus détaillées : cf. message « 4 », *SR.1*).

#### **8 Signal d'avertissement au niveau de l'entrée E3 (Avertissement)**  Par exemple affichage du message « 8 » tant qu'un signal actif est présent, c'est-à-

dire tant que les bornes sont connectées à basse impédance. Pour connecter un contact de détection de manipulations, il est possible de régler l'entrée d'avertissement de façon à ce qu'elle affiche le message « 8 » tant qu'un signal inactif est présent, c'est-à-dire que les bornes sont ouvertes.

WinPADS permet de charger dans l'EK210 les paramétrages relatifs à l'entrée de signalisation au moyen de fichiers paramètres. Explications plus détaillées :  $\rightarrow$  3.10.

#### **b) Les messages suivants ne peuvent être exploités que par l'intermédiaire de WinPADS et ne seront pas visualisés au sein du registre SR.3 :**

### **13 Signal de remarque au niveau de l'entrée 3 (Remarque)**

Il est possible d'utiliser l'entrée 3 (E3) par exemple comme entrée synchronisée. Tant que l'entrée reçoit un signal actif (c'est-à-dire que les bornes sont connectées à basse impédance), le message « 13 » peut être lu au sein de *St.3 (3:110)*.

**14 Le verrou distributeur est ouvert (Remarque)** 

Pour protéger l'EK210 contre tout paramétrage ou toute extraction non autorisés par l'intermédiaire d'une interface série, il est doté de quatre verrous dont l'ordre de priorité est le suivant : verrou d'étalonnage, verrou fabricant, verrou distributeur et verrou client.

C'est le distributeur de gaz qui utilise généralement le verrou distributeur. Il autorise la modification de différentes valeurs officielles non protégées. Les valeurs correspondantes sont désignées par la lettre «  $D$  » dans les listes ( $\rightarrow$  Description fonctionnelle).

L'ouverture et la fermeture du verrou distributeur s'effectuent au moyen de « Cod.D » et « St.VD »  $(\rightarrow 3.9)$ .

### **SR.4 Registre d'état 4**

#### **a) Affichage des messages suivants :**

**4 Erreur au niveau de la sortie 4 (Avertissement)**  Dépassement de la capacité du tampon d'impulsions de la sortie 4 (explications plus détaillées : cf. message « 4 », *SR.1*).

#### **b) Les messages suivants ne peuvent être exploités que par l'intermédiaire de WinPADS et ne seront pas visualisés au sein du registre SR.4 :**

#### **14 Le verrou client est ouvert (Remarque)**

Pour protéger l'EK210 contre tout paramétrage ou toute extraction non autorisés par l'intermédiaire d'une interface série, il est doté de quatre verrous dont l'ordre de priorité est le suivant : verrou d'étalonnage, verrou fabricant, verrou distributeur et verrou client.

C'est le client qui utilise généralement ce verrou. Il autorise la modification de différentes valeurs officielles non protégées. Les valeurs correspondantes sont désignées par la lettre « C » dans les listes  $(\rightarrow 3)$ .

L'ouverture et la fermeture du verrou distributeur s'effectue au moyen de « *Cod.C »* et « *St.VC* » ( $\rightarrow$  3.9 ).

#### **SR.5 Registre d'état 5**

### **a) Affichage des messages suivants :**

### **1 Impossibilité de calculer le facteur de conversion (Alarme)**

Il n'est pas possible de calculer le facteur de conversion  $C \rightarrow 3.6$ ) parce que la température  $T$  ( $\rightarrow$  3.5) se situe hors la plage -100 °C à +100 °C ou qu'aucun coefficient de compressibilité  $K (\rightarrow 3.6)$  n'est disponible.

Il est possible que la sonde de température soit mal connectée ou que la valeur de remplacement du coefficient de compressibilité *K.VR* ( $\rightarrow$  3.6) soit réglée sur « 0 ».

Le facteur de conversion est mis à « 0 » et pour V sont comptés des débits perturbés au sein de  $VSt \rightarrow 3.3$ ).

Lorsque l'appareil est correctement paramétré, ce message ne s'affiche pas parce que, par exemple en cas de dépassement d'un seuil d'alarme *TMin* ou *TMax*  $(\rightarrow 3.5)$ , c'est la valeur de remplacement de la température *T.VR* qui est utilisée.

# **2 Valeur d'entrée non utilisable pour la température (Alarme)**

Le signal *Bin.T* ( $\rightarrow$  3.9) mesuré à l'entrée température se situe hors la plage valable. Il est possible que la sonde soit mal connectée.

Dans ce cas, c'est la température de remplacement  $T.VR$  ( $\rightarrow$  3.5) qui est utilisée pour la conversion, tandis que des débits perturbés sont comptés pour Vb et V  $(\rightarrow 3.2, 3.3).$ 

#### **b) Les messages suivants ne peuvent être exploités que par l'intermédiaire de WinPADS et ne seront pas visualisés au sein du registre SR.5 :**

### **10 Entrée température non ajustée (Remarque)**

L'entrée température de l'EK210 est exactement réglée en usine sur la valeur de la sonde de température.

Le message d'erreur indique que cette procédure n'a pas encore été effectuée.

### **SR.6 État 6**

#### **a) Affichage des messages suivants :**

**1 Non-respect des seuils d'alarme de la température (Alarme)** 

*T.Mes*, la température mesurée du gaz, se situe hors les seuils de température *Tmin, TMax* réglés ( $\rightarrow$  3.5).

Tant que ce message est présent au sein de *SR.6*, c'est la température de remplacement *T.VR* ( $\rightarrow$  3.5) qui est utilisée pour la conversion, tandis que des débits perturbés sont comptés pour Vb et V ( $\rightarrow$  3.1, 3.3).

Il est possible de modifier les seuils d'alarme lorsque le verrou d'étalonnage est ouvert. S'ils sont réglés sur la même valeur, ils ne sont pas pris en compte, c'est-à-dire qu'ils ne peuvent provoquer aucune alarme ni aucun débit perturbé.

### **2 Valeur d'entrée non utilisable pour la pression (Alarme)**

Le signal *Bin.p* ( $\rightarrow$  3.9 Liste Service) mesuré à l'entrée pression se situe hors la plage valable. Il est possible que le capteur soit mal connecté.

Dans ce cas, c'est la pression de remplacement  $p. VR \rightarrow 3.4$ ) qui est utilisée pour la conversion, tandis que des débits perturbés sont comptés pour Vb et V ( $\rightarrow$  3.1, 3.3).

#### **b) Les messages suivants ne peuvent être exploités que par l'intermédiaire de WinPADS et ne seront pas visualisés au sein du registre SR.6 :**

#### **10 L'entrée pression n'est pas ajustée (Remarque)**

L'entrée pression de l'EK210 est exactement réglée en usine sur la valeur du capteur de pression connecté.

Le message d'erreur indique que cette procédure n'a pas encore été effectuée.

### **SR.7 Registre d'état 7**

### **a) Affichage des messages suivants :**

### **1 Non-respect des seuils d'alarme de la pression (Alarme)**

La pression du gaz mesurée *p.Mes* se situe hors les seuils d'alarme réglés *pMin*, *pMax* ( $\rightarrow$  3.4).

Tant que ce message est présent au sein de *SR.7*, c'est la pression de remplacement  $p.VR$  ( $\rightarrow$  3.4) qui est utilisée pour la conversion, tandis que des débits perturbés sont comptés pour Vb et V ( $\rightarrow$  3.1, 3.3).

Il est possible de modifier les seuils d'alarme lorsque le verrou d'étalonnage est ouvert. S'ils sont réglés sur la même valeur, ils ne sont pas pris en compte, c'est-à-dire qu'ils ne peuvent provoquer aucun message d'alarme ni aucun débit perturbé.

#### **b) Les messages suivants ne peuvent être exploités que par l'intermédiaire de WinPADS et ne seront pas visualisés au sein du registre SR.7 :**

Actuellement, aucun message ultérieur présenté ici ne s'applique à l'EK210.
### **SR.8 Registre d'état 8**

#### **a) Affichage des messages suivants :**

**1 Impossible de calculer le coefficient de compressibilité (Alarme)** 

Il n'est pas possible de calculer le coefficient de compressibilité  $K \rightarrow 3.6$ ) parce qu'aucun facteur de compressibilité valable n'a encore pu être déterminé. (cf. message « 1 » au sein de *St.9*).

Tant que ce problème existe, c'est la valeur de remplacement *K.VR* qui est utilisée pour le coefficient de compressibilité, tandis que des débits perturbés sont comptés pour Vb et V ( $\rightarrow$  3.1, 3.3).

**b) Les messages suivants ne peuvent être exploités que par l'intermédiaire de WinPADS et ne seront pas visualisés au sein du registre SR.8 :** 

Actuellement, aucun message ultérieur présenté ici ne s'applique à l'EK210.

### **SR.9 Registre d'état 9**

#### **a) Affichage des messages suivants :**

#### **1 Realgasfaktor kann nicht berechnet werden (Alarme)**

Au moins une des valeurs d'analyse de gaz Ho.b, CO2, H2, Rhob  $(3.6)$  se situe hors la plage admissible.

Tant que ce problème existe, c'est la dernière valeur valable qui est utilisée pour chaque valeur d'analyse de gaz, tandis que des débits perturbés sont comptés pour Vb et V  $(\rightarrow 3.1, 3.3)$ . Si une valeur valable n'a pu être calculée (parce que l'analyse de gaz n'a jamais été correcte), le facteur de compressibilité est mis à « 0 ». Par conséquent, il sera impossible de calculer le coefficient de compressibilité (cf. cidessus : message « 1 » au sein de *St.8*

**b) Les messages suivants ne peuvent être exploités que par l'intermédiaire de WinPADS et ne seront pas visualisés au sein du registre SR.9 :** 

Actuellement, aucun message ultérieur présenté ici ne s'applique à l'EK210.

## **3.8 Liste Système**

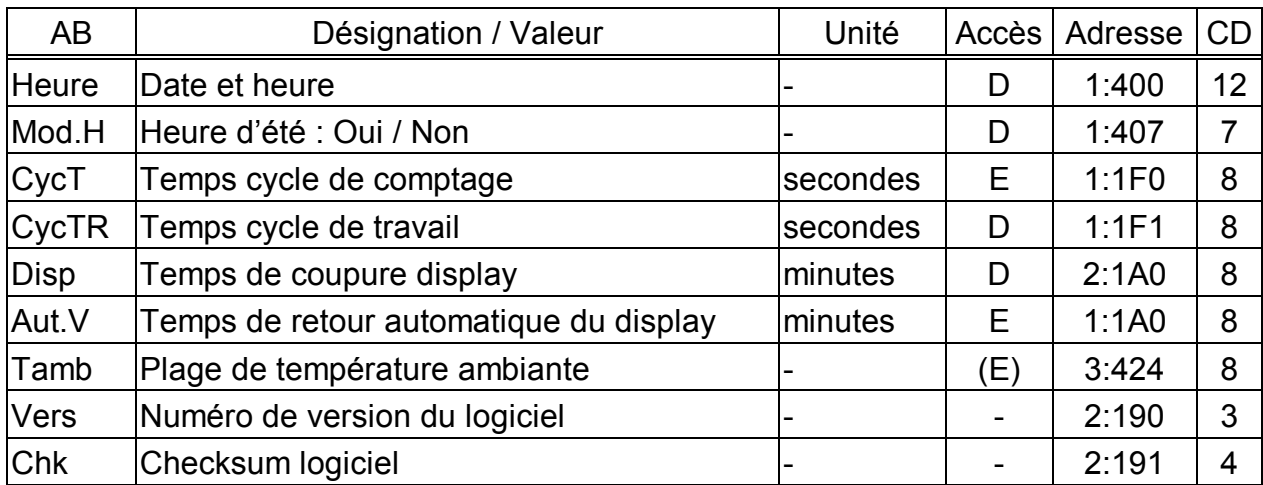

(Légende : cf. page 19)

#### **Heure Date et heure**

La date et l'heure sont visualisées séparément. Un mouvement vers la droite au sein de la structure de listes visualise d'abord l'heure et ensuite la date.

Après actionnement de la combinaison des touches  $\left( \frac{1}{2} \right) + \left( \frac{1}{2} \right)$ , la date et l'heure sont affichées ensemble (sans les secondes). Lorsque le curseur se trouve dans

le coin droit du display, un nouvel actionnement de la touche  $\rightarrow$  déplace l'ensemble de la valeur vers la gauche, ce qui permet de modifier également les secondes.

L'actualisation de l'heure s'effectue au rythme du cycle de travail *CycTR* (cf. cidessous) ou après activation d'une touche.

#### **Mod.H Heure d'été : Oui / Non**

« 0 » = passage automatique de l'heure d'été à l'heure d'hiver : inactivé

« 1 » = passage automatique de l'heure d'été à l'heure d'hiver : activé

#### **CycT Temps de cycle de comptage**

Ce rythme permet l'actualisation des valeurs mesurées (par exemple la pression, la température), des valeurs de calcul (par exemple le facteur de conversion) et des positions de compteurs.

Afin d'assurer l'ensemble des fonctions, il est nécessaire de régler *CycT* sur des diviseurs entiers de 60 secondes, par exemple 5, 10, 15, 20, 30 ou 60 secondes. En outre, *CycT* doit être un diviseur entier de *CycTR* (cf. ci-dessous). Les entrées de valeurs ne répondant pas à ces conditions sont corrigées dans la mesure du possible. Lorsque l'EK210 procède à une tentative de correction et ne trouve pas de valeur adéquate, il refuse l'entrée en émettant le message d'erreur « 6 » et quitte l'édition ( $\rightarrow$  2.3.3).

Lorsque l'utilisation de l'EK210 est destinée à des transactions commerciales, *CycT* doit être inférieur ou égal à 20 secondes.

Le paramétrage standard est de 20 secondes.

Tout paramétrage inférieur à 20 secondes diminue l'autonomie de la batterie !  $(\rightarrow$  B-2)

### **CycTR Temps cycle de travail**

Ce rythme permet l'actualisation de l'heure et de toutes les valeurs se rapportant à un intervalle de temps (par exemple un mois).

*CycTR* doit être exclusivement réglé sur des valeurs qui sont des diviseurs ou des entiers de 60 secondes et en même temps des multiples entiers de *CycT* (cf. cidessus). Les entrées d'autres valeurs sont corrigées dans la mesure du possible. Lorsque L'EK210 procède à une tentative de correction et ne trouve pas de valeur adéquate, il refuse l'entrée en émettant le message d'erreur « 6 » et quitte l'édition  $(\rightarrow 2.3.2)$ .

Le réglage standard est de 300 secondes (= 5 minutes).

Tout réglage inférieur à 300 secondes diminue l'autonomie de la batterie ! ( $\rightarrow$  B-2)

### **Disp Temps de coupure du display**

Afin d'économiser la pile, le display s'éteint automatiquement après actionnement de touches et après écoulement du temps réglé ici.

Le réglage « 0 » signifie que le display est toujours allumé.

Tout réglage sur « 0 » ou supérieur à 10 minutes diminue l'autonomie de la batterie !

#### **Tamb Plage de température ambiante**

C'est la température ambiante admissible lorsque l'EK210 est utilisé à des transactions commerciales. Elle dépend essentiellement du capteur de pression utilisé  $(\rightarrow$  B-6)

#### **Aut.V Temps de retour automatique du display à l'affichage standard**

Après actionnement de touches, l'affichage retourne automatiquement à l'affichage standard  $Vb \rightarrow 3.1$ ) lorsque le temps paramétré ici s'est écoulé. Le réglage « 0 » signifie que le display ne passe pas à l'affichage standard. Lorsque l'EK210 est utilisé à des transactions commerciales, ce réglage n'est pas au-

Réglage standard : 1 minute.

#### **Vers Numéro de version du logiciel**

#### **Chk Checksum logiciel**

torisé.

Le numéro de version et le checksum servent à l'identification sans ambiguïté du logiciel implémenté dans L'EK210.

# **3.9 Liste Service**

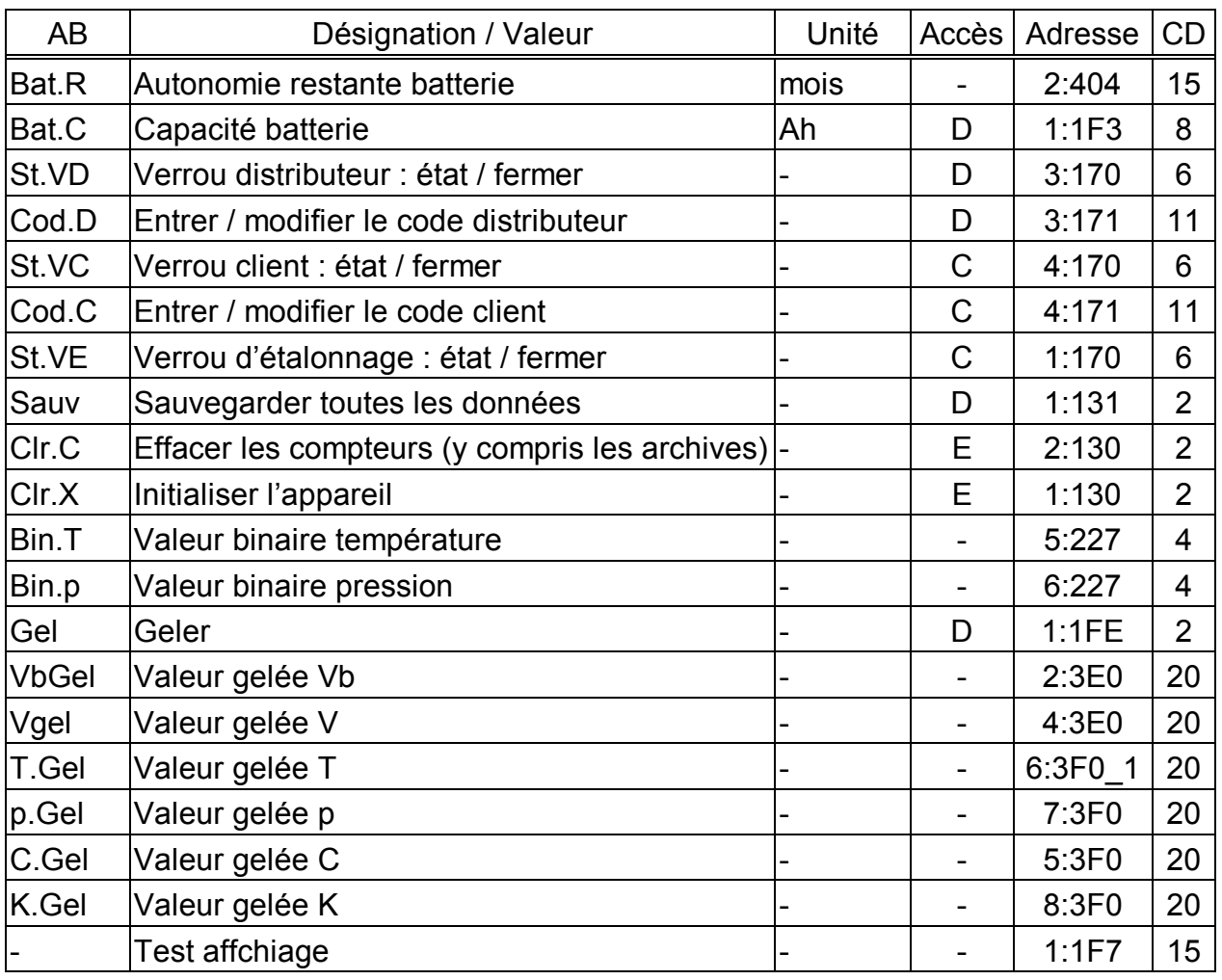

(Légende : cf. page 19)

### **Bat.R Autonomie restante de la batterie**

Le calcul de l'autonomie restante de la batterie s'effectue en fonction de la capacité consommée (qui est mesurée) et de la consommation future escomptée (qui donne l'autonomie restante).

Lorsque *Bat.R* est inférieure à 3 mois, le message « 9 » s'affiche au sein de l'état système ( $\rightarrow$  3.7.1) et la lettre « B » clignote dans le champ état de l'affichage  $( \rightarrow 2.2.1).$ 

Après l'entrée d'une nouvelle capacité de batterie *Bat.C* (cf. ci-dessus), l'appareil procède automatiquement à un nouveau calcul de l'autonomie restante *Bat.C* (cf. ci-dessous).

Le calcul de l'autonomie restante de la batterie tient compte des paramétrages du cycle de mesure  $CycT \rightarrow 3.8$ ), du temps cycle de travail  $CycTR \rightarrow 3.8$ ), du mode entrée *Md.E1* ( $\rightarrow$  3.10) et du temps de coupure du display *Disp* ( $\rightarrow$  3.8). Comme il n'est pas possible de prévoir les conditions d'exploitation futures telles que la modification de paramétrages, la durée de lecture ou la fréquence de l'actionnement des touches, il est difficile de déterminer avec exactitude l'autonomie restante affichée. Une durée moyenne de 15 minutes par mois est prévue pour l'extraction de données.

Pour augmenter l'autonomie de la batterie, il est possible d'utiliser deux piles au lieu d'une. Dans ce cas, après la mise en place des piles, il est nécessaire d'entrer une valeur double pour *Bat.C* (cf. ci-dessous).

#### **Bat.C Capacité batterie**

Affichage de la capacité d'origine (pas de la capacité restante) de la dernière batterie installée.

Après le remplacement de la batterie, il est nécessaire d'entrer ici la capacité de la batterie installée pour lancer le calcul de la nouvelle autonomie restante.

La capacité à entrer ne doit pas nécessairement correspondre à la capacité typique indiquée par le fabricant de la batterie ! En dérogation à ces indications, la capacité est fonction des conditions de travail telles que la température ambiante et la consommation de courant de l'appareil. En outre, il est nécessaire d'utiliser, par mesure de sécurité, la valeur minimale et non la valeur typique. Lorsque l'appareil travaille dans une plage de température ambiante de -10°C à +50°C, la valeur à entrer doit s'élever, en règle générale, à 80 % de la capacité typique indiquée par le fabricant.

Lorsqu'on utilise la batterie taille « D », disponible auprès d'ELSTER, il est nécessaire, en conséquence, d'entrer la valeur de 13,0 Ah pour *Bat.C*, pour le bloc de piles à 2 piles, il est nécessaire d'entrer 26,0 Ah.

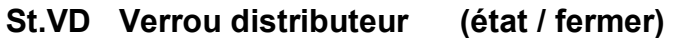

- **Cod.D Code distributeur (entrer / modifier)**
- **St.VC Verrou client (état / fermer)**

#### **Cod.C Code client (entrer / modifier)**

Fonctionnement de principe du verrou et du code :  $\rightarrow$  2.4.2.

Ouvrir le verrou : Entrée du code correct (code numérique) Verrou ouvert = 1, verrou fermé = 0 Fermer le verrou : Effacement de *St.VD* ou de *St.VC*. Effacer à partir du clavier :

1.)  $\left(\frac{1}{2}\right) + \left(\frac{1}{2}\right)$  (2.)  $\left(\frac{1}{2}\right)$  ( $\Rightarrow$   $(0^{n})$  3.)  $\left(\frac{1}{2}\right) + \left(\frac{1}{2}\right)$ 

Modifier le code : Entrée du nouveau code lorsque le verrou est ouvert (indépendamment de l'autorisation d'accès susmentionnée)

Les différents caractères des codes sont des caractères hexadécimaux, c'est-àdire qu'ils peuvent avoir les valeurs de 0 à 9 et d' A à F. Au « 9 » succède la lettre « A », à la lettre « F » succède le « 0 ».

#### **St.VE Verrou d'étalonnage (état / fermer)**

Fonctionnement de principe du verrou d'étalonnage :  $\rightarrow$  2.4.1.

Ouverture du verrou d'étalonnage : au moyen du contacteur plombé  $(\rightarrow 5.4.1)$ .

Verrou ouvert = 1, verrou fermé = 0

Fermeture du verrou d'étalonnage : soit au moyen d'un nouvel actionnement du contacteur ou en effaçant *St.VE* par l'intermédiaire de l'interface ou à partir du clavier.

Effacer à partir du clavier : 1.)  $(\frac{1}{2}) + (\rightarrow 2)$   $(\frac{1}{2})$  ( $\Rightarrow$  0") 3.)  $(\frac{1}{2}) + (\rightarrow 2)$ 

#### **Sauv Sauvegarder toutes les données**

Il est conseillé d'effectuer cette fonction avant le remplacement de la batterie pour sauvegarder les positions des compteurs, la date et l'heure au sein de la mémoire non volatile (EEPROM).

### **Clr.C Effacer les compteurs (y compris les archives)**

Effacement de toutes les positions de compteurs et de toutes les archives.

#### **Clr.X Initialiser l'appareil**

Effacement de toutes les données (positions des compteurs, archives et paramétrages).

#### **Bin.T Valeur binaire température**

#### **Bin.p Valeur binaire pression**

Valeurs brutes directement mesurées à l'entrée correspondante qui, au moyen des ajustages réalisés ( $\rightarrow$  3.4, 3.5), sont converties en valeurs mesurées s'y rapportant.

#### **Gel Geler**

Cette fonction permet de geler des valeurs mesurées (cf. ci-dessous) et s'effectue au moyen de l'entrée de « 1 ». Le gel est notamment prévu à des fins de contrôle de points de fonctionnement dynamique.

#### **VbGel Valeur gelée Vb**

- **VGel Valeur gelée V**
- **T.Gel Valeur gelée T**
- **p.Gel Valeur gelée p**
- **C.Gel Valeur gelée C**
- **K.Gel Valeur gelée K**

Ce sont les dernières valeurs mesurées gelées au moyen de *Gel* (cf. ci-dessus).

#### **- Test affichage**

L'affichage clignote pour le contrôle de tous les segments.

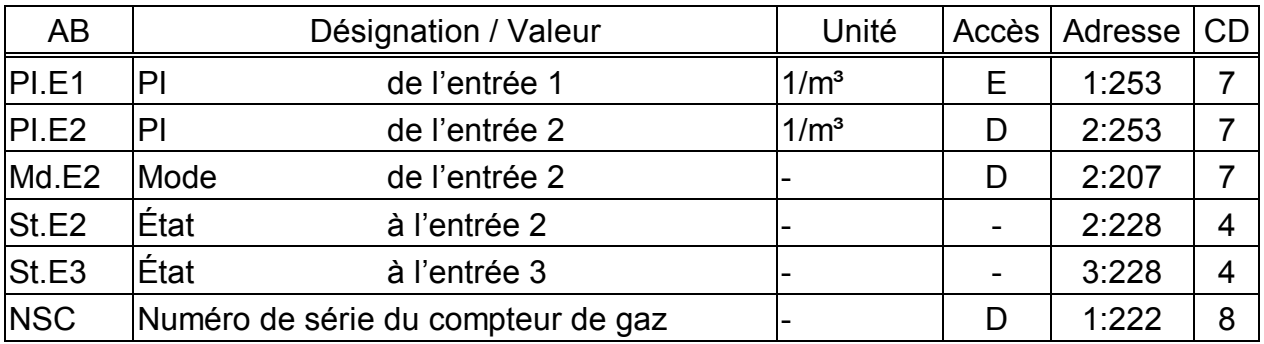

# **3.10 Liste Entrées**

(Légende : cf. page 19)

## **PI.E1 PI de l'entrée 1**

Constante d'impulsion (caractéristique du compteur de gaz raccordé) destinée à la conversion des impulsions comptées à l'entrée 1 dont l'avancement de volume est directement pris en compte au sein du volume de service total  $VTo \rightarrow 3.3$ ).  $PLE1$  indique combien d'impulsions correspondent au volume 1 m<sup>3</sup>.

## **PI.E2 PI de l'entrée 2**

Si l'entrée 2 est définie comme entrée de comptage (*Md.E2* = 1, cf. ci-dessous), il est nécessaire d'entrer ici la constante d'impulsion à partir de laquelle les impulsions sont converties en volume *V2* (*2 :203* appelable uniquement par l'intermédiaire du logiciel de paramétrage WinPADS).

L'entrée de *PI.E2* ne dépend pas de l'ouverture du verrou d'étalonnage puisqu'il n'a pas d'influence sur *V* ou *Vb*. L'entrée 2 sert uniquement à la comparaison d'impulsions avec l'entrée 1.

Si l'entrée 2 est définie comme entrée d'état (*Md.E2* = 2, cf. ci-dessous), *PI.E2* n'a aucune importance.

# **Md.E2 Mode de l'entrée 2**

Définition de l'utilisation de l'entrée 2 (E2) :

- 0 : désactivée (l'entrée n'est pas utilisée)
- 1 : entrée de comptage
- 2 : entrée d'état

Lorsque l'entrée est utilisée comme entrée de comptage, l'EK210 peut être paramétré de sorte qu'il procède à une comparaison d'impulsions des entrées 1 et 2 et émette un message en présence d'écarts trop importants.

Lorsqu'elle est définie comme « entrée d'état », l'EK210 pourrait, par exemple, signaler des tentatives de manipulations commises sur un émetteur d'impulsions du compteur de gaz à condition que le compteur de gaz soit conçu à cet effet.

Au moyen du logiciel WinPADS et d'un fichier paramétrage disponible chez ELSTER, les paramétrages suivants sont possibles :

# **a) Lorsque l'entrée E2 est définie comme entrée de comptage (***Md.E2* **= « 1 »)**

- Comparaison d'impulsions des entrées 1 et 2 :

Ce paramétrage permet la comparaison des impulsions comptées au niveau des entrées 1 et 2 :

Si, à l'intérieur du nombre d'impulsions paramétrable (par ex. 4000), l'écart des compteurs d'impulsions est supérieur à 4 impulsions par exemple, le message « 5 » est enregistré au sein de l'état 2 ( $\rightarrow$  3.7.2).

#### **b) Lorsque l'entrée E2 est définie comme entrée d'état (Md.E2 = « 2 »)**

- E2 est définie comme entrée d'avertissement activée (entrée pour signal d'avertissement
- E2 est définie comme entrée d'avertissement inactivée (par exemple détection de manipulations)
- E2 est définie comme entrée de remarque activée (entrée pour signal de remarque)
- E2 est définie comme entrée de remarque inactivée (entrée pour signal de remarque)
- E2 est définie comme entrée synchronisée

### **St.E2 État à l'entrée 2**

Lorsque *Md.E2* = « 2 » (cf. ci-dessus), c'est l'état de l'entrée 2 qui est visualisé ici :

- *St.E2* = 0 : le signal d'entrée est inactivé (bornes ouvertes ou tension > 3 V)
- *St.E2* = 1 : le signal d'entrée est activé (bornes reliées à basse impédance ou tension  $< 0.8 V$ )

### **St.E3 État à l'entrée 3**

Affichage de l'état de l'entrée 3 utilisée comme entrée d'état :

*St.E3* = 0 : le signal d'entrée est inactivé (bornes ouvertes ou tension > 3 V)

*St.E3* = 1 : le signal d'entrée est activé (bornes reliées à basse impédance ou tension  $< 0.8 V$ )

Grâce au logiciel de paramétrage WinPADS et à un fichier paramétrage correspondant, il est possible d'affecter à l'entrée 3 (définie comme entrée d'état) différentes fonctions, cf. *Mod.E2*, b).

#### **NSC Numéro de série du compteur**

Numéro de série du compteur de gaz raccordé à l'entrée de comptage E1.

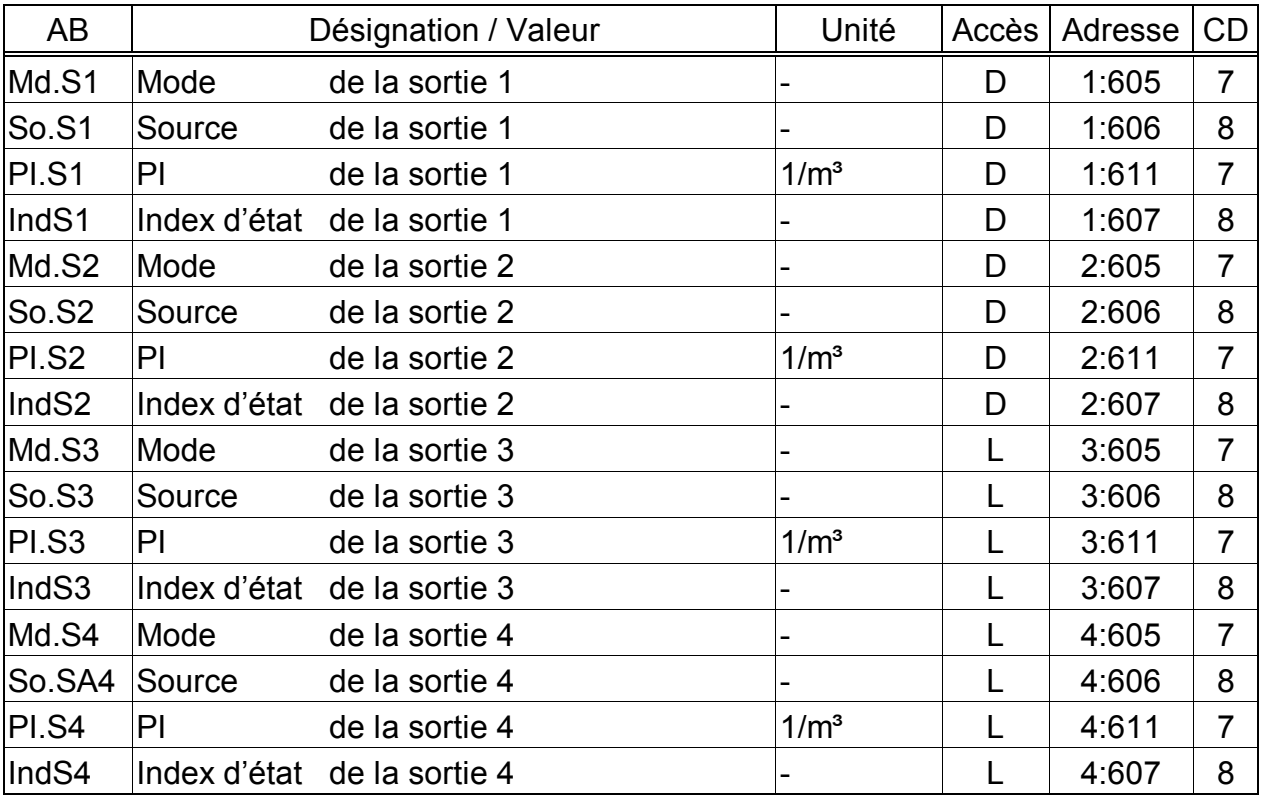

# **3.11 Liste Sorties**

(Légende : cf. page 19)

Les valeurs décrites ici permettent de paramétrer la fonction des sorties. Le paramétrage standard effectué en usine est le suivant :

- Sortie 1 : Sortie impulsionnelle *VbTo* (volume total dans les conditions de base), 1 impulsion par  $m<sup>3</sup>$ La modification des paramétrages est uniquement possible lorsque le verrou
- d'étalonnage est ouvert. - Sortie 2 : Sortie impulsionnelle VTo (volume total de service), 1 impulsion par  $m^3$ . La modification des paramétrages est uniquement possible lorsque le verrou d'étalonnage est ouvert.
- Sortie 3: Sortie d'état alarme ou avertissement, logique activée. La modification des paramétrages est uniquement possible lorsque le verrou distributeur est ouvert.
- Sortie 4: Sortie impulsionnelle *VbTo* (volume total dans les conditions de base), 1 impulsion par  $m^3$ . La modification des paramétrages est uniquement possible lorsque le verrou distributeur est ouvert.

Lorsque le verrou correspondant est ouvert, il est possible de modifier ici, au moyen du logiciel de paramétrage « WinPADS », l'autorisation d'accès  $(\rightarrow 2.4)$  de chaque sortie mentionnée ici. Les possibilités sont les suivantes :

- Modification des paramétrages uniquement lorsque le verrou d'étalonnage est ouvert

- Modification des paramétrages lorsque les verrous distributeur et d'étalonnage sont ouverts

- Modification des paramétrages : les verrous client, distributeur et étalonnage sont ouverts

#### **Md.S1 à Md.S4 Mode des sorties 1 à 4**

Il est possible de régler les quatre sorties de l'EK210 sur différentes fonctions. Le mode *Md.S...* définit la fonction de base. En fonction de ce mode, il est nécessaire de paramétrer, le cas échéant, la source (*So.S...*, cf. ci-dessous), le poids d'impulsion (*PI.S...,* cf. ci-dessous) ou l'index d'état (*IndS...*, cf. ci-dessous) de la sortie concernée.

Outre les possibilités de programmation de *Md.S...,* le tableau ci-dessous indique à propos de chaque programmation s'il est nécessaire de procéder au paramétrage de *So.S...*, *PI.S...* ou *IndS...* :

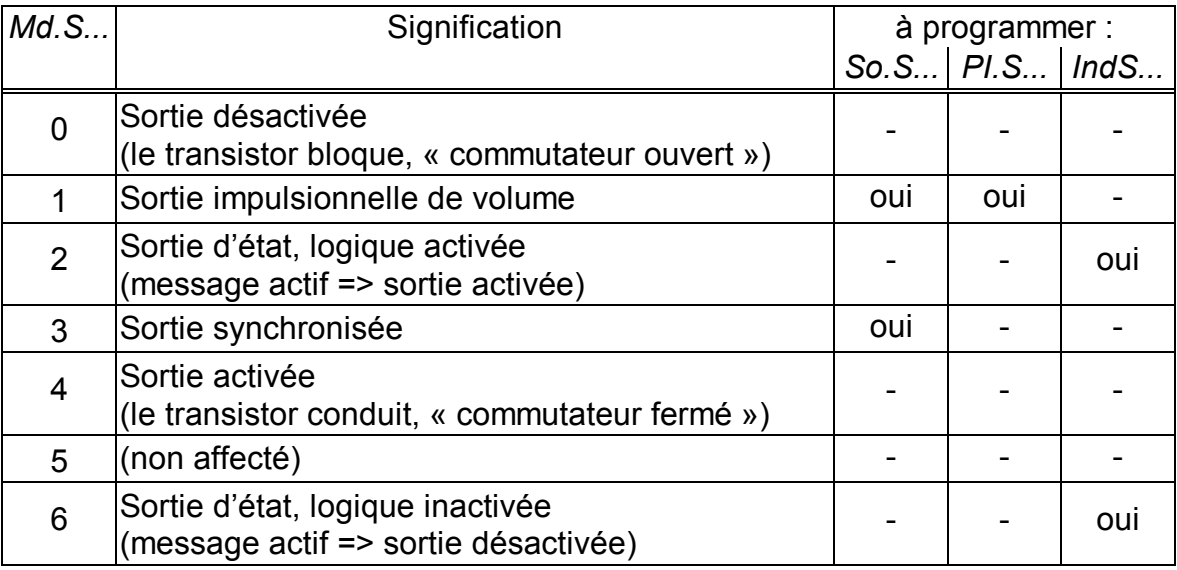

#### **So.S1 à So.S4 Source des sorties 1 à 4**

Ces valeurs n'ont de l'importance que si le mode *Md.S...* de la même sortie est réglé sur « 1 » (sortie impulsionnelle de volume) ou « 3 » (sortie synchronisée). En fonction de cela, les paramétrages utiles de *So.S...* sont les suivants :

#### **- en mode « 1 » (sortie impulsionnelle de volume)**

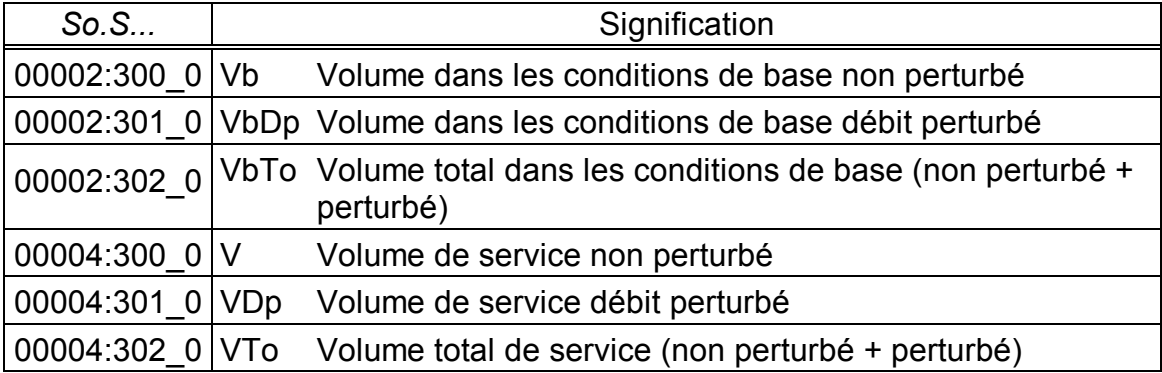

Il est possible de paramétrer individuellement la durée de période et la durée d'impulsion de chaque sortie par l'intermédiaire de l'interface série optique sous les adresses « 1:617 », « 2:617 », 3:617 et 4:617 (durée de période) ou « 1:618 », « 2:618 », « 3:618 », « 4:618 » (durée d'impulsion) en tant que multiple de 125 ms. La durée de période doit toujours être supérieure à la durée d'impulsion.

#### **- en mode « 3 » (sortie synchronisée)**

La programmation de *So.S...* selon le tableau ci-dessous permet de régler le moment auquel la sortie synchronisée émet une impulsion :

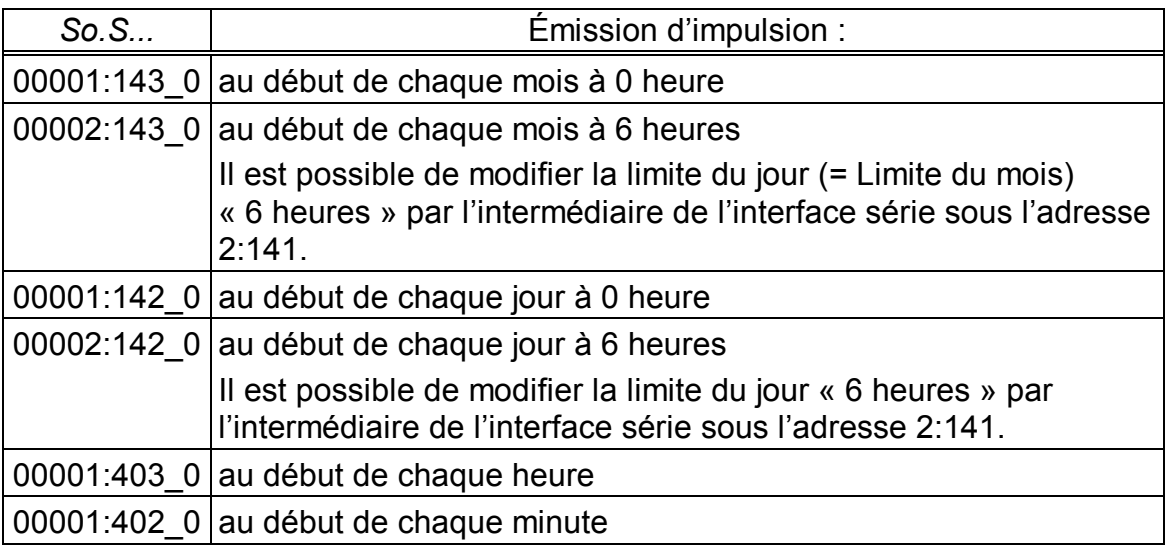

Il est possible de régler individuellement la durée d'impulsion de chaque sortie par l'intermédiaire de l'interface série sous les adresses « 1:618 », « 2:618 », « 3:618 », « 4:618 » en tant que multiple de 125 ms.

Si un autre mode que « 1 » ou « 3 » est programmé, *So.S...* est sans importance.

#### **PI.S1 à PI.S4 PI des sorties 1 à 4**

Lorsque la sortie est programmée comme sortie impulsionnelle de volume (*Md.S...= 1*), l'avancement de volume est converti, à partir de *PI.S...*, en nombre d'impulsions à émettre. La conversion s'effectue à partir de la formule suivante :  $i = V \cdot P \cdot I \cdot S \dots$ 

sachant que *i* = nombre d'impulsions de sortie

V = avancement du volume à émettre comme impulsions

 $PL.S...$  indique donc combien d'impulsions seront émises pour 1 m<sup>3</sup>.

Si un autre mode que « 1 » est programmé, *PI.S...* est sans importance. La même règle s'applique, dans ce cas, au paramétrage de la « sortie synchronisée » (cf. ci-dessus), tandis que *PI.S...* étant fonction de *So.S...* est visualisé avec une unité de temps.

Chaque modification du poids d'impulsion de sortie entraîne l'effacement du tampon d'impulsions s'y rapportant (cf. chapitre 3.7.2, message « 4 »).

#### *IndS***1 à** *IndS4* **Index d'état des sorties 1 à 4**

Lorsque la sortie est programmée comme « sortie d'état à logique activée »  $(Md.S...=2)$ , *IndS...* permet de paramétrer les messages d'état ( $\rightarrow$  3.7) pour lesquels la sortie sera *activée*. Si aucun des messages sélectionnés n'est présent, la sortie reste inactivée.

Lorsque la sortie est programmée comme « sortie d'état à logique inactivée » (*Md.S...*= 6), *IndS...* permet de paramétrer les messages d'état pour lesquels la sortie sera inactivée. Si aucun des messages sélectionnés n'est présent, la sortie reste activée (!).

Il existe deux possibilités fondamentales de sélectionner des messages d'état au moyen de *IndS...* :

- Sélection d'un message individuel

- Sélection d'un groupe de messages

Exemple d'un « groupe de messages » :

« Messages 1 à 8 » signifie que la sortie est activée tant qu'un ou plusieurs messages « 1 » à « 8 » sont présents.

Les « groupes de messages » commencent toujours par le message « 1 » (« n'importe lequel des messages 1 à ... »). Par conséquent, il n'est pas possible de sélectionner les messages « 3 à 5 ».

Toutes les possibilités de programmation de *IndS...* sont décrites ci-dessous. « mm » signifie le message, c'est-à-dire que « mm » permet de sélectionner un des messages « 1 » à « 8 » ( $\rightarrow$  3.7.1, 3.7.2).

#### **a) Message au sein d'un état SR.1 à SR.9**

*IndS...* = « mm\_0s:1.1 » sachant que  $s = 1$  à 9 pour *SR.1* à *SR.9* ( $\rightarrow$  3.7.2) Exemple : « 01\_06:1.1 » signifie : message 1 au sein de l'état *SR.6* (= « Non-respect des seuils d'alarme de la température », cf. 3.7.2)

#### **b) Message au sein de l'état** *SR.Sy*

*IndS...* = « mm\_02:2.1 » Exemple : « 03\_02:2.1 » signifie : message 3 au sein de l'état système *SR.Sy* (= « Restauration de données »  $\rightarrow$  3.7.1)

#### **c) Message au sein de l'état total** *S.Reg*

Étant donné que *S.Reg* réunit les messages de tous les états, ce paramétrage signifie que la sortie est activée tant que le message « mm » est présent au sein de n'importe lequel des états *SR.Sy ou SR.1* à *SR.9*.

*IndS...* = « mm\_01:2.1 »

```
Exemple :
```
« 08\_01:2.1 » signifie : message 8 au sein de n'importe quel état *SR.Sy ou SR.1*  à *SR.9*.

#### **d) Groupe de messages au sein d'un état** *SR.1* **à** *SR.9*

*IndS...* = « 1.mm\_0s:1.1 » sachant que  $s = 1$  à 7 pour *SR.1* à *SR.9* ( $\rightarrow$  3.7.2) Exemple : « 1.05\_02:1.1 » signifie : n'importe lequel des messages 1 à 5 au sein de l'état *SR.2*

#### **e) Groupe de messages au sein de l'état système** *SR.Sy*

*IndS...* = « 1.mm\_02:2.1 »

Exemple :

« 1.03\_02:2.1 » signifie : n'importe lequel des messages 1 à 3 au sein de l'état système *SR.Sy*

### **f) Groupe de messages au sein de l'état total** *S.Reg*

La sortie est activée tant que n'importe lequel des messages « 1 » à « mm » est présent au sein de n'importe lequel des états *SR.Sy ou SR.1* à *SR.9*. *IndS...* = « 1.mm\_01:2.1 »

Exemple :

 $\overline{6}$  1.02 01:2.1 » signifie : n'importe lequel des messages 1 à 2 au sein de n'importe quel état *SR.Sy* ou *SR.1* à *SR.9*, c'est-à-dire n'importe quelle alarme ou n'importe quel avertissement.

# **3.11.1 Aperçu du paramétrage des sorties**

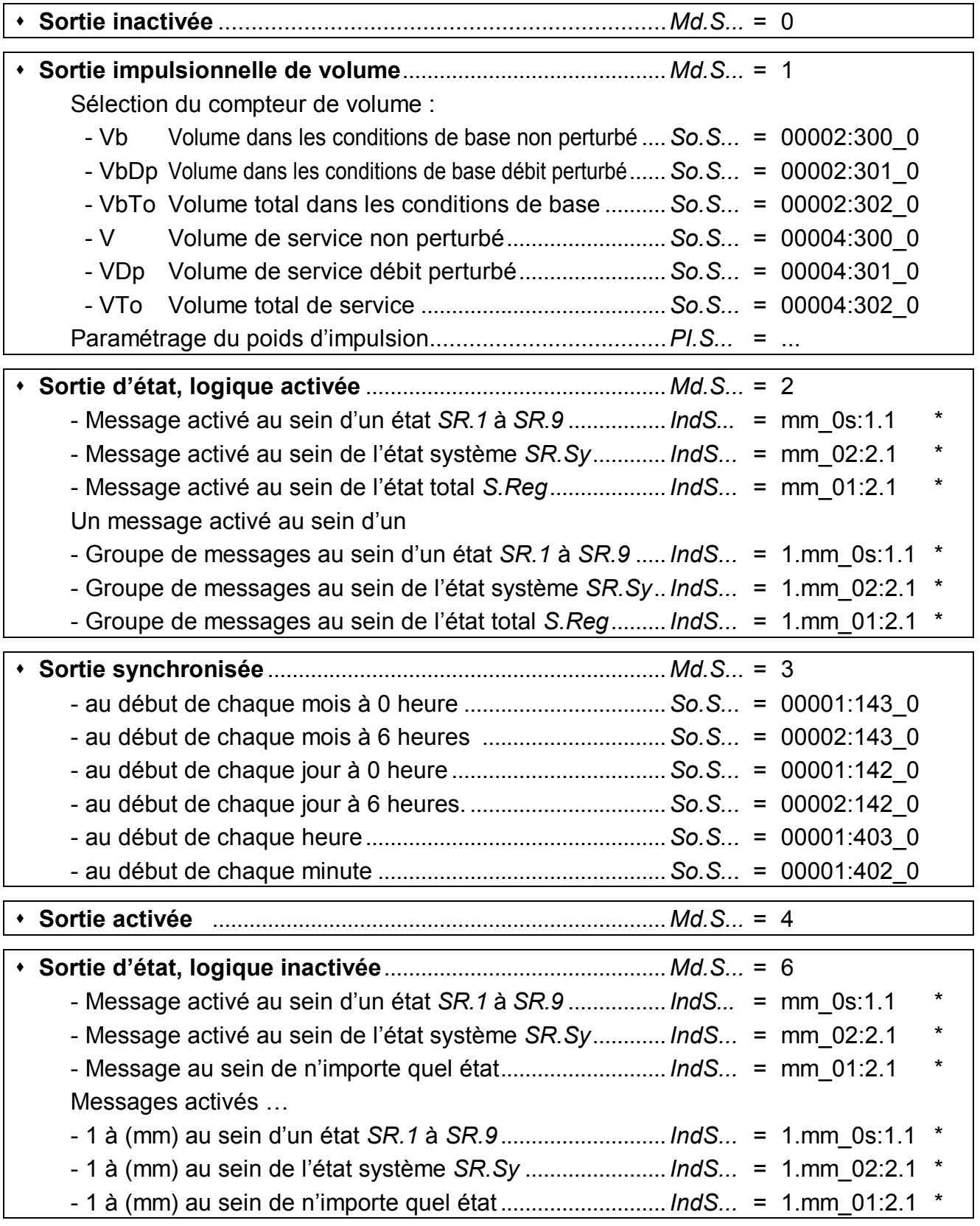

*\* mm = message (01...08), s = numéro d'état (1...9 pour SR.1 ... SR.9)* 

· VTo1 Compteur total entrée 1 · VPC max Maximum du mois VPC

· Heure Heure VPC max · Stat État de VPC max · VJ max Maximum du mois VJ

· Heure Heure VJ max · Stat État de VJ max • St.2  $\overline{E}$ tat 2 (y compris Vb) St.4 Etat 4 (y compris V)

Er.Ch Checksum

# **3.12 Archives**

L'EK210 est doté de trois archives :

- Archive du mois 1 (position des compteurs et maxima)
- Journal (Journal d'événements)
- Journal de modifications (Audit-Trail)

Les trois archives ne peuvent être visualisées sur le display. Il est possible de les lire au moyen de l'unité d'extraction AS-200 ou du logiciel de paramétrage WinPADS.

# **3.12.1 Archive du mois 1 (positions des compteurs et maxima)**

L'archive du mois 1 mémorise les positions des compteurs et les maxima de consommation des 15 derniers mois.

La limite du jour (= Limite du mois) « 6 » heures peut être modifiée par l'intermédiaire de l'interface série sous l'adresse 2:141.

Chaque ligne de données de l'archive comporte les entrées suivantes :

- · N°OA Numéro d'ordre
- Heure Heure de mémorisation
- Vb Volume de base
- VbTo Compteur total Vb
- · VbPC max Maximum du mois VbPC
- · Heure Heure VbPC max
- Stat **État de VbPC max**
- · VbJ max Maximum du mois VbJ
- · Heure Heure VbJ max
- · Stat État de VbJ max
- V Volume de service

# **3.12.2 Journal (Journal d'événements)**

Archivage des 250 dernières modifications d'état.

Chaque ligne de données de l'archive comporte les entrées suivantes :

- · N°OA numéro d'ordre
	- · Heure heure de mémorisation · St.Ev événement déclencheur Fr.Ch checksum

# **3.12.3 Journal de modifications (Audit Trail)**

Archivage des 200 dernières modifications de paramétrage.

Chaque ligne de données de l'archive comporte les entrées suivantes :

- · N°OA numéro d'ordre
- · Heure heure de mémorisation
- Adr Adresse de la valeur modifiée
- a ancienne valeur
- n nouvelle valeur
- · St.VE verrou d'étalonnage
- · St.VF verrou fabricant
- · St.VD verrou distributeur
- St.VC verrou client
- Er.Ch checksum

# **4 Applications**

# **4.1 Utilisation en milieux explosifs**

### **4.1.1 Utilisation en milieu explosif de la zone 1**

L'EK210 est destiné à la mise en œuvre en milieu explosif de la zone 1 pour gaz de la classe de température T4 (point d'inflammation > 135°C, par exemple gaz naturel). (Certificat de conformité :  $\rightarrow$  Annexe A-2)

Lorsque les appareils raccordés sont mis en œuvre en milieu explosif de la zone 1, ils ne doivent pas dépasser les conditions et valeurs limites figurant dans le certificat de conformité ( $\rightarrow$  A-2). En outre, il est nécessaire de respecter l'ensemble des consignes de sécurité  $(\rightarrow$  chapitre I).

### **4.1.2 Utilisation en milieu explosif de la zone 2**

Dans toutes les conditions permettant sa mise en œuvre en milieu explosif de la zone 1  $(\rightarrow 4.1.1)$ , l'appareil peut être également mis en œuvre en milieu explosif de la zone 2.

En outre, conformément à DIN EN 60079-14 (VDE 0165  $1^{\text{re}}$  partie), chapitre 5.2.3 c), l'appareil peut être mis en œuvre en milieu explosif de la zone 2 pour gaz de la classe de température T1 (par exemple gaz naturel), lorsque l'installation est réalisée conformément à DIN EN 60079-14 (VDE 0165 1re partie) et que les conditions de service figurant dans les présentes instructions de service sont respectées.

Ces conditions sont notamment les suivantes :

- · Température ambiante conformément au chapitre B–1.
- · Batteries conformément au chapitre B-2.
- · Câblage correct, notamment ne pas connecter ensemble des sorties activées
- · Câblage des entrées numériques DE1...DE3 conformément au chapitre B-3 exclusivement au moyen de contacts Reed ou d'interrupteurs à transistor.
- · Tension d'enclenchement des appareils connectés aux sorties DA1...DA4 conformément au chapitre B-5 : 30 V au maximum (indications des fabricants relatives aux appareils raccordés).
- Conformément à DIN EN 60079-14 (VDE 0165 1<sup>re</sup> partie), chapitre 14.3.2, les presseétoupes non utilisés doivent être obturés avec des bouchons ou des capuchons à vis appropriés.
- Installation, câbles et lignes conformes à DIN EN 60079-14 (VDE 0165 1<sup>re</sup> partie), notamment chapitres 9, 12.1, 12.2 et 14.3

# **5 Installation et maintenance**

Au choix, l'EK210 convient à un montage mural, un montage sur le tuyau ou un montage sur compteur de gaz. Après ouverture du couvercle, les perçages destinés au montage mural sont accessibles. Le montage sur le compteur de gaz nécessite une équerre de montage, le montage sur tuyau nécessite une équerre de montage et un collier.

L'installation et l'épreuve officielle peuvent être effectuées sans présence d'un agent du Service officiel des poids et mesures, étant donné que toutes les zones importantes sont protégées par des vignettes adhésives de plombage.

# **5.1 Procédure**

L'installation de l'appareil comprend les étapes suivantes :

- 1. Montage de l'EK210 sur le compteur de gaz, sur un support, sur un tuyau ou fixation au mur.
- 2. Raccordement de l'émetteur d'impulsions, de la ligne de pression et mise en place de la sonde de température dans le doigt de gant.
- 3. En cas de nécessité, raccordement d'appareils montés en aval, par exemple aux sorties impulsionnelles / sorties signaux.
- F *Lorsque l'EK210 est utilisé en milieu explosif (Zone 1), seuls des circuits <sup>à</sup> sécurité intrinsèque de « matériaux accessoires » homologués peuvent être raccordés. Leurs données électriques certifiées doivent répondre aux exigences mentionnées dans le certificat de conformité de l'EK210.*
- 4. Si les vissages ne sont pas utilisés, il est nécessaire de remplacer la garniture d'étanchéité par les brides aveugles accompagnant l'appareil.
- 5. Plombage de l'appareil par l'agent du Service officiel des poids et mesures ou par le Service agréé par l'État pour le contrôle des appareils de mesure de gaz conformément au schéma de plombage.
- 6. Fermer le boîtier.
- F *Lorsque vous fermez le boîtier, veillez <sup>à</sup> ne pas écraser les câbles !*

# **5.2 Branchement des câbles et mise à la terre**

Pour assurer la décharge des perturbations électromagnétiques présentant une énergie et une tension très élevées, le boîtier de l'EK210 sera obligatoirement mis à la terre. Une vis (M6) prévue à cet effet se trouve sur la face gauche du boîtier de l'appareil.

Nous recommandons de réaliser une mise à la terre d'une valeur ohmique aussi faible que possible, l'idéal étant une connexion directe à la liaison équipotentielle locale par l'intermédiaire d'un câble court et de section aussi importante que possible (section minimale :  $4 \text{ mm}^2$ ).

Tous les câbles solidaires de l'appareil doivent être équipés d'un blindage obligatoirement relié aux deux faces latérales du boîtier métallique concerné afin d'éviter les perturbations générées par les champs électromagnétiques à haute fréquence. La connexion du blindage doit se faire sur toute la circonférence et sur toute la surface ! À cet effet, l'EK210 est équipé de presse-étoupes spécifiques à compatibilité électromagnétique.

Lorsque les blindages sont correctement connectés et les câbles correctement posés, aucune influence des courants de compensation n'est à redouter. Au cas où des perturbations dues à des points de terre présentant des différences de potentiel se manifesteraient, il est possible de poser, parallèlement aux câbles, des liaisons équipotentielles connectées le plus près possible des points de connexion des blindages.

# **5.3 Schéma de raccordement**

Les raccordements des différents câbles se font sur les bornes correspondantes placées sur la carte de circuits imprimés dans le couvercle. Pour la pose de câbles, il est nécessaire de veiller à ce qu'aucun câble ne soit écrasé lors de la fermeture du couvercle.

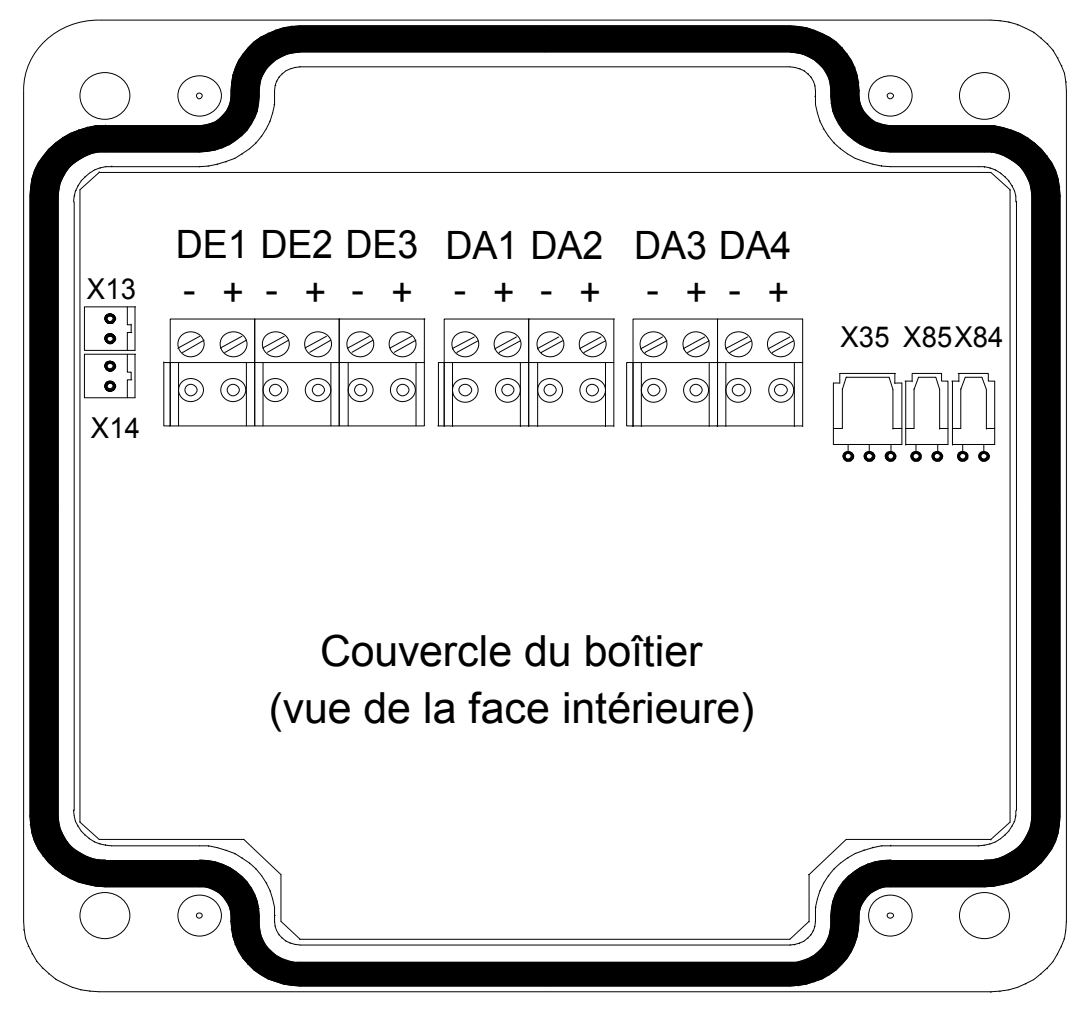

Illustration 1 : Schéma de raccordement

#### **Entrées :**

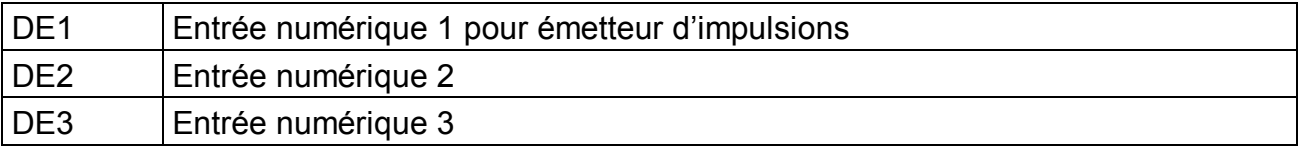

#### **Sorties :**

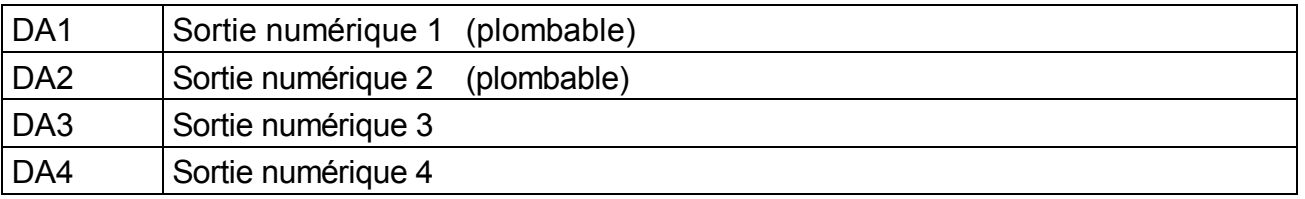

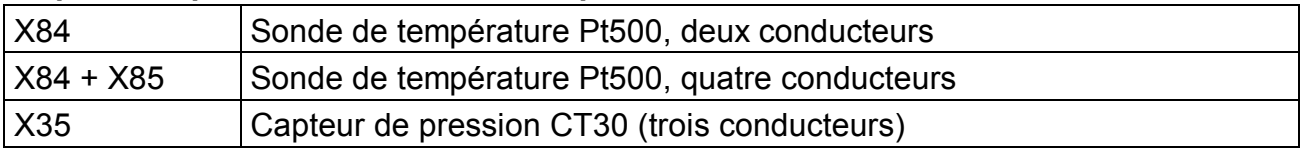

#### **Capteur de pression et sonde de température :**

#### **Batteries :**

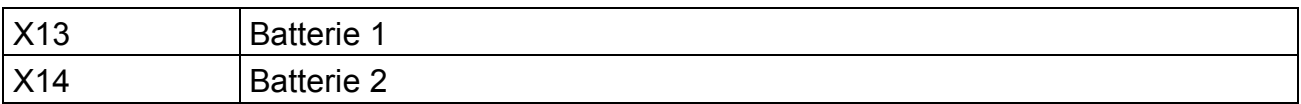

## **5.4 Plombage**

#### **1. Régler les paramètres**

· Pour modifier les paramètres officiels (par exemple le poids d'impulsion), il est nécessaire d'ouvrir la vignette adhésive du verrou d'étalonnage placé dans l'appareil et d'actionner le contacteur (l'état « P » clignote sur le display).

#### **2. Fermer le verrou d'étalonnage et apposer la vignette adhésive**

· Après la modification de tous les paramètres officiels, le verrou d'étalonnage est fermé par actionnement du contacteur (l'état « P » s'éteint) et l'ouverture d'accès plombée par une vignette adhésive.

#### **3. Sécuriser la carte de circuits imprimés**

· La carte de circuits imprimés est équipée d'un couvercle plastique destiné à la protéger contre les manipulations. Une des deux vis de fixation de cette protection doit être dotée d'une vignette adhésive.

#### **4. Sécuriser les entrées et les sorties**

- · Lorsque l'utilisation de l'EK210 est destinée à des transactions commerciales, il est nécessaire de protéger les bornes officielles (par exemple les entrées de comptage) contre les manipulations non autorisées par des capuchons de plombage. Le plombage se fait au moyen d'une vignette adhésive apposée sur la vis du capuchon.
- · Plan de plombage : cf. chapitre 5.4.1.

### **5.4.1 Plan de plombage**

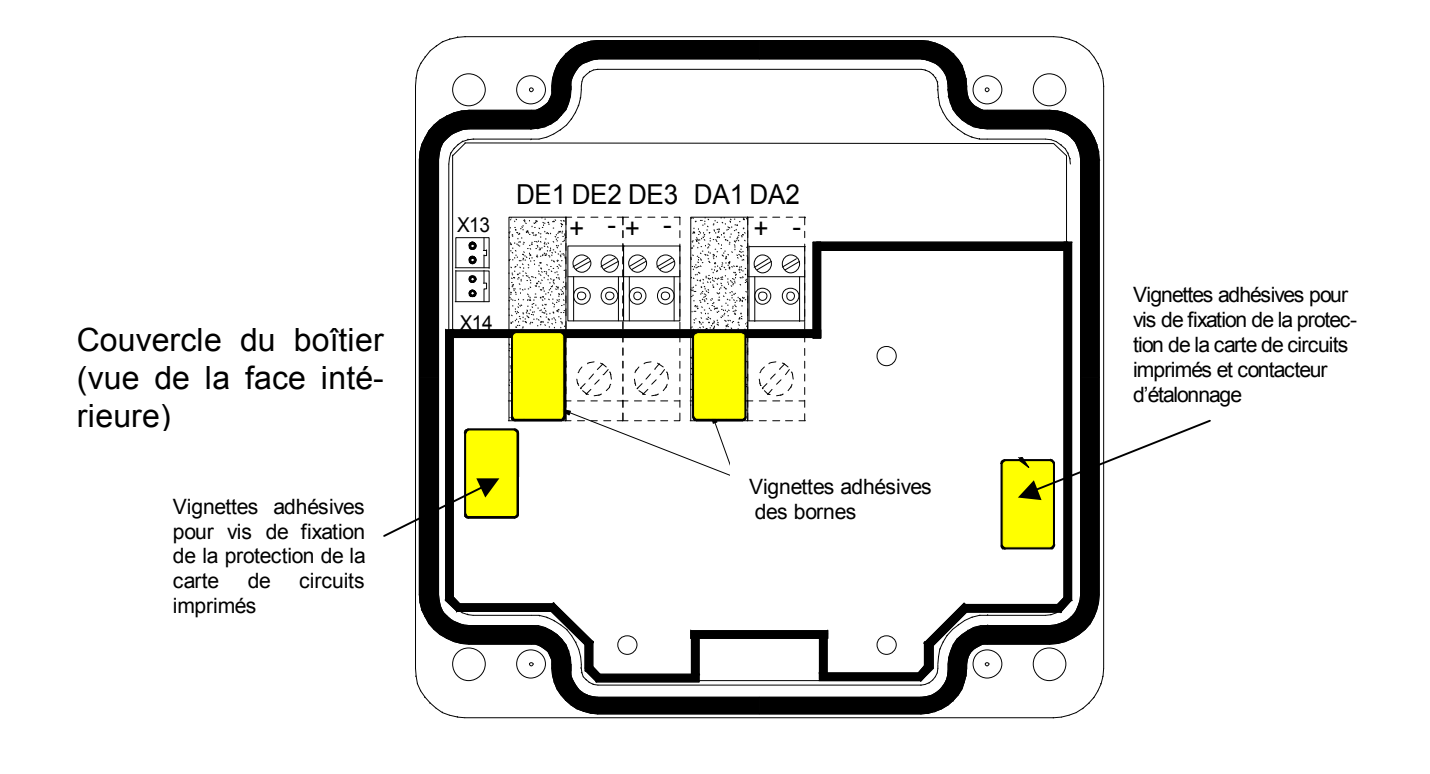

Illustration 2 : Plan de plombage principal

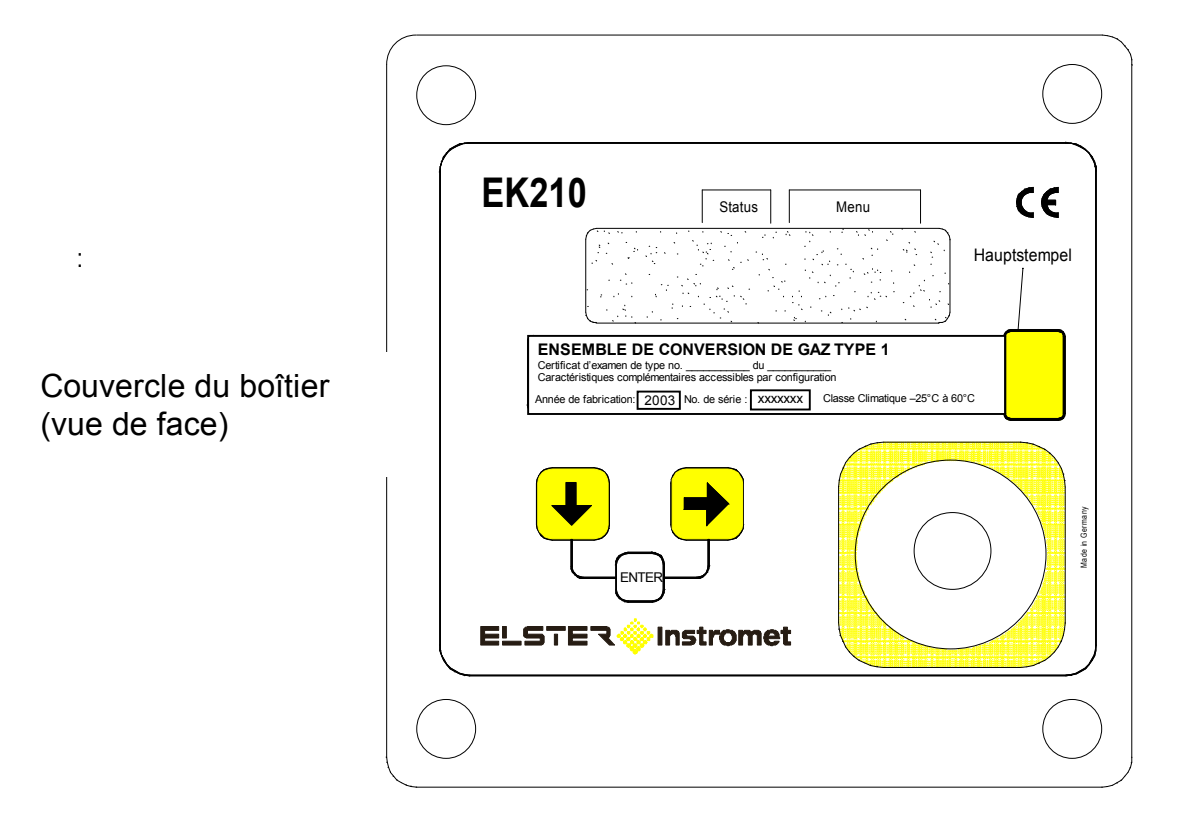

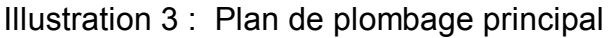

# **5.5 Remplacement de la batterie**

Pendant l'exploitation de l'EK210, il est nécessaire de contrôler par intervalles si la batterie doit être remplacée. À cet effet, le champ du display « État de l'appareil » ( $\rightarrow$  2.2.1) prévoit l'avertissement « B » et la Liste Service propose l'affichage de l'autonomie restante de la batterie ( $\rightarrow$  3.9 : Bat.R).

- F *En exploitation standard (<sup>Æ</sup> B-2), l'autonomie de la batterie (1 pile) est d'au moins <sup>5</sup> ans. Toute exploitation non standard peut entraîner la diminution de l'autonomie de la batterie. Pour plus de détails : <sup>Æ</sup> 3.9 : Bat.R et Bat.C.*
- F *Le remplacement de la batterie peut se faire sans présence de l'agent du Service officiel des poids et mesures puisque le boîtier lui-même n'est pas plombé !*
- F *Pendant le remplacement des piles, une pile au moins doit rester connectée. Avant d'enlever la pile usagée, il est nécessaire de connecter la pile neuve. Deux connecteurs sont prévus à cet effet.*
- F *Si l'opérateur ne procède pas avec tout le soin nécessaire, il est possible que des valeurs de mesure de l'EK210 soient perdues. Tous les paramètres réglés de même qu'une fois par jour la date, l'heure et les positions des compteurs sont sauvegardées au sein d'une mémoire non volatile (EEPROM) et automatiquement récupérés en cas de nécessité.*
- F *Il est recommandé, <sup>à</sup> titre de précaution supplémentaire, de procéder immédiatement avant le remplacement des piles à une sauvegarde de toutes les données au sein de la mémoire non volatile (EEPROM) (<sup>Æ</sup> 3.9 « Sauv »). Toutefois, si une erreur de manipulation lors du remplacement des piles entraîne la perte de données, l'EK210 récupère automatiquement ces données dont l'état correspond alors à celui au moment de la sauvegarde*
- F *En conséquence, nous recommandons que seul le personnel d'ELSTER-Service ou du personnel formé à cet effet procède au remplacement des piles !*

### **5.5.1 Procédure :**

- 1. À titre de précaution, procéder à une sauvegarde de toutes les données  $(\rightarrow 3.9 \times Sauv)$ .
- 2. Ouvrir le couvercle du boîtier et le rabattre vers le bas. La pile placée dans le fond du boîtier est maintenant accessible.
- 3. Contrôler le type et le numéro de commande des nouvelles piles.
- $\overset{\triangle}{\Leftrightarrow}$  Remarque : Avant de procéder au remplacement de la pile, marquez <u>la pile usagée</u> au feutre ou au moyen d'un autocollant pour éviter des confusions désagréables.
- 4. Une pile au moins doit toujours être branché sur l'un des deux connecteurs supérieurs ou sur les deux connecteurs ! Si tel n'est pas le cas, des impulsions de volume peuvent être effacées pendant le remplacement et l'horloge retarder après ce remplacement des piles.
- 5. Retirer l'agrafe de fixation du support de la batterie.
- 6. Mettre en place la nouvelle pile et l'enficher sur le connecteur libre parallèlement à la pile usagée (les deux sont séparés électriquement). Les connecteurs sont protégés contre toute inversion des pôles.
- 7. Déconnecter la pile usagée et la retirer.
- 8. Installer l'agrafe de fixation du support de la batterie.
- 9. Refermer le boîtier (veiller à ce que les câbles ne soient pas écrasés).
- 10. Il est nécessaire d'entrer dans « Service » « Capacité batterie » (→ 3.9 : *Bat.C*) la nouvelle capacité de démarrage (ceci est indispensable même si la valeur de capacité reste inchangée) !

Si vous utilisez la pile disponible chez ELSTER GmbH, taille « D », pour *Bat.C*, il est nécessaire d'entrer une valeur de 13,0 Ah, et en cas d'utilisation de deux piles 26,0 Ah.

- 11. Contrôle de l'autonomie des piles calculée par l'EK210 : *Bat.R* ( $\rightarrow$  3.9)
- 12. Le remplacement de la batterie est maintenant achevé.

# **A Homologations**

# **A.1 Déclaration de conformité CE**

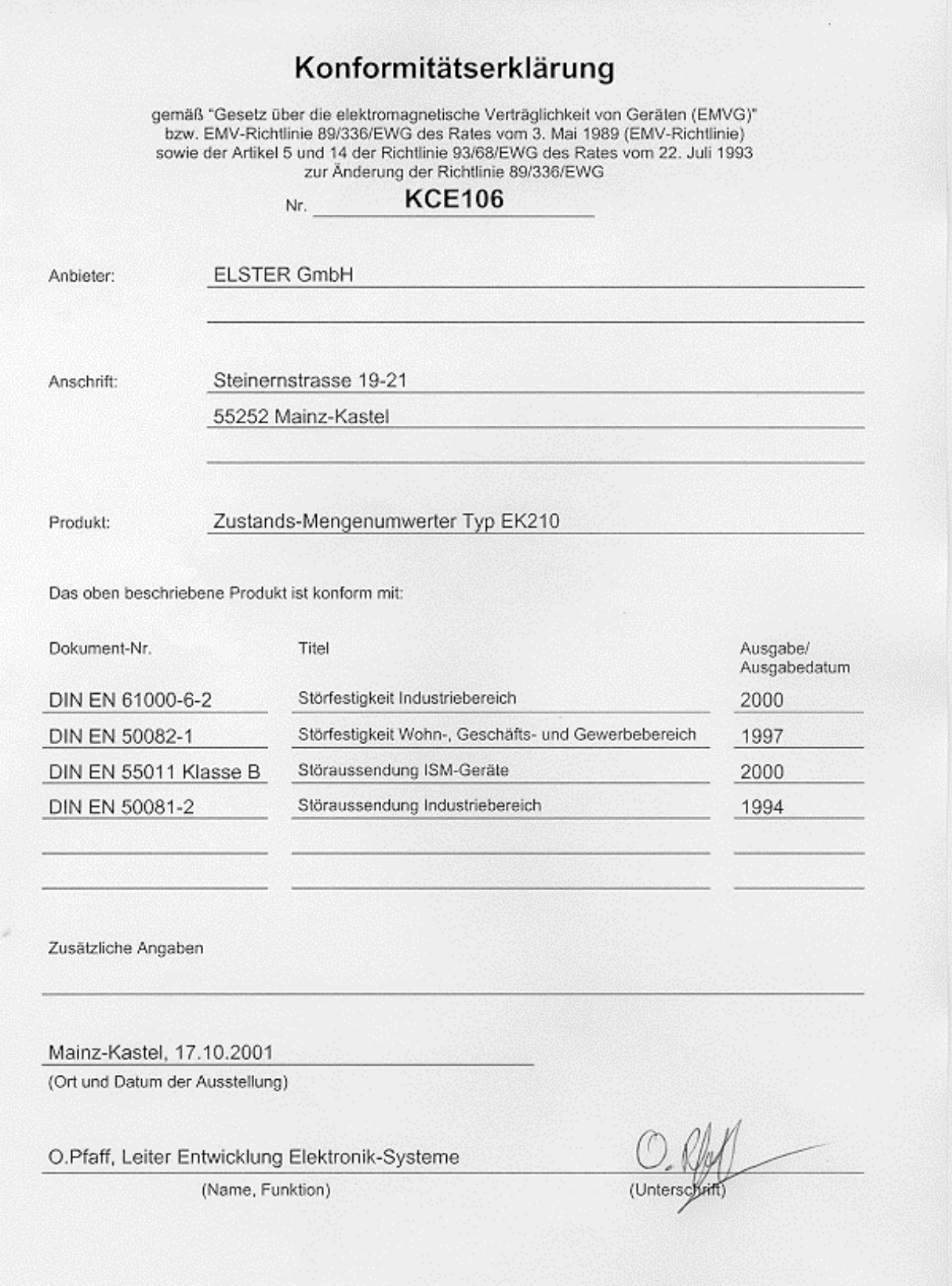

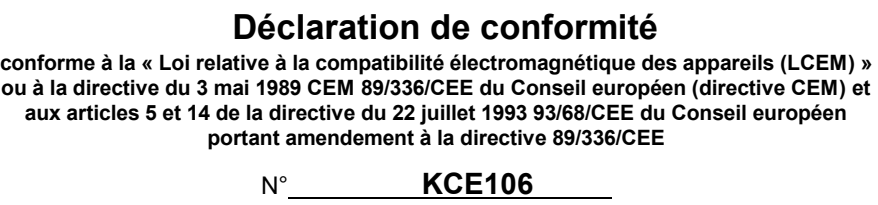

Fournisseur : ELSTER GmbH

Adresse : Steinernstraße 19-21

55252 Mainz-Kastel

#### Produit : Convertisseur de volume Type EK210

Le produit ci-dessus décrit est conforme aux normes suivantes :

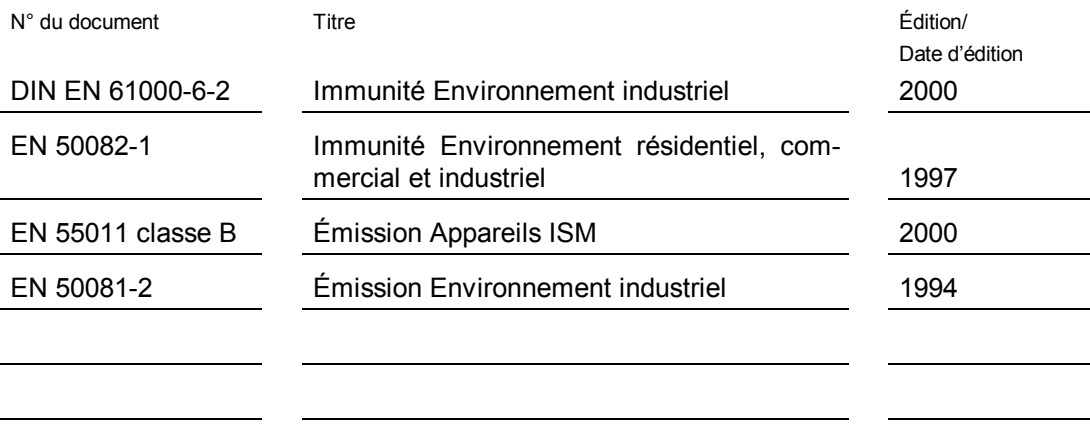

Indications supplémentaires

Mainz-Kastel, le 17/10/2001

(Lieu et date de confection)

O. Pfaff, Chef du segment Électronique signé : O.Pfaff

(Nom, fonction) (Signature)

# **A.2 Homologation Zone EX 1**

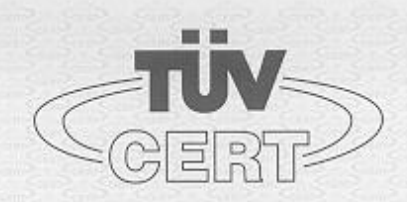

#### $(1)$

### EG-Baumusterprüfbescheinigung

- $(2)$ Geräte und Schutzsysteme zur bestimmungsgemäßen Verwendung in explosionsgefährdeten Bereichen - Richtlinie 94/9/EG
- EG Baumusterprüfbescheinigungsnummer  $(3)$

#### **TÜV 01 ATEX 1760**

- (4) Gerät: Zustands-Mengenumwerter Typ EK210
- (5) Hersteller: Elster GmbH
- Anschrift: Steinernstraße 19-21  $(6)$ 
	- D 55252 Mainz-Kastel
- $(7)$ Die Bauart dieses Gerätes sowie die verschiedenen zulässigen Ausführungen sind in der Anlage zu dieser Baumusterprüfbescheinigung festgelegt.
- (8) Der TÜV Hannover/Sachsen-Anhalt e.V., TÜV CERT-Zertifizierungsstelle, bescheinigt als benannte Stelle Nr. 0032 nach Artikel 9 der Richtlinie des Rates der Europäischen Gemeinschaften vom 23. März 1994 (94/9/EG) die Erfüllung der grundlegenden Sicherheits- und Gesundheitsanforderungen für die Konzeption und den Bau von Geräten und Schutzsystemen zur bestimmungsgemäßen Verwendung in explosionsgefährdeten Bereichen gemäß Anhang II der Richtlinie.

Die Ergebnisse der Prüfung sind in dem vertraulichen Prüfbericht Nr. 01 YEX 132683 festgelegt.

 $(9)$ Die grundlegenden Sicherheits- und Gesundheitsanforderungen werden erfüllt durch Übereinstimmung mit

EN 50020:1994 EN 50014:1997

- (10) Falls das Zeichen "X" hinter der Bescheinigungsnummer steht, wird auf besondere Bedingungen für die sichere Anwendung des Gerätes in der Anlage zu dieser Bescheinigung hingewiesen.
- (11) Diese EG-Baumusterprüfbescheinigung bezieht sich nur auf die Konzeption und den Bau des festgelegten Gerätes gemäß Richtlinie 94/9/EG. Weitere Anforderungen dieser Richtlinie gelten für die Herstellung und das Inverkehrbringen dieses Gerätes.
- (12) Die Kennzeichnung des Gerätes muss die folgenden Angaben enthalten:

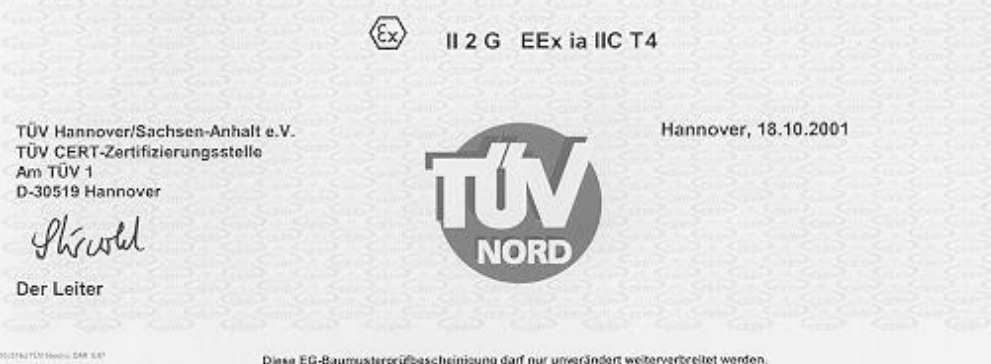

Auszüge eder Änderungen bedürfen der Genehmigung des TÜV Hannover/Sachsen-Anhalt «.V.

Seite 1/3

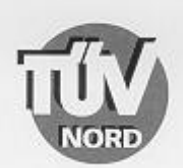

#### **ANLAGE**

#### (14) EG-Baumusterprüfbescheinigung Nr. TÜV 01 ATEX 1760

(15) Beschreibung des Gerätes

 $(13)$ 

Der Zustands-Mengenumwerter EK210 ist ein explosionsgeschütztes elektronisches Gerät der Kategorie 2, das mit Hilfe der Zustandsgrößen Druck und Temperatur das von einem externen Gaszähler ermittelte Volumen im Betriebszustand auf das Basisvolumen umrechnet und anzeigt.

Die Druckmessung erfolgt mit einem geräteinternen Druckaufnehmer. Der Temperaturfühler ist fest am EK210 angeschlossen.

Die Versorgung des Gerätes erfolgt mittels einer Batterie. Um einen Datenverlust beim Wechseln der Batterien zu vermeiden, ist es ist es zulässig, zuerst die neue Batterie aufzustecken bevor die alte abgezogen wird.

Der zulässige Umgebungs- und Gastemperaturbereich beträgt - 30°C bis 60°C.

Elektrische Daten

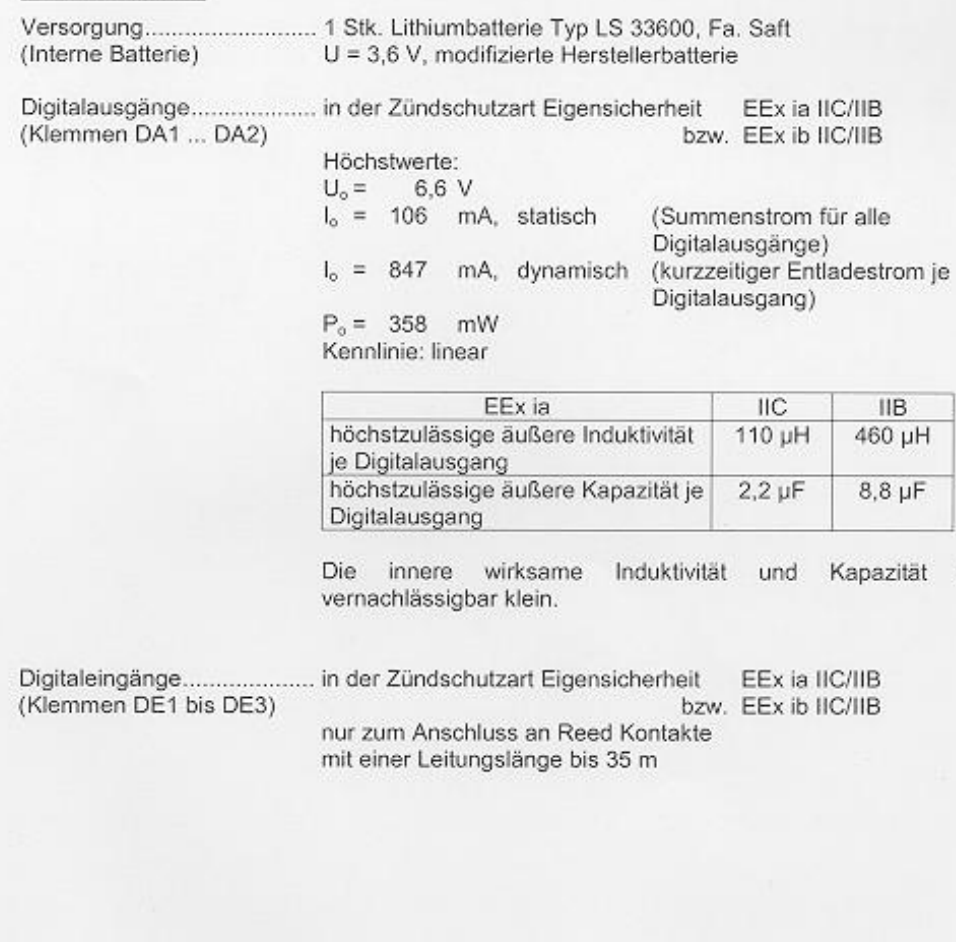

Seite 2/3

ist

BA 02 04.00

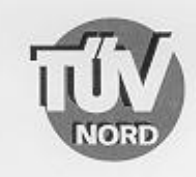

Anlage EG-Baumusterprüfbescheinigung Nr. TÜV 01 ATEX 1760

- (16) Prüfungsunterlagen sind im Prüfbericht Nr. 01 YEX 132683 aufgelistet.
- (17) Besondere Bedingung

keine

(18) Grundlegende Sicherheits- und Gesundheitsanforderungen keine zusätzlichen

BA 02 04.00

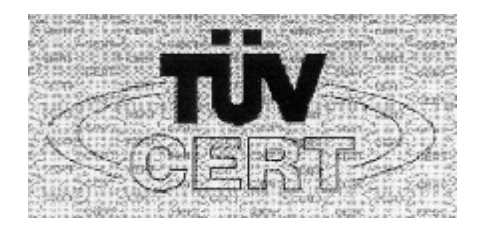

# (1) **Attestation d'examen CE de type**

- (2) Appareils et systèmes de protection destinés à l'utilisation conforme en atmosphères explosibles - **Directive 94/9/CE**
- (3) Numéro de l'attestation d'examen CE de type :

#### **TÜV 01 ATEX 1760**

- (4) Appareil : Convertisseur de volume, type EK210
- (5) Fabricant : Elster GmbH
- (6) Adresse : Steinernstraße 19-21
	- D-55252 Mainz-Kastel
- (7) La conception du présent appareil ainsi que ses différentes variantes admissibles sont définies à l'annexe de la présente attestation d'examen CE de type.
- (8) Le TÜV du Land de Hannovre/Saxe-Anhalt e.V., organisme de certification TÜV CERT, certifie, en sa qualité d'organisme notifié (n° 0032) conformément à l'article 9 de la Directive du Conseil des Communautés Européennes du 23 mars 1994 (94/9/CE), la conformité de la conception et de la fabrication d'appareils et de systèmes de protection destinés à l'utilisation conforme en atmosphères explosibles, aux exigences fondamentales en matière de sécurité et de santé conformément à l'annexe II de la Directive.

Les résultats de l'essai sont consignés dans le procès-verbal d'essai confidentiel n° 01 YEX 132683.

(9) Le matériel satisfaisant aux exigences fondamentales en matière de sécurité et de santé est conforme aux normes suivantes :

#### **EN 50014:1997 EN 50020:1994**

- (10) Si le numéro de l'attestation est suivi de la lettre « X », l'annexe de la présente attestation renvoie aux conditions particulières imposées pour une utilisation sûre de l'appareil.
- (11) Conformément à la directive 94/9/CE, la présente attestation d'examen CE de type s'applique exclusivement à la conception et à la fabrication de l'appareil défini. Les autres exigences de cette directive s'appliquent à la fabrication et à la mise en circulation de l'appareil.
- (12) Le marquage de l'appareil doit comporter les mentions suivantes :

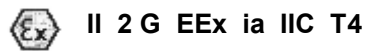

**TÜV Hannover/Sachsen-Anhalt e.V. TÜV CERT-Zertifizierungsstelle Am TÜV 1 D-30519 Hannover (signature illisible) Le Directeur**

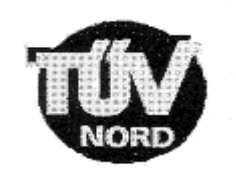

**Le présent certificat de modèle CE ne peut être reproduit que dans son intégralité. Tout extrait et toute modification nécessitent l'autorisation du TÜV Hannover/Sachsen-Anhalt e.V. Folio 1/3**

**Hanovre, le 18/10/2001** 

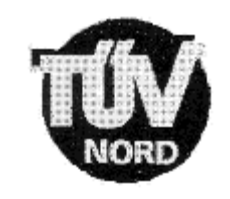

(13)

#### **AN N EXE**

#### (14) **Attestation d'examen CE de type n° TÜV 01 ATEX 1760**

(15) Description de l'appareil

Le convertisseur de volume EK210 est un appareil électronique antidéflagrant de la classe 2 qui, au moyen des grandeurs d'état de la pression et de la température, convertit le volume de service compté par un compteur de gaz externe en volume dans les conditions de base et le visualise.

La mesure de la pression s'effectue au moyen d'un capteur de pression intégré dans l'appareil. La sonde de température est solidaire de l'EK210.

L'alimentation en courant de l'appareil est assurée par une pile. Afin d'éviter une perte de données lors du remplacement des piles, il est permis de connecter la pile neuve avant d'enlever la pile usagée.

La plage admissible de température ambiante et de température du gaz est comprise entre -30 °C à 60 °C

#### Données électriques

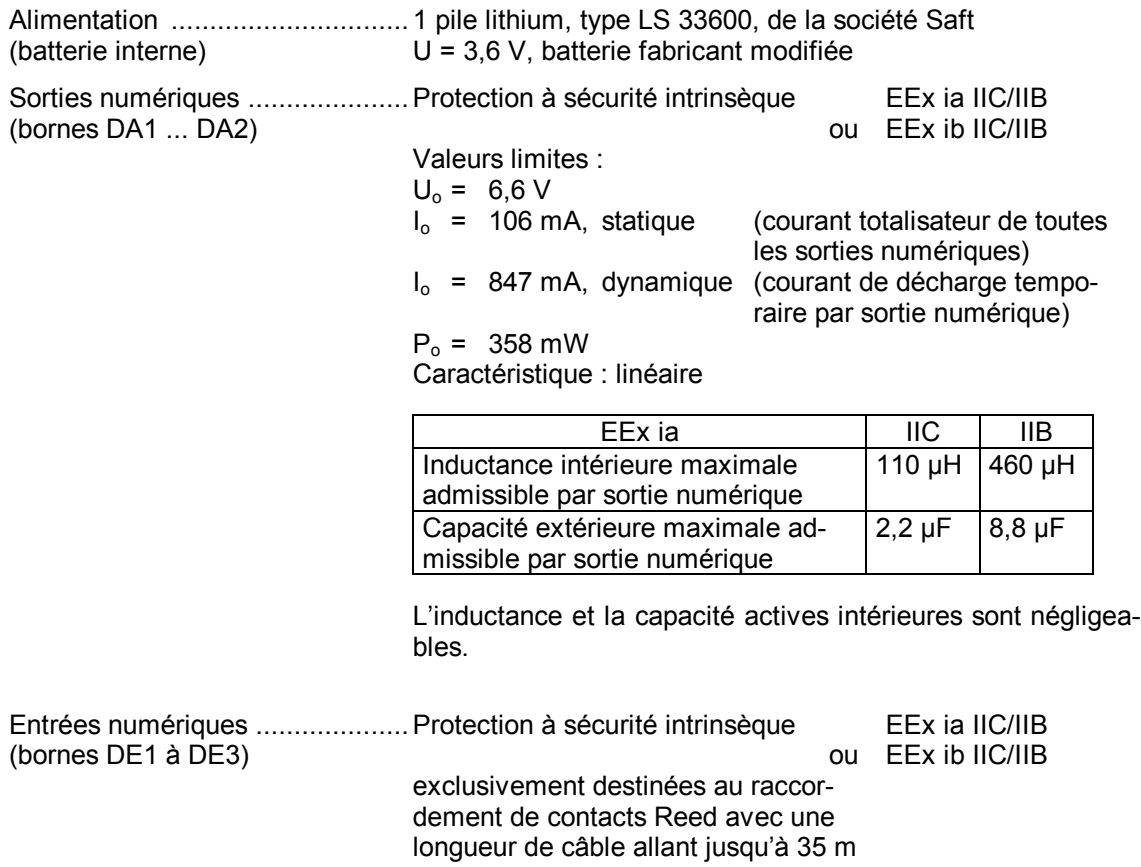

**Folio 2/3**

### **Annexe à l'attestation d'examen CE de type n° TÜV 01 ATEX 1760**

- (16) Une liste des documents de l'essai figure au procès-verbal d'essai n° 01 YEX 132683.
- (17) Condition spéciale

néant

(18) Exigences fondamentales en matière de sécurité et de santé Aucune exigence supplémentaire

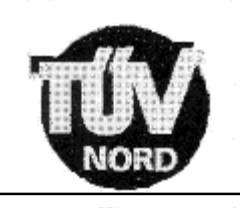

**Folio 3/3**

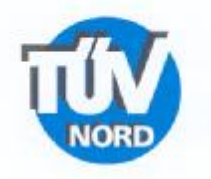

#### 1. ERGÄNZUNG zur EG-Baumusterprüfbescheinigung Nr. TÜV 01 ATEX 1760

Elster GmbH der Firma: Steinernstraße 19-21 D - 55252 Mainz-Kastel

Der Zustands-Mengenumwerter Typ EK210 darf künftig auch entsprechend den im Prüfbericht aufgelisteten Unterlagen gefertigt werden.

Die Änderungen betreffen den inneren Aufbau. Die Anzahl der Digitalausgänge wurde auf 4 erweitert.

#### Elektrische Daten

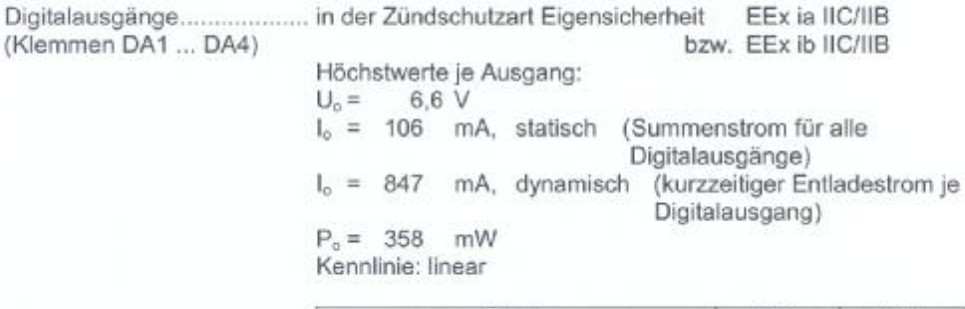

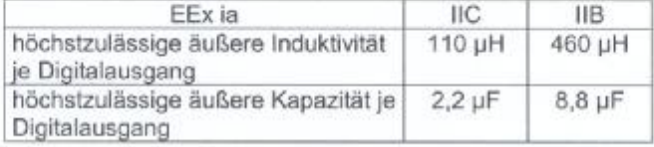

Alle weiteren Angaben gelten unverändert für diese Ergänzung.

Prüfungsunterlagen sind im Prüfbericht Nr. 03 YEX 550617 aufgelistet.

TÜV NORD CERT GmbH & Co. KG TÜV CERT-Zertifizierungsstelle Am TÜV 1 D-30519 Hannover<br>Tel.: 0511 966/1470<br>Fax: 0511 999/2555 June L V,

Der Leiter

Hanover, 2003-05-20

TÜV NORD CERT GmbH & Co. KG<br>Rechtsnachfolger der benannten Stelle des<br>TÜV Hannover/Sachsen-Anhalt e.V.

Seite 1/1

**BA DE GOLDE** 

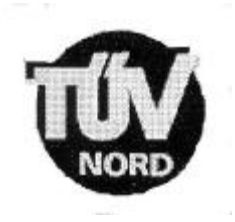

#### **1 <sup>e</sup>C O M PL É M E N T à**

#### **l'Attestation d'examen CE de type n° TÜV 01 ATEX 1760**

délivrée à la société : Elster GmbH Steinernstraße 19-21 D-55252 Mainz-Kastel

À l'avenir, le convertisseur de volume EK210 peut être également fabriqué conformément aux documents figurant dans le procès-verbal d'essai.

Les modifications concernent la structure interne de l'appareil. Le nombre de sorties numérique a été porté à 4.

#### Données électriques

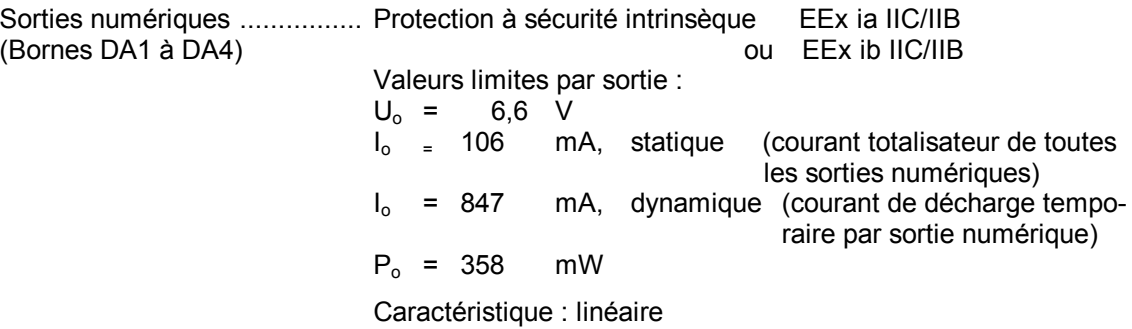

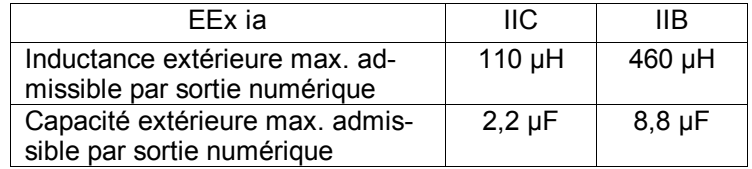

Les autres indications figurant dans l'attestation de type restent inchangées et s'appliquent au présent complément.

Une liste des documents de l'essai figure au procès-verbal d'essai n° 03 YEX 550617.

**TÜV NORD CERT GmbH & Co. KG Hanovre, le 20/05/2003 Hanovre, le 20/05/2003 TÜV CERT-Zertifizierungsstelle Am TÜV 1 D-30519 Hannover** 

**Tél : +49 511 986-1470 TÜV NORD CERT GmbH & Co. KG Fax : +49 511 986-2555 Successeur en droit de l'organisme notifié du TÜV Hannover/Sachsen-Anhalt e. V.** 

**(signature illisible) Le Directeur** 

**Folio 1/1**

# **B Données techniques**

# **B-1 Données générales (mécanique)**

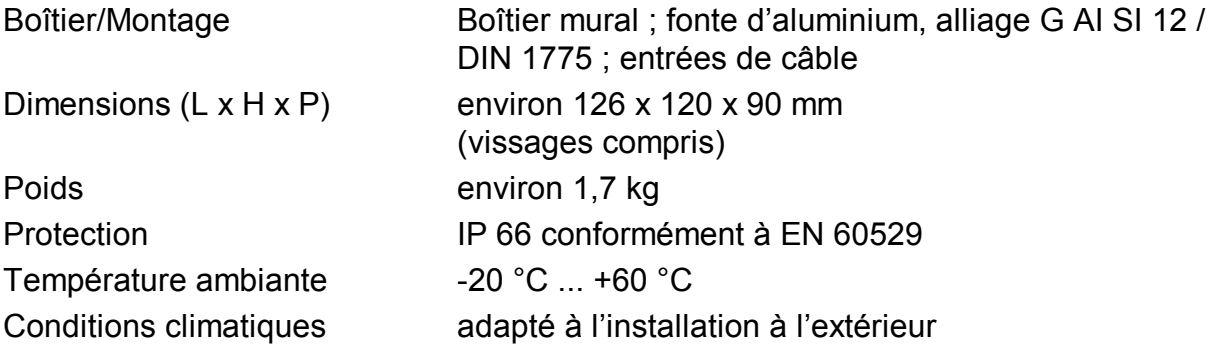

# **B-2 Batterie**

Batteries 1 pile lithium ; 3,6 V ; taille D capacité nominale générale : 16,5 Ah Capacité utilisable pour l'EK210: 13,0 Ah N° de commande : 73015774

> En option : 1 pile lithium pour autonomie double N° de commande : 73015774

*L'autonomie minimale avec une pile est garantie pour l'exploitation standard suivante :* 

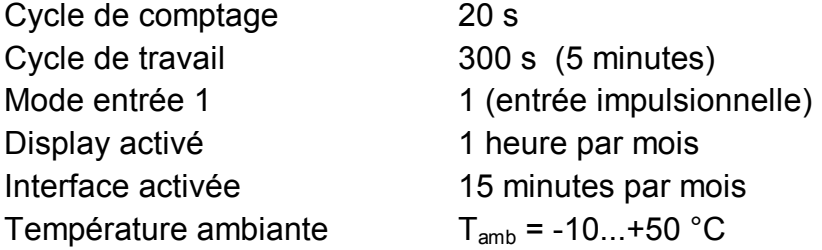

# **B-3 Entrées impulsionnelles et entrées d'état**

3 entrées numériques à masse commune (pôle négatif) pour contacts Reed ou interrupteur à transistor.

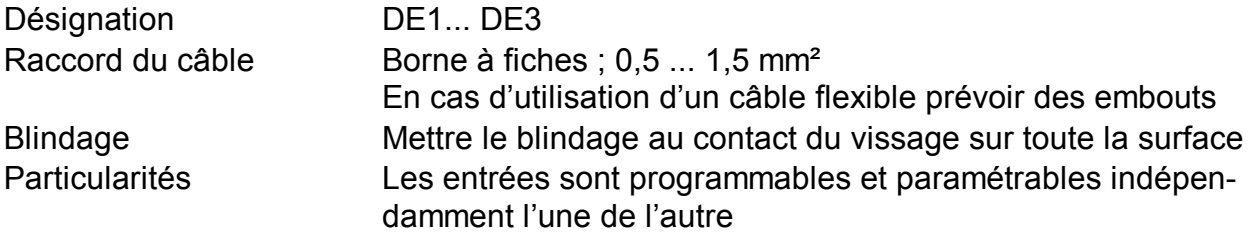

Caractéristiques nominales :

F *Outre les données mentionnées ici, il est nécessaire de respecter les valeurs limites indiquées dans le certificat de conformité lorsque l'EK210 est utilisé en zone Ex 1 !* 

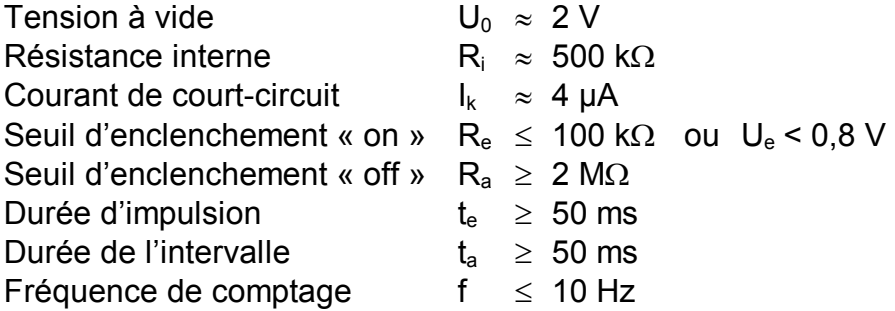

# **B-4 Sorties de signalisation et sorties impulsionnelles**

4 sorties transistor à masse commune (pôle négatif).

Les impulsions de débit calculées pour un cycle de comptage sont émises sous forme de paquets d'impulsions. Par conséquent, elles ne s'adaptent pas aux utilisations de commande et de régulation.

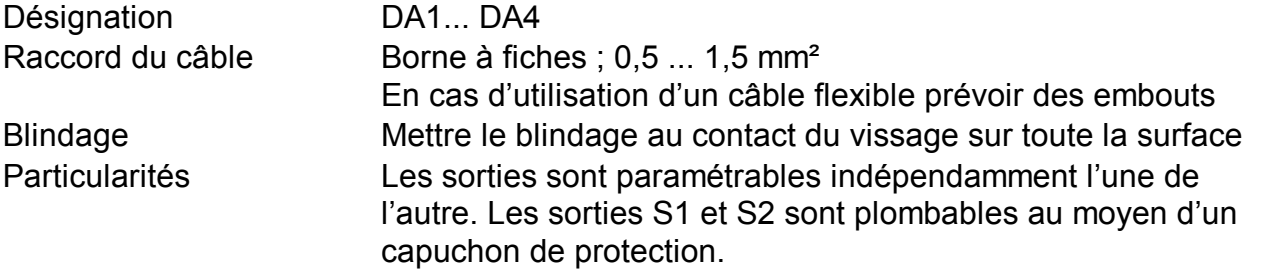

#### Caractéristiques nominales :

F *Outre les données mentionnées ici, il est nécessaire de respecter les valeurs limites indiquées dans le certificat de conformité lorsque l'EK210 est utilisé en zone Ex 1 !* 

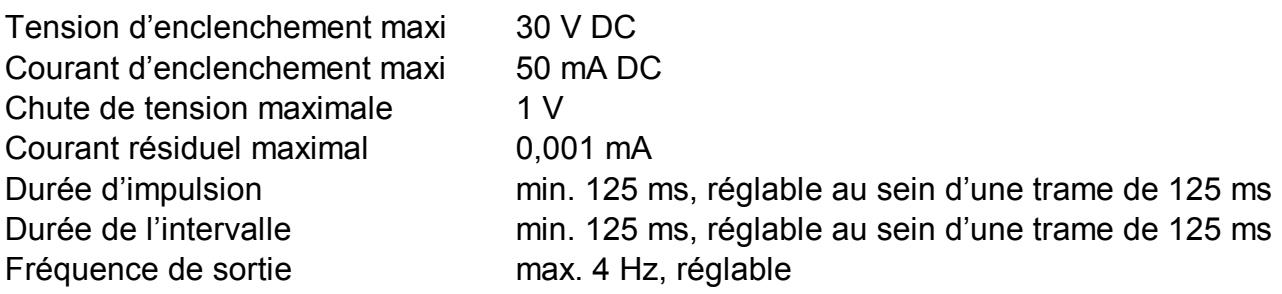

Elster-Instromet GmbH 71

# **B-5 Interface série optique**

Interface série optique conforme à IEC 1107 ; transmission de données en série par bit et asynchrone conformément à ISO 1177, semi-duplex.

Soutien du **mode de transmission de données « C »** (= extraction de données, programmation et applications spécifiques du fabricant avec changement automatique du débit en bauds).

Débit en bauds 300 Bds (bauds de départ) ; automatique jusqu'à 9600 Bds

Format 1 bit de départ, 7 bits de données, 1 bit de parité (paire), 1 bit d'arrêt

Connectique Tête de lecture optique sur la plaque frontale de l'appareil (positionnement automatique / fixation par aimant)

# **B-6 Capteur de pression**

#### **Raccordement :**

Raccord capteur pression : Ermeto M12 x 1,5 filetage extérieur Longueur utile environ 10 mm

#### **Consignes de montage :**

Pour le raccordement de la conduite de pression au capteur de pression intégré, il est nécessaire de tenir compte du diamètre extérieur de la conduite pour éviter toute détérioration et toute fuite sur le raccord vissé. Il est notamment recommandé de vérifier que la coupe du tube ne présente ni bavure ni bourrelet susceptibles d'augmenter le diamètre extérieur du tube (cf. ci-dessous schéma du raccordement Ermeto au capteur de pression).

#### **Vue en coupe du raccordement du capteur de pression**

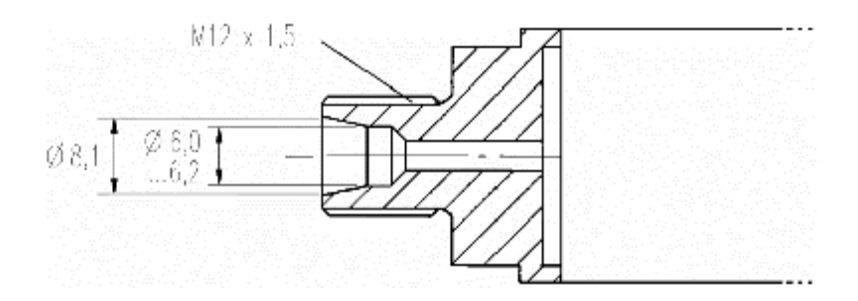

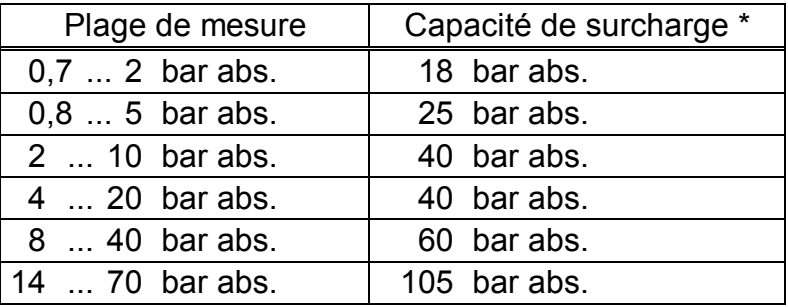

Surcharge : aucune influence sur la précision
# **B-7 Sonde de température**

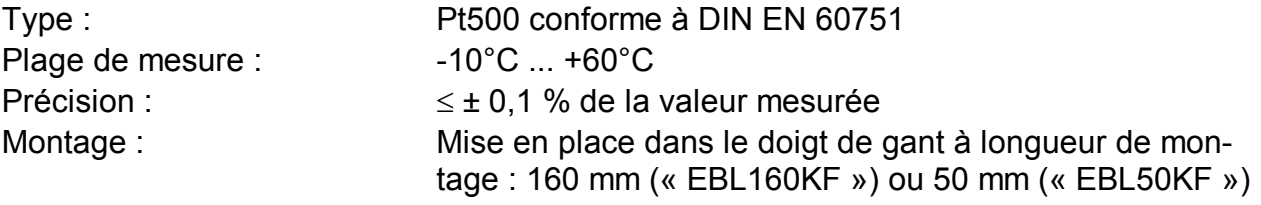

## **B-7.1 Sonde de température Pt500 / EBL160KF**

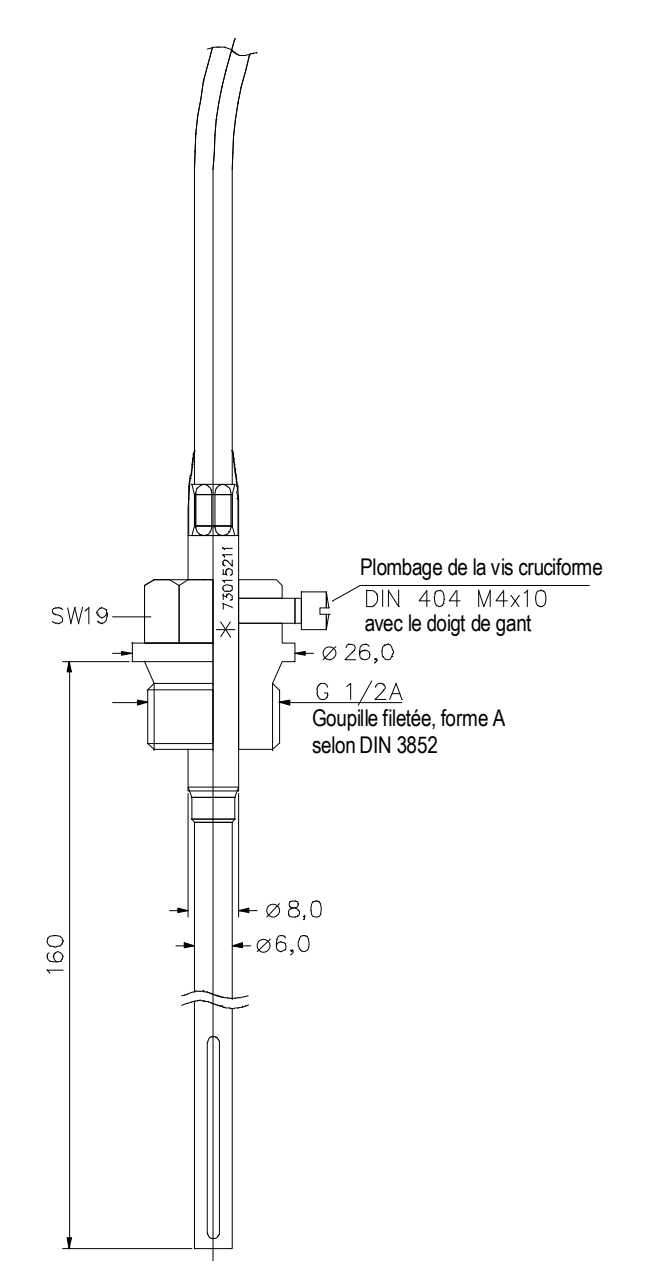

**Illustration 4 : Sonde de température Pt500 / EBL160KF** 

## **B-7.2 Sonde de température Pt500 / EBL50KF**

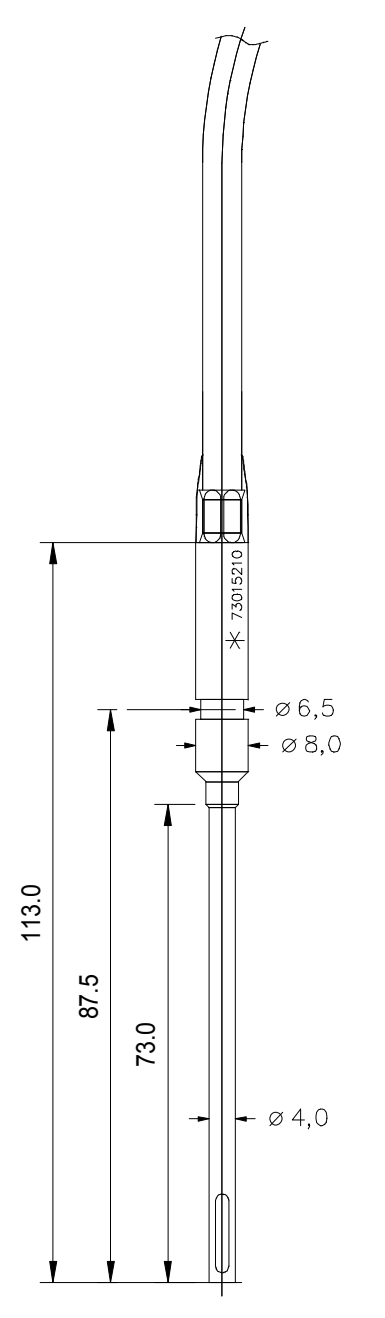

**Illustration 5 : Sonde de température Pt500 / EBL50KF** 

# **B-8 Incertitude de mesure**

Les limites d'erreur mentionnées dans le Code allemand d'étalonnage et dans la norme DIN EN 12405 sont respectées.

Sur demande, des données plus détaillées sont disponibles en fonction de la température ambiante et de la plage de mesure pression.

# **6 CIndex**

## *A*

Alarme · 10, 20, 21, 22, 29, 49 Audit-Trail · *Cf.* Journal de modifications Autonomie de la batterie · 39 Autonomie de la batterie · 30, 38, 39, **40**, 58, 70 Autonomie restante de la batterie · *Cf.* Autonomie de la batterie Avertissement · **10**, 29, 32, 49

## *B*

Batterie · **6**, 10, 30, 39, 40, 56, 58, 59

## *C*

Capacité batterie · 40, 41 Capacité de la batterie · 59 Capteur de pression · 23, 24, 36, 72 Comparaison d'impulsions · 43 Contacteur d'étalonnage · *Cf.* Verrou d'étalonnage

# *D*

Détection de manipulations · 33, 34 Détection de manipulatons · 44

## *E*

Effacer le tampon d'impulsions de sortie · 33 Effacer le tampon des impulsions de sortie · 47 Entrée d'avertissement · 34 Entrée de signalisation · 33, 44 Exploitation standard · 70 EX-Zone 1 · *Cf.* Zone 1

# *F*

Fonctionnement dynamique · 42

## *G*

geler · 40, 42

## *H*

Heure d'été · 31, 38 Horloge · 30, 31, 41 Horloge précision · 31

### *I*

Interface · 10, 14, 31

### *J*

Journal · 51 Journal d'événements · 51 Journal de modifications · 51 Journal d'événements · 51 Journal de modifications · 51 Journal de modifications · 51

#### *L*

Limite du jour · 47, 51 Limite du mois · *Cf.* Limite du jour

#### *M*

Matériaux accessoires · 53 Milieu explosif · 53

#### *P*

Panne de courant · 30 Protection des données · 14

# *R*

Réglage · 24, 26 Remplacement de la batterie · 30, 41, **58** Remplacement des piles · 58

#### *S*

Sauvegarde des données · 30 Sauvergarder les données · 41 Seils d'alarme · **25** Seuil d'alarme · 36, 48 Seuils d'alarme · 10, 23, 26, 32, 36 Sonde de température · 25, 26, 35 Sonde de température \b · 73

#### *T*

Température ambiante · 39, 70, 74 Transfert de données · 10

## *V*

Verrou d'étalonnage · 10, **14**, 19, 33, 36, 41, 56

# *Z*

Zone 1 · 52, 53, 62